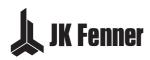

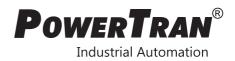

# PT Series 7

AC Variable Speed Drive

0.75 - 250kW 1 - 350HP 200 – 400V Single and 3 Phase Input

Quick Start Up

General Information and Ratings

Mechanical Installation

Electrical Installation

Keypad and Display Operation

Parameters

Control Terminal Functions

**Extended** Parameters

Serial Communications

Technical Data

Troubleshooting

♦ □ △ ÷ ÷

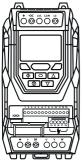

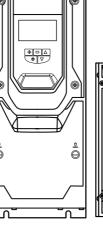

4

1

11

| 1. ( | Quick Start Up                                                                            | 5    |
|------|-------------------------------------------------------------------------------------------|------|
| 1    | .1. Important Safety Information                                                          | 5    |
| 1    | .2. Quick Start Process                                                                   | 7    |
| 2.0  | eneral Information and Ratings                                                            | 9    |
| 2    | 2.1. Identifying the Drive by Model Number                                                | 9    |
| 2    | 2.2. Product Rating Label Location                                                        | 9    |
| 2    | 2.3. Understanding the Rating Label                                                       | 10   |
| 2    | 2.4. Drive Model Numbers – IP20                                                           | . 10 |
| 2    | 2.5. Drive Model Numbers – IP55                                                           | 11   |
| 2    | 2.6. Drive Model Numbers – IP66                                                           | 11   |
| 3. I | Mechanical Installation                                                                   | 13   |
| З    | 3.1. General                                                                              | . 13 |
| З    | 3.2. Before Installation                                                                  | . 13 |
| З    | 3.3. UL Compliant Installation                                                            | 13   |
| З    | 8.4. Installation Following a                                                             |      |
|      | Period of Storage                                                                         |      |
|      | 8.5. Mechanical Dimensions and Weight .                                                   | 14   |
| 3    | 8.6. Guidelines for Enclosure Mounting<br>(IP20 Units)                                    | . 16 |
| 3    | 3.7. Mounting the Drive – IP20 Units                                                      |      |
| З    | 8.8. Guidelines for Mounting (IP55 Units)                                                 | . 18 |
|      | 3.9. Guidelines for Mounting (IP66 Units) .                                               |      |
| Э    | 3.10. Removing the Terminal Cover                                                         | 20   |
|      | 3.11. Routine Maintenance                                                                 |      |
|      | Electrical Installation                                                                   |      |
|      | 1.1. Connection Diagram                                                                   |      |
|      | 1.2. Protective Earth (PE) Connection                                                     |      |
|      | 1.3. Incoming Power Connection                                                            | .24  |
| 4    | 1.4. Operation of 3 Phase drives from a<br>Single Phase Supply                            | .26  |
| 4    | 4.5. Operation with DC Power                                                              |      |
|      | Supply or Common DC Bus                                                                   |      |
|      | 1.6. Motor Connection                                                                     |      |
|      | 1.7. Motor Terminal Box Connections                                                       |      |
|      | 1.8. Connecting a Brake Resistor                                                          |      |
|      | 1.9. Control Terminal Wiring                                                              |      |
|      | 1.10. Control Terminal Connections                                                        | 31   |
| 4    | <ol> <li>IP66 Switched Version Integrated<br/>Control Switch and Potentiometer</li> </ol> |      |
|      | Wiring                                                                                    | 32   |
|      | 1.12. Motor Thermal Overload Protection                                                   |      |
|      | 4.13. EMC Compliant Installation                                                          |      |
| 4    | 1.14. Safe Torque Off                                                                     | 36   |
|      |                                                                                           |      |

| 5.  | Keybad and Display Operation                            |     |
|-----|---------------------------------------------------------|-----|
|     | 5.1. Keypad and Display Layout                          | 40  |
|     | 5.2. Selecting the Language on the TFT and OLED Display | 41  |
|     | 5.3. Additional Display Messages                        |     |
|     | 5.4. Changing Parameters                                |     |
|     | 5.5. Parameter Factory Reset / User Reset               |     |
|     | 5.6. Resetting the Drive Following a Trip               |     |
|     | 5.7. Keypad Shortcuts                                   |     |
| 6.  | Parameters                                              |     |
|     | 6.1. Parameter Set Overview                             |     |
|     | 6.2. Parameter Group 1 – Basic Parameters               |     |
| 7.  | Control Terminal Functions                              |     |
| - • | 7.1. Control Source Selection                           |     |
|     | 7.2. Digital Input Configuration                        | 00  |
|     | Parameter P1-13                                         | 53  |
|     | 7.3. Example Connection Schematics                      | 56  |
| 8.  | Extended Parameters                                     | 61  |
|     | 8.1. Parameter Group 2 -                                |     |
|     | Extended Parameters                                     |     |
|     | 8.2. Parameter Group 3 – PID Control                    | 71  |
|     | 8.3. Parameter Group 5 –<br>Communication Parameters    | 00  |
|     | 8.4. Advanced Parameters                                |     |
|     | 8.5. Parameter Group 0 –                                | 83  |
|     | Monitoring Parameters (Read Only)                       | 89  |
| 9.  | Serial Communications                                   |     |
|     | 9.1. RS-485 Communications                              | 93  |
|     | 9.2. Modbus RTU Communications                          |     |
|     | 9.3. CAN Open Communication                             |     |
| 10  | D. Technical Data                                       |     |
|     | 10.1. Environmental                                     | 104 |
|     | 10.2. Input/Output<br>Power and Current Ratings         | 104 |
|     | 10.3. Input Power Supply Requirements                   |     |
|     | 10.4. Additional Information for                        |     |
|     | UL Approved Installations                               | 106 |
|     | 10.5. Derating Information                              | 107 |
|     | 10.6. Internal EMC Filter and                           |     |
|     | Varistors – Disconnection Procedure                     |     |
| 11  | . Troubleshooting                                       |     |
|     | 11.1. Fault Messages                                    | 110 |

#### www.jkfennerindia.com

#### **Declaration of Conformity**

J.K. Fenner (India) Ltd hereby states that the PT Series PTP-2 product range conforms to the relevant safety provisions of the following council directives :

2014/30/EU (EMC) and 2014/35/EU (LVD)

Designed and manufacture is in accordance with the following harmonised European standards :

| EN 61800-5-1: 2007+A1:2017 | Adjustable speed electrical power drive systems. Safety requirements. Electrical, thermal and energy.                                                     |
|----------------------------|----------------------------------------------------------------------------------------------------|
| EN 61800-3 : 2004 /A1 2012 | Adjustable speed electrical power drive systems. EMC requirements and specific test methods                                                               |
| EN 55011: 2007             | Limits and Methods of measurement of radio disturbance<br>characteristics of industrial, scientific and medical (ISM) radio-<br>frequency equipment (EMC) |
| EN60529 : 1992             | Specifications for degrees of protection provided by enclosures                                                                                           |

#### Safe Torque OFF ("STO") Function

PT Series P2 incorporates a hardware STO (Safe Torque Off) Function, designed in accordance with the standards listed below.

| Standard                             | Classification                    | Independent Approval |
|--------------------------------------|-----------------------------------|----------------------|
| EN 61800-5-2 : 2016                  | Type 2                            |                      |
| EN ISO 13849-1 : 2015                | PL "d"                            |                      |
| EN 61508 (Part 1 to 7) : 2010        | SIL 2                             | *TUV                 |
| EN60204-1:2006 + A1:2009 + AC : 2010 | Uncontrolled Stop<br>"Category O" | 100                  |
| EN 62061:2005/A2 : 2015              | SIL CL 2                          |                      |

#### **Electromagnetic Compatibility**

All PT Series are designed with high standards of EMC in mind. All versions suitable for operation on Single Phase 230 volt and Three Phase 400 volt supplies and intended for use within the European Union are fitted with an internal EMC filter. This EMC filter is designed to reduce the conducted emissions back into the mains supply via the power cables for compliance with the above harmonised European standards.

It is the responsibility of the installer to ensure that the equipment or system into which the product is incorporated complies with the EMC legislation of the country of use, and the relevant category. Within the European Union, equipment into which this product is incorporated must comply with the EMC Directive 2014/30/EU. This User Guide provides guidance to ensure that the applicable standards may be achieved.

#### Copyright J.K. Fenner (India) Ltd © 2019

All rights reserved. No part of this User Guide may be reproduced or transmitted in any form or by any means, electrical or mechanical including photocopying, recording or by any information storage or retrieval system without permission in writing from the publisher.

#### 2 Year Warranty

All J.K. Fenner PT Series units carry a 2 year warranty against manufacturing defects from the date of manufacture. The manufacturer accepts no liability for any damage caused during or resulting from transport,

receipt of delivery, installation or commissioning. The manufacturer also accepts no liability for damage or consequences resulting from inappropriate, negligent or incorrect installation, incorrect adjustment of the operating parameters of the drive, incorrect matching of the drive to the motor, incorrect installation, unacceptable dust, moisture, corrosive substances, excessive vibration or ambient temperatures outside of the design specification.

The local distributor may offer different terms and conditions at their discretion, and in all cases concerning warranty, the local distributor should be contacted first.

## This user guide is the "original instructions" document. All non-English versions are translations of the "original instructions".

The contents of this User Guide are believed to be correct at the time of printing. In the interest of a commitment to a policy of continuous improvement, the manufacturer reserves the right to change the specification of the product or its performance or the contents of the User Guide without notice.

#### This User Guide is for use with version 2.45 Firmware. User Guide Revision 3.03.

J.K. Fenner (India) Ltd adopts a policy of continuous improvement and whilst every effort has been made to provide accurate and up to date information, the information contained in this User Guide should be used for guidance purposes only and does not form the part of any contract.

|   | When installing the drive on any power supply where the phase-ground voltage may exceed the phase-phase voltage (typically IT supply networks or Marine vessels) it is essential that the internal EMC filter ground and surge protection varistor ground (where fitted) are disconnected. If in doubt, refer to your Sales Partner for further information.                          |
|---|----------------------------------------------------------------------------------------------------|
|   | This manual is intended as a guide for proper installation. J.K. Fenner (India) Ltd cannot assume responsibility for the compliance or the non-compliance to any code, national, local or otherwise, for the proper installation of this drive or associated equipment. A hazard of personal injury and/or equipment damage exists if codes are ignored during installation.          |
|   | This PT Series contains high voltage capacitors that take time to discharge after removal of the main supply. Before working on the drive, ensure isolation of the main supply from line inputs. Wait ten (10) minutes for the capacitors to discharge to safe voltage levels. Failure to observe this precaution could result in severe bodily injury or loss of life.               |
| Â | Only qualified electrical personnel familiar with the construction and operation of this equipment and the hazards involved should install, adjust, operate, or service this equipment.<br>Read and understand this manual and other applicable manuals in their entirety before proceeding. Failure to observe this precaution could result in severe badily injury or loss of life. |

## 1. Quick Start Up

#### 1.1. Important Safety Information

Please read the IMPORTANT SAFETY INFORMATION below, and all Warning and Caution information elsewhere.

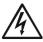

Danger : Indicates a risk of electric shock, which, if not avoided, could result in damage to the equipment and possible injury or death.

This variable speed drive product (PT Series) is intended for professional incorporation into complete equipment or systems as part of a fixed installation. If installed incorrectly it may present a safety hazard. The PT Series uses high voltages and currents, carries a high level of stored electrical energy, and is used to control mechanical plant that may cause injury. Close attention is required to system design and electrical installation to avoid hazards in either normal operation or in the event of equipment malfunction. Only qualified electricians are allowed to install and maintain this product.

System design, installation, commissioning and maintenance must be carried out only by personnel who have the necessary training and experience. They must carefully read this safety information and the instructions in this Guide and follow all information regarding transport, storage, installation and use of the PT Series, including the specified environmental limitations.

Do not perform any flash test or voltage withstand test on the PT Series. Any electrical measurements required should be carried out with the PT Series disconnected.

Electric shock hazard! Disconnect and ISOLATE the PT Series before attempting any work on it. High voltages are present at the terminals and within the drive for up to 10 minutes after disconnection of the electrical supply. Always ensure by using a suitable multimeter that no voltage is present on any drive power terminals prior to commencing any work.

Where supply to the drive is through a plug and socket connector, do not disconnect until 10 minutes have elapsed after turning off the supply.

Ensure correct earthing connections and cable selection as defined by local legislation or codes. The drive may have a leakage current of greater than 3.5mA; furthermore the earth cable must be sufficient to carry the maximum supply fault current which normally will be limited by the fuses or MCB. Suitably rated fuses or MCB should be fitted in the mains supply to the drive, according to any local legislation or codes.

Do not carry out any work on the drive control cables whilst power is applied to the drive or to the external control circuits.

The "Safe Torque Off" Function does not prevent high voltages from being present at the drives power terminals.

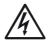

#### Danger : Indicates a potentially hazardous situation other than electrical, which if not avoided, could result in damage to property.

Within the European Union, all machinery in which this product is used must comply with the Machinery Directive 2006/42/EC, Safety of Machinery. In particular, the machine manufacturer is responsible for ensuring that the electrical equipment complies with EN60204-1 and providing a disconnecting device which must be one of the following types :

- A switch-disconnector, utilization category AC-23B (EN 60947-3).
- A circuit breaker suitable for isolation in accordance with EN 60947-2.
- A disconnector with an integrated auxiliary contact that ensures under all circumstances the switching devices break the load circuit prior to opening of the main contacts of the disconnector (EN 60947-3).

For installation in other regions, conformance with local electrical regulations and codes of practice must be adhered to.

#### www.jkfennerindia.com

The level of integrity offered by the PT Series control input functions – for example stop/start, forward/ reverse and maximum speed, is not sufficient for use in safety-critical applications without independent channels of protection. All applications where malfunction could cause injury or loss of life must be subject to a risk assessment and further protection provided where needed.

The driven motor can start at power up if the enable input signal is present.

The STOP function does not remove potentially lethal high voltages. ISOLATE the drive and wait 10 minutes before starting any work on it. Never carry out any work on the Drive, Motor or Motor cable whilst the input power is still applied.

The PT Series can be programmed to operate the driven motor at speeds above or below the speed achieved when connecting the motor directly to the mains supply. Obtain confirmation from the manufacturers of the motor and the driven machine about suitability for operation over the intended speed range prior to machine start up.

Do not activate the automatic fault reset function on any systems whereby this may cause a potentially dangerous situation.

IP55 and IP66 drives provide their own pollution degree 2 environments. IP20 drives must be installed in a pollution degree 2 environment, mounted in a cabinet with IP54 or better.

PT Series are intended for indoor use only.

When mounting the drive, ensure that sufficient cooling is provided. Do not carry out drilling operations with the drive in place, dust and swarf from drilling may lead to damage.

The entry of conductive or flammable foreign bodies should be prevented. Flammable material should not be placed close to the drive.

Relative humidity must be less than 95% (noncondensing).

Ensure that the supply voltage, frequency and no. of phases (1 or 3 phase) correspond to the rating of the PT Series as delivered.

Never connect the mains power supply to the Output terminals U, V, W.

Do not install any type of automatic switchgear between the drive and the motor.

Wherever control cabling is close to power cabling, maintain a minimum separation of 100 mm and arrange crossings at 90 degrees.

Ensure that all terminals are tightened to the appropriate torque setting.

Do not attempt to carry out any repair of the PT Series. In the case of suspected fault or malfunction, contact your local J.K. Fenner Sales Partner for further assistance.

Do not operate the drive with any of the enclosure covers removed.

### 1.2. Quick Start Process

| Step | Action                                                                                                    | See Section                                                                                                    | Page                                   |
|------|----------------------------------------------------------------------------------------------------|----------------------------------------------------------------------------------------------------|----------------------------------------|
| 1    | Identify the Model Type and ratings of<br>your drive from the model code on the<br>label. In particular :<br>- Check the voltage rating suits the<br>incoming supply<br>- Check the output current capacity<br>meets or exceeds the full load current<br>for the intended motor<br>- Check the enclosure type is suitable<br>for the intended mounting location. | <ul> <li>2.1. Identifying the Drive by Model<br/>Number</li> <li>2.3. Understanding the Rating Label</li> <li>2.4. Drive Model Numbers - IP20</li> <li>2.5. Drive Model Numbers - IP55</li> <li>2.6. Drive Model Numbers - IP66</li> <li>3.1. General</li> </ul>                                                                       | 9<br>10<br>10<br>11<br>11              |
| 2    | Unpack and check the drive.<br>Notify the supplier and shipper<br>immediately of any damage.                                                                                                    |                                                                                                    |                                        |
| 3    | Ensure correct ambient and<br>environmental conditions for the drive<br>are met by the proposed mounting<br>location.                                                                                                    | 10.1. Environmental                                                                                                    | 104                                    |
| 4    | Install the drive in a suitable cabinet<br>(IP20 Units), ensuring suitable cooling<br>air is available.<br>Mount the drive to the wall or machine<br>(IP55 & IP66).                                                                                                    | <ul> <li>3.1. General</li> <li>3.2. Before Installation</li> <li>3.5. Mechanical Dimensions and Weight</li> <li>3.6. Guidelines for Enclosure Mounting<br/>(IP20 Units)</li> <li>3.7. Mounting the Drive – IP20 Units</li> <li>3.8. Guidelines for Mounting (IP55 Units)</li> <li>3.9. Guidelines for Mounting (IP66 Units)</li> </ul> | 13<br>13<br>14<br>16<br>18<br>18<br>19 |
| 5    | Select the correct power and motor<br>cables according to local wiring<br>regulations or code, noting the maximum<br>permissible sizes.                                                                                                    | 10.2. Input/Output Power and Current<br>Ratings                                                                                                    | 104                                    |
| 6    | For IT Supply network, or any power<br>supply type where the phase – earth<br>voltage may exceed the phase – phase<br>voltage (such as ungrounded supplies),<br>disconnect the EMC filter before<br>connecting the supply.                                                                                                    | 10.6. Internal EMC Filter and Varistors –<br>Disconnection Procedure                                                                                                    | 108                                    |
| 7    | Check the supply cable and motor cable for faults or short circuits.                                                                                                    |                                                                                                    |                                        |

| Step | Action                                                                                                    | See Section                                                                           | Page             |
|------|----------------------------------------------------------------------------------------------------|---------------------------------------------------------------------------------------|------------------|
| 8    | Route the cables                                                                                                    |                                                                                       |                  |
| 9    | Check that the intended motor is<br>suitable for use, noting any precautions<br>recommended by the supplier or<br>manufacturer.        | 4.6. Motor Connection<br>8.2.3. Parameter Group 4 – High<br>Performance Motor Control | 26<br><i>7</i> 1 |
| 10   | Check the motor terminal box for correct<br>Star or Delta configuration where<br>applicable.                                           | 4.7. Motor Terminal Box Connections                                                   | 26               |
| 11   | Ensure correct wiring protection is<br>providing, by installing a suitable circuit<br>breaker or fuses in the incoming supply<br>line. | 4.3.3. Fuse / Circuit Breaker Selection                                               | 24               |
| 12   | Connect the power cables, especially ensuring the protective earth connection is made.                                                 | 4.1. Connection Diagram                                                               | 22               |
| 13   | Connect the control cables as required for the application.                                                                            | 4.10. Control Terminal Connections                                                    | 31               |
| 14   | Thoroughly check the installation and wiring.                                                                                          |                                                                                       |                  |
| 15   | Commission the drive parameters.                                                                                                    | 5.4. Changing Parameters<br>6. Parameters                                             | 43<br>46         |

## 2. General Information and Ratings

#### 2.1. Identifying the Drive by Model Number

The model number of each PT Series P2 is constructed according to the following system :

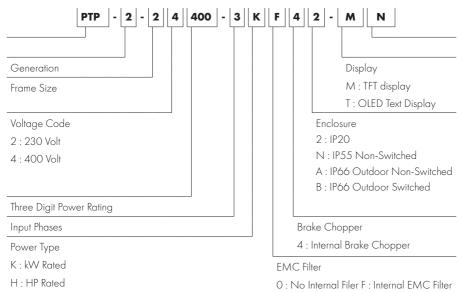

#### 2.2. Product Rating Label Location

All PT Series P2 models carry a rating label, which can be located as follows :

#### **IP20** Models

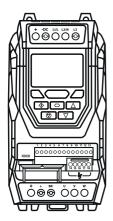

On right hand side when viewed from the front.

#### **IP55 Models**

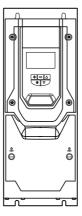

On the top surface.

#### IP66 Models

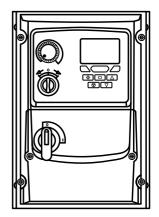

On right hand side when viewed from the front.

#### 2.3. Understanding the Rating Label

The product rating label provides the following information.

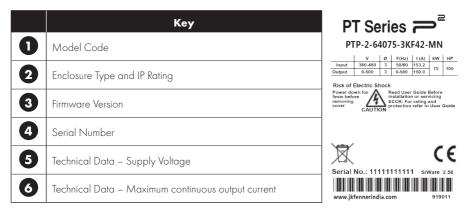

#### 2.4. Drive Model Numbers - IP20

Mechanical Dimensions and Mounting information are shown in section 3.5.1. IP20 Units on page 14.

| Electrical Specifications are shown in section | 10.2. Input/Output Pov | ower and Current Ratings on page 104. |
|------------------------------------------------|------------------------|---------------------------------------|
|------------------------------------------------|------------------------|---------------------------------------|

| 200-240V ±10% - 1 Phase Input |       |                           |     |                          |               |  |
|-------------------------------|-------|---------------------------|-----|--------------------------|---------------|--|
| kW Model                      | kW    | HP Model                  | НР  | Output<br>Current<br>(A) | Frame<br>Size |  |
| PTP-2-22075-1KF42-MN          | 0.75  | PTP-2-22010-1HF42-MN      | 1   | 4.3                      | 2             |  |
| PTP-2-22150-1KF42-MN          | 1.5   | PTP-2-22020-1HF42-MN      | 2   | 7                        | 2             |  |
| PTP-2-22220-1KF42-MN          | 2.2   | PTP-2-22030-1HF42-MN      | 3   | 10.5                     | 2             |  |
|                               | 380-4 | 180V ±10% - 3 Phase Input |     |                          |               |  |
| kW Model                      | kW    | HP Model                  | НР  | Output<br>Current<br>(A) | Frame<br>Size |  |
| PTP-2-24075-3KF42-MN          | 0.75  | PTP-2-24010-3HF42-MN      | 1   | 2.2                      | 2             |  |
| PTP-2-24150-3KF42-MN          | 1.5   | PTP-2-24020-3HF42-MN      | 2   | 4.1                      | 2             |  |
| PTP-2-24220-3KF42-MN          | 2.2   | PTP-2-24030-3HF42-MN      | 3   | 5.8                      | 2             |  |
| PTP-2-24400-3KF42-MN          | 4     | PTP-2-24050-3HF42-MN      | 5   | 9.5                      | 2             |  |
| PTP-2-34055-3KF42-MN          | 5.5   | PTP-2-34075-3HF42-MN      | 7.5 | 14                       | 3             |  |
| PTP-2-34075-3KF42-MN          | 7.5   | PTP-2-34100-3HF42-MN      | 10  | 18                       | 3             |  |
| PTP-2-34110-3KF42-MN          | 11    | PTP-2-34150-3HF42-MN      | 15  | 24                       | 3             |  |
| PTP-2-44150-3KF42-MN          | 15    | PTP-2-44200-3HF42-MN      | 20  | 30                       | 4             |  |
| PTP-2-44185-3KF42-MN          | 18.5  | PTP-2-44250-3HF42-MN      | 25  | 39                       | 4             |  |
| PTP-2-44220-3KF42-MN          | 22    | PTP-2-44300-3HF42-MN      | 30  | 46                       | 4             |  |

| PTP-2-54300-3KF42-MN | 30  | PTP-2-54040-3HF42-MN | 40  | 61  | 5  |
|----------------------|-----|----------------------|-----|-----|----|
| PTP-2-54370-3KF42-MN | 37  | PTP-2-54050-3HF42-MN | 50  | 72  | 5  |
| PTP-2-64045-3KF42-MN | 45  | PTP-2-64060-3HF42-MN | 60  | 90  | 6A |
| PTP-2-64055-3KF42-MN | 55  | PTP-2-64075-3HF42-MN | 75  | 110 | 6A |
| PTP-2-64075-3KF42-MN | 75  | PTP-2-64100-3HF42-MN | 100 | 150 | 6B |
| PTP-2-64090-3KF42-MN | 90  | PTP-2-64150-3HF42-MN | 150 | 180 | 6B |
| PTP-2-64110-3KF42-MN | 110 | PTP-2-64175-3HF42-MN | 175 | 202 | 6B |
| PTP-2-84200-3KF42-MN | 200 | PTP-2-84300-3HF42-MN | 300 | 370 | 8  |
| PTP-2-84250-3KF42-MN | 250 | PTP-2-84400-3HF42-MN | 400 | 450 | 8  |

#### 2.5. Drive Model Numbers - IP55

Mechanical dimensions and mounting information are shown from section 3.5.2. IP55 Units on page 14. Electrical specifications are shown in section 10.2. Input/Output Power and Current Ratings on page 104.

| 380-480V ±10% - 3 Phase Input |      |                      |     |                       |               |  |  |
|-------------------------------|------|----------------------|-----|-----------------------|---------------|--|--|
| kW Model Number               | kW   | HP Model Number      | НР  | Output<br>Current (A) | Frame<br>Size |  |  |
| PTP-2-44110-3KF4N-TN          | 11   | PTP-2-44150-3HF4N-TN | 15  | 24                    | 4             |  |  |
| PTP-2-44150-3KF4N-TN          | 15   | PTP-2-44200-3HF4N-TN | 20  | 30                    | 4             |  |  |
| PTP-2-44185-3KF4N-TN          | 18.5 | PTP-2-44250-3HF4N-TN | 25  | 39                    | 4             |  |  |
| PTP-2-44220-3KF4N-TN          | 22   | PTP-2-44300-3HF4N-TN | 30  | 46                    | 4             |  |  |
| PTP-2-54300-3KF4N-TN          | 30   | PTP-2-54040-3HF4N-TN | 40  | 61                    | 5             |  |  |
| PTP-2-54370-3KF4N-TN          | 37   | PTP-2-54050-3HF4N-TN | 50  | 72                    | 5             |  |  |
| PTP-2-64045-3KF4N-TN          | 45   | PTP-2-64060-3HF4N-TN | 60  | 90                    | 6             |  |  |
| PTP-2-64055-3KF4N-TN          | 55   | PTP-2-64075-3HF4N-TN | 75  | 110                   | 6             |  |  |
| PTP-2-64075-3KF4N-TN          | 75   | PTP-2-64100-3HF4N-TN | 100 | 150                   | 6             |  |  |
| PTP-2-64090-3KF4N-TN          | 90   | PTP-2-64150-3HF4N-TN | 150 | 180                   | 6             |  |  |
| PTP-2-74110-3KF4N-TN          | 110  | PTP-2-74175-3HF4N-TN | 175 | 202                   | 7             |  |  |
| PTP-2-74132-3KF4N-TN          | 132  | PTP-2-74200-3HF4N-TN | 200 | 240                   | 7             |  |  |
| PTP-2-74160-3KF4N-TN          | 160  | PTP-2-74250-3HF4N-TN | 250 | 302                   | 7             |  |  |

#### 2.6. Drive Model Numbers - IP66

Mechanical dimensions and mounting information are shown from section 3.5.3. IP66 Units on page 14. Electrical specifications are shown in section 10.2. Input/Output Power and Current Ratings on page 104.

| 200-240V ±10% - 1 Phase Input |                           |      |                           |                           |    |                       |               |  |
|-------------------------------|---------------------------|------|---------------------------|---------------------------|----|-----------------------|---------------|--|
| kW A                          | kW Model HP Model         |      |                           |                           |    | <b>.</b>              | <b>F</b>      |  |
| Non-<br>Switched              | Switched                  | kW   | Non-<br>Switched          | Switched                  | HP | Output<br>Current (A) | Frame<br>Size |  |
| PTP-2-22010-<br>1 HF4A-MN     | PTP-2-22010-<br>1 HF4B-MN | 0.75 | PTP-2-22010-<br>1 HF4A-MN | PTP-2-22010-<br>1 HF4B-MN | 1  | 4.3                   | 2             |  |

|                          |                          | 200-2 | 40V ±10% - 1              | Phase Input              |     |                       |               |
|--------------------------|--------------------------|-------|---------------------------|--------------------------|-----|-----------------------|---------------|
| kW A                     | Nodel                    |       | HP M                      | Iodel                    |     | Output                | Frame         |
| Non-<br>Switched         | Switched                 | kW    | Non-<br>Switched          | Switched                 | HP  | Current (A)           | Size          |
| PTP-2-22020-<br>1HF4A-MN | PTP-2-22020-<br>1HF4B-MN | 1.5   | PTP-2-22020-<br>1 HF4A-MN | PTP-2-22020-<br>1HF4B-MN | 2   | 7                     | 2             |
| PTP-2-22030-<br>1HF4A-MN | PTP-2-22030-<br>1HF4B-MN | 2.2   | PTP-2-22030-<br>1 HF4A-MN | PTP-2-22030-<br>1HF4B-MN | 3   | 10.5                  | 2             |
| PTP-2-26050-<br>3HF4A-MN | PTP-2-26050-<br>3HF4B-MN | 4     | PTP-2-26050-<br>3HF4A-MN  | PTP-2-26050-<br>3HF4B-MN | 5   | 6.5                   | 2             |
| PTP-2-26075-<br>3HF4A-MN | PTP-2-26075-<br>3HF4B-MN | 5.5   | PTP-2-26075-<br>3HF4A-MN  | PTP-2-26075-<br>3HF4B-MN | 7.5 | 9                     | 2             |
| PTP-2-36100-<br>3HF4A-MN | PTP-2-36100-<br>3HF4B-MN | 7.5   | PTP-2-36100-<br>3HF4A-MN  | PTP-2-36100-<br>3HF4B-MN | 10  | 12                    | 3             |
| PTP-2-36150-<br>3HF4A-MN | PTP-2-36150-<br>3HF4B-MN | 11    | ptp-2-36150-<br>3hf4A-MN  | PTP-2-36150-<br>3HF4B-MN | 15  | 17                    | 3             |
| PTP-2-36200-<br>3HF4A-MN | PTP-2-36200-<br>3HF4B-MN | 15    | PTP-2-36200-<br>3HF4A-MN  | PTP-2-36200-<br>3HF4B-MN | 20  | 22                    | 3             |
|                          | ;                        | 380-4 | 80V ±10% - 3              | Phase Input              |     |                       |               |
| kW A                     | Nodel                    |       | НР <i>М</i>               | lodel                    |     | • • •                 | _             |
| Non-<br>Switched         | Switched                 | kW    | Non-<br>Switched          | Switched                 | HP  | Output<br>Current (A) | Frame<br>Size |
| PTP-2-24010-<br>3HF4A-MN | PTP-2-24010-<br>3HF4B-MN | 0.75  | PTP-2-24010-<br>3HF4A-MN  | PTP-2-24010-<br>3HF4B-MN | 1   | 2.2                   | 2             |
| PTP-2-24020-<br>3HF4A-MN | PTP-2-24020-<br>3HF4B-MN | 1.5   | PTP-2-24020-<br>3HF4A-MN  | PTP-2-24020-<br>3HF4B-MN | 2   | 4.1                   | 2             |
| PTP-2-24030-<br>3HF4A-MN | PTP-2-24030-<br>3HF4B-MN | 2.2   | PTP-2-24030-<br>3HF4A-MN  | PTP-2-24030-<br>3HF4B-MN | 3   | 5.8                   | 2             |
| PTP-2-24050-<br>3HF4A-MN | PTP-2-24050-<br>3HF4B-MN | 4     | PTP-2-24050-<br>3HF4A-MN  | PTP-2-24050-<br>3HF4B-MN | 5   | 9.5                   | 2             |
| PTP-2-34075-<br>3HF4A-MN | PTP-2-34075-<br>3HF4B-MN | 5.5   | PTP-2-34075-<br>3HF4A-MN  | PTP-2-34075-<br>3HF4B-MN | 7.5 | 14                    | 3             |
| PTP-2-34100-<br>3HF4A-MN | PTP-2-34100-<br>3HF4B-MN | 7.5   | PTP-2-34100-<br>3HF4A-MN  | PTP-2-34100-<br>3HF4B-MN | 10  | 18                    | 3             |
| PTP-2-34150-<br>3HF4A-MN | PTP-2-34150-<br>3HF4B-MN | 11    | PTP-2-34150-<br>3HF4A-MN  | PTP-2-34150-<br>3HF4B-MN | 15  | 24                    | 3             |

## 3. Mechanical Installation

#### 3.1. General

- The PT Series should be mounted in a vertical position only, on a flat, flame resistant, vibration free mounting using the integral mounting holes or DIN Rail clip (Frame Size 2 only).
- Do not mount flammable material close to the PT Series.
- Ensure that the minimum cooling air gaps, as detailed in sections 3.6. Guidelines for Enclosure Mounting (IP20 Units) on page 16, 3.8. Guidelines for Mounting (IP55 Units) on page 18 and 3.9. Guidelines for Mounting (IP66 Units) on page 19 are left clear.
- Ensure that the ambient temperature range does not exceed the permissible limits for the PT Series given in section 10.1. Environmental on page 104.
- Provide suitable clean, moisture and contaminant free cooling air sufficient to fulfil the cooling requirements of the PT Series.

#### 3.2. Before Installation

- Carefully Unpack the PT Series and check for any signs of damage. Notify the shipper immediately if any exist.
- Check the drive rating label to ensure it is of the correct type and power requirements for the application.
- To prevent accidental damage always store the PT Series in its original box until required. Storage should be clean and dry and within the temperature range -40°C to +60°C.

#### **3.3. UL Compliant Installation**

Note the following for UL-compliant installation :

- For an up to date list of UL compliant products, please refer to UL listing NMMS.E226333.
- The drive can be operated within an ambient temperature range as stated in section 10.1. Environmental on page 104.
- For IP20 units, installation is required in a pollution degree 1 environment.
- For IP55 units, installation in a pollution degree 2 environment is permissible.
- For IP66 units, installation in a pollution degree 4 environment is permissible.
- UL Listed ring terminals / lugs must be used for all bus bar and grounding connections.

Refer to section 10.4. Additional Information for UL Approved Installations on page 106.

#### 3.4. Installation Following a Period of Storage

Where the drive has been stored for some time prior to installation, or has remained without the main power supply present for an extended period of time, it is necessary to reform the DC capacitors within the drive according to the following table before operation. For drives which have not been connected to the main power supply for a period of more than 2 years, this requires a reduced mains voltage mains voltage to be applied for a time period, and gradually increased prior to operating the drive. The voltage levels relative to the drive rated voltage, and the time periods for which they must be applied are shown in the following table. Following completion of the procedure, the drive may be operated as normal.

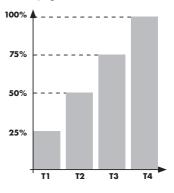

| Storage<br>Period /<br>Power-<br>OFF<br>Period | Initial<br>Input<br>Vol-<br>tage<br>Level | Time<br>Period<br>T1 | Secon-<br>dary<br>Input<br>Voltage<br>Level | Time<br>Period<br>T2 | Third<br>Input<br>Voltage<br>Level | Time<br>Period<br>T3 | Final<br>Input<br>Vol-<br>tage<br>Level | Time<br>Period<br>T4 |
|------------------------------------------------|-------------------------------------------|----------------------|---------------------------------------------|----------------------|------------------------------------|----------------------|-----------------------------------------|----------------------|
| Up to 1<br>Year                                | 100%                                      |                      |                                             |                      | N/A                                |                      |                                         |                      |
| 1 – 2 Years                                    | 100%                                      | 1 Hour               |                                             |                      | N/A                                | Ą                    |                                         |                      |
| 2 – 3 Years                                    | 25%                                       | 30<br>Minutes        | 50%                                         | 30<br>Minutes        | 75%                                | 30<br>Minutes        | 100%                                    | 30<br>Minutes        |
| More than<br>3 Years                           | 25%                                       | 2 Hours              | 50%                                         | 2 Hours              | 75%                                | 2 Hours              | 100%                                    | 2 Hours              |

## 3.5. Mechanical Dimensions and Weight

#### 3.5.1. IP20 Units

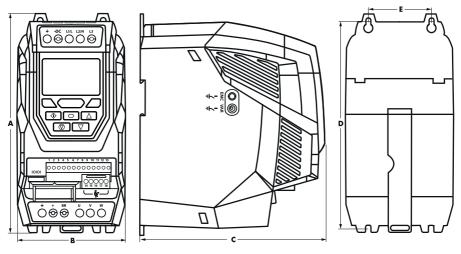

| Drive | Drive A |       | A B C |       | c   | D     |     | E     |     | Weight |      |       |
|-------|---------|-------|-------|-------|-----|-------|-----|-------|-----|--------|------|-------|
| Size  | mm      | in    | mm    | in    | mm  | in    | mm  | in    | mm  | in     | Kg   | lb    |
| 2     | 221     | 8.70  | 110   | 4.33  | 185 | 7.28  | 209 | 8.23  | 63  | 2.48   | 1.8  | 4.0   |
| 3     | 261     | 10.28 | 131   | 5.16  | 205 | 8.07  | 247 | 9.72  | 80  | 3.15   | 3.5  | 7.7   |
| 4     | 418     | 16.46 | 172   | 6.77  | 240 | 9.45  | 400 | 15.75 | 125 | 4.92   | 9.2  | 20.3  |
| 5     | 486     | 19.13 | 233   | 9.17  | 260 | 10.24 | 460 | 18.11 | 175 | 6.89   | 18.1 | 39.9  |
| 6A    | 614     | 24.17 | 286   | 11.25 | 320 | 12.59 | 578 | 22.75 | 200 | 7.87   | 32   | 70.5  |
| 6B    | 726     | 28.58 | 330   | 13    | 320 | 12.59 | 680 | 26.77 | 225 | 8.85   | 43   | 94.8  |
| 8     | 995     | 39.17 | 480   | 18.89 | 477 | 18.77 | 942 | 37.08 | 432 | 17     | 130  | 286.6 |

| Μο            | unting Bo | olts |                   | Tightening | Torques  |           |
|---------------|-----------|------|-------------------|------------|----------|-----------|
| Frame<br>Size | Metric    | UNF  |                   | Frame Size | Required | Torque    |
| 2             | M4        | #8   | Control Terminals | All        | 0.5 Nm   | 4.5 lb-ir |
| 3             | M4        | #8   |                   | 2&3        | 1 Nm     | 9 lb-in   |
| 4             | M8        | 5/16 |                   | 4          | 2 Nm     | 18 lb-in  |
| 5             | M8        | 5/16 |                   | 5          | 4 Nm     | 35.5 lb-i |
| 6A            | M8        | 5/16 | Power Terminals   | 6A         | 12 Nm    | 9 lb-ft   |
| 6B            | M 10      | 3/8  |                   | 6B         | 15 Nm    | 11 lb-ft  |
| 8             | M 12      | 7/16 |                   | 8          | 57 Nm    | 42 lb-f   |

\*The IP20 Frame Size 4 Chassis can obstruct the rotation (tightening) of a bolt or screw with a hex head, a fixing with a round head will be most suitable for the mounting of this unit.

#### 3.5.2. IP55 Units

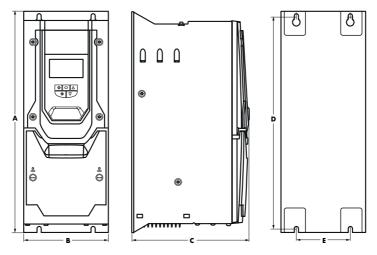

| Drive | ļ    | 4     |     | 3     |     | 3     |      | <b>)</b> |     | •    | We   | ight  |
|-------|------|-------|-----|-------|-----|-------|------|----------|-----|------|------|-------|
| Size  | mm   | in    | mm  | in    | mm  | in    | mm   | in       | mm  | in   | kg   | lb    |
| 4     | 450  | 17.72 | 171 | 6.73  | 252 | 9.92  | 428  | 16.85    | 110 | 4.33 | 11.5 | 25.4  |
| 5     | 540  | 21.26 | 235 | 9.25  | 270 | 10.63 | 515  | 20.28    | 175 | 6.89 | 23   | 50.7  |
| 6     | 865  | 34.06 | 330 | 12.99 | 330 | 12.99 | 830  | 32.68    | 200 | 7.87 | 55   | 121.2 |
| 7     | 1280 | 50.39 | 330 | 12.99 | 360 | 14.17 | 1245 | 49.02    | 200 | 7.87 | 89   | 196.2 |

| Mounting Bolts |        |      |  |  |  |  |  |  |  |
|----------------|--------|------|--|--|--|--|--|--|--|
| Frame<br>Size  | Metric | UNF  |  |  |  |  |  |  |  |
| 4              | M8     | 5/16 |  |  |  |  |  |  |  |
| 5              | M8     | 5/16 |  |  |  |  |  |  |  |
| 6              | M 10   | 3/8  |  |  |  |  |  |  |  |
| 7              | M 10   | 3/8  |  |  |  |  |  |  |  |
|                |        |      |  |  |  |  |  |  |  |

|                      | Tightening Torques |         |            |  |  |  |  |  |  |  |  |
|----------------------|--------------------|---------|------------|--|--|--|--|--|--|--|--|
|                      | Frame Size         | Require | d Torque   |  |  |  |  |  |  |  |  |
| Control<br>Terminals | All                | 0.5 Nm  | 4.5 lb-in  |  |  |  |  |  |  |  |  |
|                      | 4                  | 2 Nm    | 18 lb-in   |  |  |  |  |  |  |  |  |
| Power                | 5                  | 4 Nm    | 35.5 lb-in |  |  |  |  |  |  |  |  |
| Terminals            | 6                  | 15 Nm   | 11 lb-ft   |  |  |  |  |  |  |  |  |
|                      | 7                  | 15 Nm   | 11 lb-ft   |  |  |  |  |  |  |  |  |

#### 3.5.3. IP66 Units

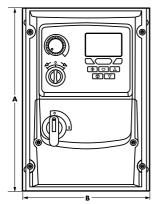

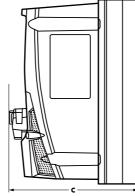

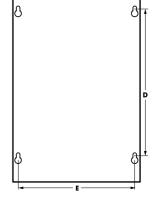

| Drive |     | 4     |     | 3    |     | C     | Ľ   | <b>)</b> |     |      | We  | ight |
|-------|-----|-------|-----|------|-----|-------|-----|----------|-----|------|-----|------|
| Size  | mm  | in    | mm  | in   | mm  | in    | mm  | in       | mm  | in   | kg  | Ib   |
| 2     | 257 | 10.12 | 188 | 7.40 | 239 | 9.41  | 200 | 7.87     | 178 | 7.01 | 4.8 | 10.6 |
| 3     | 310 | 12.20 | 211 | 8.29 | 266 | 10.47 | 252 | 9.90     | 200 | 7.87 | 7.7 | 16.8 |

| Mc            | ounting Bol | ts  |                   | Tightening Torques |         |           |  |
|---------------|-------------|-----|-------------------|--------------------|---------|-----------|--|
| Frame<br>Size | Metric      | UNF |                   | Frame Size         | Require | ed Torque |  |
| 2             | M4          | #8  | Control Terminals | All                | 0.5 Nm  | 4.5 lb-in |  |
| 3             | M4          | #8  | Power Terminals   | 2&3                | 1 Nm    | 9 lb-in   |  |

#### 3.6. Guidelines for Enclosure Mounting (IP20 Units)

• IP20 drives are suitable for use in pollution degree 1 environments, according to IEC-664-1. For pollution degree 2 or higher environments, drives should be mounted in a suitable control cabinet with sufficient ingress protection to maintain a pollution degree 1 environment around the drive.

- Enclosures should be made from a thermally conductive material.
- Ensure the minimum air gap clearances around the drive as shown below are observed when mounting the drive.
- Where ventilated enclosures are used, there should be venting above the drive and below the drive to ensure good air circulation. Air should be drawn in below the drive and expelled above the drive.
- In any environments where the conditions require it, the enclosure must be designed to protect the
  PT Series against ingress of airborne dust, corrosive gases or liquids, conductive contaminants (such as
  condensation, carbon dust, and metallic particles) and sprays or splashing water from all directions.
- High moisture, salt or chemical content environments should use a suitably sealed (non-vented) enclosure.

The enclosure design and layout should ensure that the adequate ventilation paths and clearances are left to allow air to circulate through the drive heatsink. J.K. Fenner recommend the following minimum sizes for drives mounted in non-ventilated metallic enclosures :

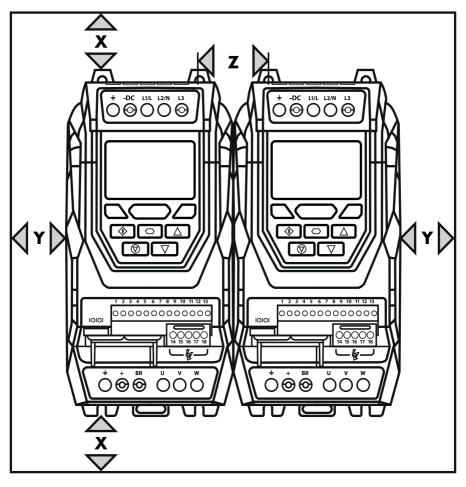

| Drive | X<br>Drive Above & Below |       | Y<br>Either Side |      | _   | Z<br>veen | Recommended<br>airflow |     |  |
|-------|--------------------------|-------|------------------|------|-----|-----------|------------------------|-----|--|
| Size  | mm                       | in    | mm               | in   | mm  | in        | m3/<br>min             | CFM |  |
| 2     | 75                       | 2.95  | 10               | 0.39 | 46  | 1.81      | 0.3                    | 11  |  |
| 3     | 100                      | 3.94  | 10               | 0.39 | 52  | 2.05      | 0.9                    | 31  |  |
| 4     | 200                      | 7.87  | 25               | 0.98 | 70  | 2.76      | 1.7                    | 62  |  |
| 5     | 200                      | 7.87  | 25               | 0.98 | 70  | 2.76      | 2.9                    | 104 |  |
| 6A    | 200                      | 7.87  | 25               | 0.98 | 70  | 2.76      |                        |     |  |
| 6B    | 200                      | 7.87  | 25               | 0.98 | 70  | 2.76      |                        |     |  |
| 8     | 350                      | 11.81 | 50               | 3.94 | 412 | 16.22     | 20                     | 705 |  |

Dimension Z assumes that the drives are mounted side-by-side with no clearance.

Typical drive heat losses are <3% of operating load conditions.

Above are guidelines only and the operating ambient temperature of the drive MUST be maintained at all times.

#### 3.7. Mounting the Drive - IP20 Units

- IP20 Units are intended for installation within a control cabinet.
- When mounting with screws :
  - o Using the drive as a template, or the dimensions shown above, mark the locations for drilling.
  - o Ensure that when mounting locations are drilled, the dust from drilling does not enter the drive.
  - o Mount the drive to the cabinet backplate using suitable mounting screws.
  - o Position the drive, and tighten the mounting screws securely.
- When Din Rail Mounting (Frame Size 2 Only) :
  - o Locate the DIN rail mounting slot on the rear of the drive onto the top of the DIN rail first.
  - o Press the bottom of the drive onto the DIN rail until the lower clip attaches to the DIN rail.
  - o If necessary, use a suitable flat blade screw driver to pull the DIN rail clip down to allow the drive to mount securely on the rail.
  - o To remove the drive from the DIN rail, use a suitable flat blade screwdriver to pull the release tab downwards, and lift the bottom of the drive away from the rail first.

#### 3.8. Guidelines for Mounting (IP55 Units)

- Before mounting the drive, ensure that the chosen location meets the environmental condition requirements for the drive shown in section 10.1. Environmental on page 104.
- The drive must be mounted vertically, on a suitable flat surface.
- The minimum mounting clearances as shown in the table below must be observed.
- The mounting site and chosen mountings should be sufficient to support the weight of the drives.

#### www.jkfennerindia.com

- IP55 units do not require mounting inside an electrical control cabinet; however they may be if desired.
- Using the drive as a template, or the dimensions shown above, mark the locations required for drilling.
- Suitable cable glands to maintain the IP protection of the drive are required. Gland sizes should be selected based on the number and size of the required connection cables. Drives are supplied with a plain, undrilled gland plate to allow the correct hole sizes to be cut as required. Remove the gland plate from the drive prior to drilling.

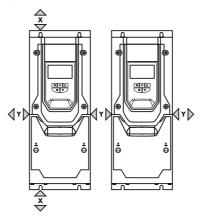

|            | X – Above | e & Below | Y –Either Side |      |  |
|------------|-----------|-----------|----------------|------|--|
| Drive Size | mm        | in        | mm             | in   |  |
| 4          | 200       | 7.87      | 10             | 0.39 |  |
| 5          | 200       | 7.87      | 10             | 0.39 |  |
| 6          | 200       | 7.87      | 10             | 0.39 |  |
| 7          | 200       | 7.87      | 10             | 0.39 |  |

Typical drive heat losses are approximately 3% of operating load conditions.

Above are guidelines only and the operating ambient temperature of the drive MUST be maintained at all times.

#### 3.9. Guidelines for Mounting (IP66 Units)

- Before mounting the drive, ensure that the chosen location meets the environmental condition requirements for the drive shown in section 10.1. Environmental on page 104.
- The drive must be mounted vertically, on a suitable flat surface.
- The minimum mounting clearances as shown in the table below must be observed.
- The mounting site and chosen mountings should be sufficient to support the weight of the drives.
- Using the drive as a template, or the dimensions shown below, mark the locations required for drilling.
- Suitable cable glands to maintain the ingress protection of the drive are required. Gland holes for power and motor cables are pre-moulded into the drive enclosure, recommended gland sizes are shown below. Gland holes for control cables may be cut as required.

#### www.jkfennerindia.com

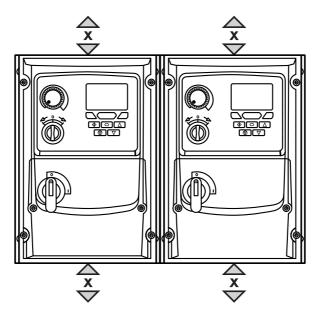

| Drive |     | X<br>& Below | Cable Gland Sizes |                   |            |              |  |  |
|-------|-----|--------------|-------------------|-------------------|------------|--------------|--|--|
| Size  | mm  | in           | Frame             | Control<br>Cables |            |              |  |  |
| 2&3   | 200 | 7.87         | 2&3               | PG21 (M25)        | PG21 (M25) | PG13.5 (M20) |  |  |

Typical drive heat losses are approximately 3% of operating load conditions.

Above are guidelines only and the operating ambient temperature of the drive MUST be maintained at all times.

Alternative metric gland sizes are shown in the brackets.

#### 3.10. Removing the Terminal Cover

#### 3.10.1. Frame Sizes 2 &

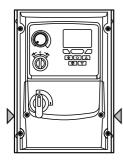

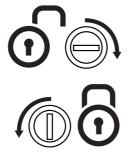

#### Terminal Cover Release Screws

Using a suitable flat blade screwdriver, rotate retaining screws indicated by arrows until the screw slot is vertical.

#### 3.10.2. Frame Size 4 3.10.3. Frame Size 5 3.10.4. Frame Sizes 6 & 7

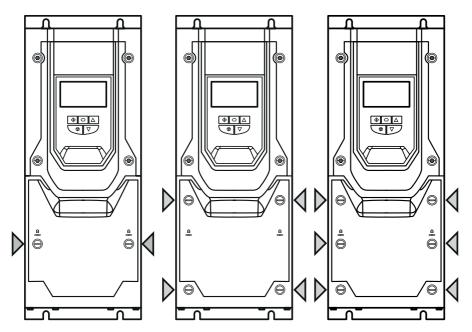

#### 3.11. Routine Maintenance

The drive should be included within the scheduled maintenance program so that the installation maintains a suitable operating environment, this should include :

- Ambient temperature is at or below that set out in section 10.1. Environmental on page 104.
- Heat sink fans freely rotating and dust free.
- The Enclosure in which the drive is installed should be free from dust and condensation; furthermore ventilation fans and air filters should be checked for correct air flow.

Checks should also be made on all electrical connections, ensuring screw terminals are correctly torqued; and that power cables have no signs of heat damage.

## 4. Electrical Installation

#### 4.1. Connection Diagram

All power terminal locations are marked directly on the product. IP20 Frame Size 2 – 4 units have AC power input located at the top with the motor and brake resistor connections located at the bottom. All other units have power terminals located at the bottom.

#### 4.1.1. Electrical Power Connections

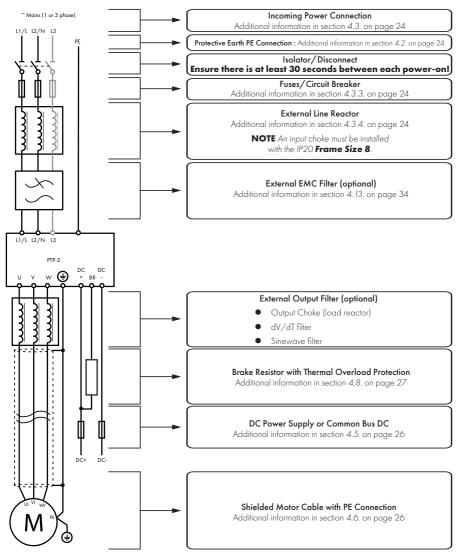

NOTE Enclosed drives are not suitable for rigid conduit system connection.

#### www.jkfennerindia.com

#### 4.1.2. Electrical Power Connections – IP66 (NEMA 4X) Switched Models

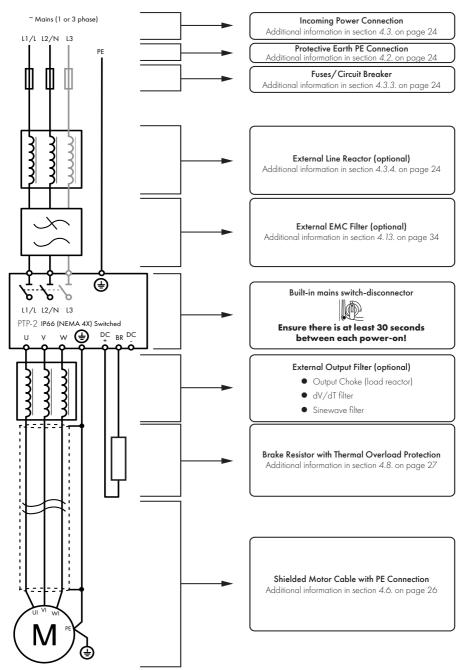

#### 4.2. Protective Earth (PE) Connection

#### 4.2.1. Grounding Guidelines

Adequate safety earthing must be provided in accordance with local wiring rules and codes of practice. The ground terminal of each PT Series should be connected back to the common safety earth bar to maintain touch potentials within safe limits. The ground terminal of each PT Series should be individually connected DIRECTLY to the site ground bus bar (through the EMC filter if installed). PT Series ground connections should not loop from one drive to another, or to, or from any other equipment. Ground impedance must conform to local industrial safety regulations and/or electrical codes.

To meet UL regulations, UL approved ring crimp terminals should be used for all ground wiring connections.

The integrity of all ground connections should be checked periodically.

#### 4.2.2. Protective Earth Conductor

The Cross sectional area of the PE Conductor must be at least equal to that of the incoming supply conductors.

#### 4.2.3. Motor Ground

The driven motor must be locally connected to a suitable ground location to maintain touch potentials within safe limits. In addition, the motor ground must be connected to one of the ground terminals on the drive.

#### 4.2.4. Ground Fault Monitoring

As with all inverters, a leakage current to earth can exist. The PT Series is designed to produce the minimum possible leakage current whilst complying with worldwide standards. The level of current is affected by motor cable length and type, the effective switching frequency, the earth connections used and the type of RFI filter installed. If an ELCB (Earth Leakage Circuit Breaker) is to be used, the following conditions apply :

- A Type B Device must be used.
- Individual device should be used for each PT Series.
- The device must be suitable for protecting equipment with a DC component in the leakage current.
- The device should be not sensitive to high frequency leakage current.

#### 4.2.5. Shield Termination (Cable Screen)

The safety ground terminal provides a grounding point for the motor cable shield. The motor cable shield connected to this terminal (drive end) should also be connected to the motor frame (motor end). Use a shield terminating or EMI clamp to connect the shield to the safety ground terminal, refer to section 4.13. EMC Compliant Installation on page 34.

#### 4.3. Incoming Power Connection

**NOTE** For IP20 Frame Size 8 it is important that the input supply phase orientation is correct, i.e. L1>L1, L2>L2, L3>L3, failure to do so will result in a "*Ph*-5E9" trip.

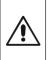

Ensure there is at least 30 seconds between each power-on.

#### 4.3.1. Suitability

All PT Series P2 models are designed for use on a single phase or balanced three phase supply depending on the model.

For all models and ratings when working with an IT Supply network, or any power supply type where the phase to earth voltage may exceed the phase to phase voltage (such as ungrounded supplies), the internal EMC filter and surge protection must be disconnected before connecting the supply. Refer to section 10.6. Internal EMC Filter and Varistors – Disconnection Procedure on page 108 for further information.

For three phase supply models, a maximum of 3% imbalance is allowed between phases.

#### 4.3.2. Cable Selection

- For 1 phase ac supply, power should be connected to L1/L, L2/N.
- For a DC Supply, the main power cables should be connected to L1/L, L2/N.
- For 3 phase ac supplies, the mains power cables should be connected to L1, L2, and L3. Phase sequence is not important. Neutral connection is not required.

For compliance with CE and C Tick EMC requirements, refer to section 4.13. EMC Compliant Installation on page 34.

- A fixed installation is required according to IEC61800-5-1 with a suitable disconnecting device installed between the PT Series and the main Power Source. The disconnecting device must conform to the local safety code / regulations (e.g. within Europe, EN60204-1, Safety of machinery).
- The cables should be dimensioned according to any local codes or regulations. Maximum dimensions for each drive model are given in section 10.2. Input/Output Power and Current Ratings on page 104.

#### 4.3.3. Fuse / Circuit Breaker Selection

- Suitable fuses to provide wiring protection of the input power cable should be installed in the incoming supply line, according to the data in section 10.2. Input/Output Power and Current Ratings on page 104.
- The fuses must comply with any local codes or regulations in place. In general, type gG (IEC 60269) or UL type J fuses are suitable (exception : Eaton Bussmann FWP series must be used for size 6A & 6B IP20 models); however in some cases type aR fuses may be required. The operating time of the fuses must be below 0.5 seconds.
- Where allowed by local regulations, suitably dimensioned type B MCB circuit breakers of equivalent rating may be utilised in place of fuses, providing that the clearing capacity is sufficient for the installation.
- The maximum permissible short circuit current at the PT Series Power terminals as defined in IEC60439-1 is 100kA.
- The PT Series provides thermal and short circuit protection for the connected motor and motor cable.

#### 4.3.4. Input Choke

An optional Input Choke is recommended to be installed in the supply line for drives where any of the following conditions occur :

• The incoming supply impedance is low or the fault level / short circuit current is high.

**NOTE** For IP20 Frame Size 8 the input current level will vary according to supply impedance. At minimum a 1% line choke must be installed. Installing a 4% line choke further helps towards minimising harmonic current distortion and total current levels. 1% and 4% line chokes are available.

- The supply is prone to dips or brown outs.
- An unbalanced supply system is used (3 phase drives) where the voltage levels during on load operation exceed the designed 3% capacity of the PT Series.
- The power supply to the drive is via a busbar and brush gear system (typically overhead Cranes).

In all other installations, an input choke is recommended to ensure protection of the drive against power supply faults.

#### 4.4. Operation of 3 Phase drives from a Single Phase Supply

A special function of PT Series P2 allows all drives designed for operation on 3 phase supplies to be operated on a single phase supply of the correct rated voltage at up to 50% of the nominal capacity.

For Example, Model Number PTP-2-64450-3KA4N can be operated on a single phase supply, 380 – 480 volts, with the maximum output current limited to 45 Amps.

The supply must be connected to the L1 and L2 terminals of the drive.

#### 4.5. Operation with DC Power Supply or Common DC Bus

PT Series P2 models provide terminals to directly connect to the DC Bus for applications which require this. For further information on using the DC Bus connections, please refer to your J.K. Fenner sales Partner.

#### 4.6. Motor Connection

- The drive inherently produces fast switching of the output voltage (PWM) to the motor compared with
  operation of the motor directly from the mains supply. Most modern industrial motors are wound for
  operation with a variable speed drive and will have insulation rated accordingly. However, on some
  motors the quality of insulation may be insufficient or unknown. In such cases the motor manufacturer
  should be consulted and preventative measures may be required prior to operating with the drive.
- The motor should be connected to the PT Series U, V, and W terminals using a suitable 3 or 4 core cable. Where a 3 core cable is utilised, with the shield operating as an earth conductor, the shield must have a cross sectional area at least equal to the phase conductors when they are made from the same material. Where a 4 core cable is utilised, the earth conductor must be of at least equal cross sectional area and manufactured from the same material as the phase conductors.
- Automatic switchgear should not be installed between the drive output and the motor, opening and closing contacts in this circuit whilst the drive is energised will inevitably reduce the lifetime of the drive and could cause product failure. If an isolator is required to be placed between the drive and the motor in order to comply with local regulations, the device must not be operated when the drive is running.
- For compliance with the European EMC directive, a suitable screened (shielded) cable should be used. Braided or twisted type screened cable where the screen covers at least 85% of the cable surface area, designed with low impedance to HF signals are recommended as a minimum. Installation within a suitable steel or copper tube is generally also acceptable.

The motor earth must be connected to one of the PT Series earth terminals to provide a low impedance path for common mode leakage current to return to the drive. This is best achieved in practice by using a cable with suitable shielding which provides a low impedance path at high frequencies, and ensuring correct, low impedance earth bonding of the motor cable at both ends. For further information, refer to section 4.13. *EMC Compliant Installation* on page 34.

#### 4.7. Motor Terminal Box Connections

Most general purpose motors are wound for operation on dual voltage supplies. This is indicated on the nameplate of the motor. This operational voltage is normally selected when installing the motor by selecting either STAR or DELTA connection. STAR always gives the higher of the two voltage ratings.

| Incoming Supply<br>Voltage | Motor Nameplate Voltages | Connection                          |  |  |
|----------------------------|--------------------------|-------------------------------------|--|--|
| 230                        | 230 / 400                | Delta $\triangle$<br>$\Delta$ U V W |  |  |
| 400                        | 230 / 400                | Star A<br>Star<br>U V W             |  |  |

#### 4.8. Connecting a Brake Resistor

PT Series P2 units feature an internal brake transistor, fitted as standard for all models. The brake resistor should be connected to the DC+ and BR terminals of the drive. These terminals are shrouded, and the shrouding should be removed to access the terminals.

#### 4.8.1. IP20 Drive Models

#### 4.8.2. IP55 & IP66

#### Frame Sizes 2,3,4 & 5 Remove the plastic cover from the base of the drive as indicated. Remove the plastic cover from inside the drive as indicated. All frame sizes Remove the plastic cover from inside the drive as indicated. Image: the drive as indicated. Image: the drive as indic

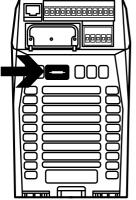

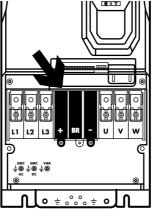

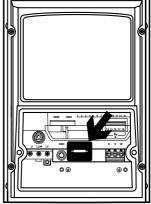

The brake transistor is enabled using P1-05 (Refer to section 6.2. Parameter Group 1 – Basic Parameters on page 46 for further information).

Software protection against brake resistor overload is carried out within the drive. For correct protection of the brake resistor, the following settings are required :

- Set P1-14 = 201 (where 201 is the default password setting for advanced parameter access).
- Enter the resistance of the brake resistor in P6-19 (Ohms).
- Enter the power of the brake resistor in P6-20 (kW).

#### **Dynamic Brake Resistor with Thermal Overload Protection**

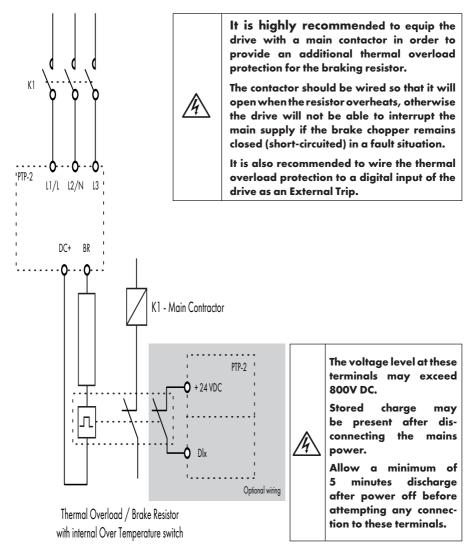

#### 4.9. Control Terminal Wiring

- All analog signal cables should be suitably shielded. Twisted pair cables are recommended.
- Power and Control Signal cables should be routed separately where possible, and must not be routed parallel to each other.
- Signal levels of different voltages e.g. 24 Volt DC and 110 Volt AC, should not be routed in the same cable.
- Maximum control terminal tightening torque is 0.5Nm.
- Control Cable entry conductor size : 0.05 2.5mm<sup>2</sup> / 30 12 AWG.

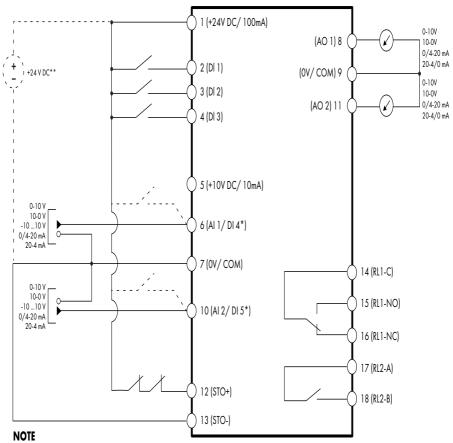

#### 4.9.1. Control Connections

\* Dashed lines shows connection for analog inputs in digital mode \*\* Optional external 24 V DC power supply

| Кеу |             | Default F                                   |                                                             |                     |        |    |
|-----|-------------|---------------------------------------------|-------------------------------------------------------------|---------------------|--------|----|
|     |             | Open                                        | Closed                                                      | Sec.                | Page   |    |
| 1   | +24V DC     | 24 Volt DC Input /<br>Output                | On-board +24V DC Supply<br>(100mA) or External 24V DC Input |                     | 4.10.1 | 31 |
| 2   | DI 1        | Digital Input 1<br>(Run Enable)             | STOP                                                        | run                 | 4.10.2 | 31 |
| 3   | DI 2        | Digital Input 2                             | FORWARD                                                     | REVERSE             | 4.10.2 | 31 |
| 4   | DI 3        | Digital Input 3                             | P1-12 Reference                                             | Preset Speeds       | 4.10.2 | 31 |
| 5   | +10V DC     | +10Volt DC Output                           | On-board + 10V DC Supply<br>(10 mA)                         |                     |        |    |
| 6   | AI 1 / DI 4 | Analog Input 1 /<br>Digital Input 4         | Speed Reference                                             | ce 1 (0-10V)        | 4.10.3 | 31 |
| 7   | OV / COM    | 0 Volt Common                               | OV Common for A                                             | I/AO/DI/DO          |        |    |
| 8   | AO 1        | Analog Output 1                             | Motor Spee                                                  | d (0-10V)           | 4.10.4 | 31 |
| 9   | OV / COM    | 0 Volt Common                               | OV Common for AI/AO/DI/DO                                   |                     |        |    |
| 10  | AI 2 / DI 5 | Analog Input 2 /<br>Digital Input 5         | P2-01 Speed Ref.                                            | P2-02 Speed<br>Ref. | 4.10.3 | 31 |
| 11  | AO2         | Analog Output 2                             | Motor Current (0-10V)                                       |                     | 4.10.4 | 31 |
| 12  | STO+        | STO + 24V DC<br>Connection                  | InHibit                                                     | Run Permit          | 4.14   | 36 |
| 13  | sto-        | STO 0 Volt Connection                       |                                                             |                     |        |    |
| 14  | rl1-com     | Auxiliary Relay Output<br>1 Common          |                                                             |                     | 4.10.5 | 31 |
| 15  | rl1-no      | Auxiliary Relay Output<br>1 Normally Open   | Drive Healthy                                               | Drive Faulty        | 4.10.5 | 31 |
| 16  | rl1-NC      | Auxiliary Relay Output<br>2 Normally Closed | Drive Faulty                                                | Drive Healthy       | 4.10.5 | 31 |
| 17  | RL2-A       | Auxiliary Relay Output<br>2                 |                                                             |                     | 4.10.5 | 31 |
| 18  | RL2-B       | Auxiliary Relay Output<br>2                 | Drive Stopped                                               | Drive Running       | 4.10.5 | 31 |

NOTE Digital Inputs : Logic High = 8-30V DC (30V DC max) Analog Outputs : 0 – 10 Volt / 4-20mA (20mA max)

SAFE TORQUE OFF input : Logic High = 18-30V DC (Also refer to section 4.14. Safe Torque Off)

#### 4.10. Control Terminal Connections

Example connection schematics are provided in section 7.3. Example Connection Schematics on page 56.

#### 4.10.1. +24V DC Input / Output

When the mains power is applied to the drive, terminal 1 provides a +24V DC output, maximum load 100mA. This may be used to activate digital inputs or provide power to sensors.

When no mains power is applied to the drive, the drive control electronics may be powered from an external +24V DC source. When powered in this way, all analog and digital I/O and communication functions remain operative, however the motor may not be operated, which allows safe testing and commissioning of the installation without risk of high voltage being present. When powered in this way, the drive requires up to 100mA.

#### 4.10.2. Digital Inputs

Up to five digital inputs are available. The function of the inputs is defined by parameters P1-12 and P1-13, which are explained in section *7. Control Terminal Functions* on page 50.

#### 4.10.3. Analog Inputs

Two analog inputs are available, which may also be used as digital Inputs if required. The signal formats are selected by parameters as follows :

- Analog Input 1 Format Selection Parameter P2-30.
- Analog Input 2 Format Selection Parameter P2-33.

These parameters are described more fully in section 8.1. Parameter Group 2 - Extended Parameters on page 61.

The function of the analog input, e.g. for speed reference or PID feedback for example is defined by parameters P1-12 and P1-13. The function of these parameters and available options are described in section 7. Control Terminal Functions on page 50.

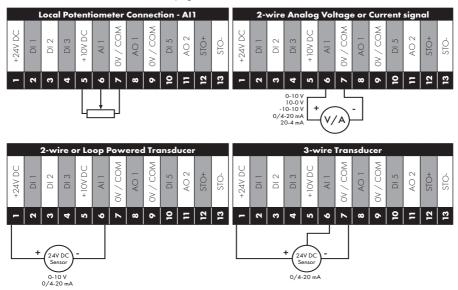

#### 4.10.4. Analog Outputs

Two analog outputs are available, and may be used for 0 – 10 Volt Signal (max load 20mA), 0 – 20mA, 4 – 20mA or a digital +24Volt DC, 20mA output. The parameters to select function and format are as follows.

| Analog Output   | Function selected by | Format selected by |
|-----------------|----------------------|--------------------|
| Analog Output 1 | P2-11                | P2-12              |
| Analog Output 2 | P2-13                | P2-14              |

These parameters are described more fully in section 8.1. Parameter Group 2 - Extended Parameters on page 61.

#### 4.10.5. Auxiliary Relay Outputs

Two relay outputs are available, which are intended to be used to switch external resistive loads up to 5A at 230V AC or 30V DC.

Relay 1 has both normally open and normally closed contacts available. Relay 2 provides a simple open or closed contact.

The relay output function may be configured using parameters P2-15 and P2-18, which are described in section 8.1. Parameter Group 2 - Extended Parameters on page 61.

#### 4.11. IP66 Switched Version Integrated Control Switch and Potentiometer Wiring

PT Series P2 is optionally available with an integrated mains switch-disconnector and front mounted control switch and potentiometer. This allows the drive to be operated directly from the front control panel, whilst also providing for options such as Hand / Auto or Local / Remote Control etc.

The integrated switch in IP66 Outdoor models operates in parallel with drive terminal 2 (T2) and terminal 3 (T3) as digital input 1 and digital input 2. By default, the integrated switch is enabled.

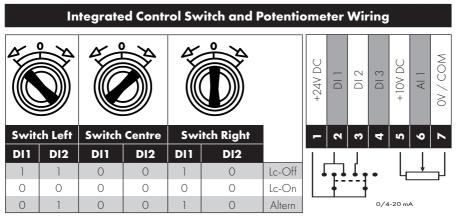

#### 4.11.1. Disabling built-in switches

If required, the built-in control switch may be disabled using the following method :

1) Ensure the drive is stopped (Display shows "Stop").

- 2) Enable Advanced Parameter Access by setting the correct value in P1-14 (default : 201).
- 3) Scroll down to parameter PO-01 (Display shows PO-01).
- 4) Press and hold "STOP" button for >1s, drive will show :

IP66 Switch Setup

2 : Pos >>DI1, Pos<<DI2

- 1: Switch disabled
- O : Pos >>DI1, Pos <<DI1&2

5) Use "UP" or "DOWN" key to select the option :

0: Pos >>DI1, Pos <<DI1&2 means integrated switches are enabled.

1 : Switch disabled means the switches are locked/disabled.

**2 : Pos >>DI1, Pos<<DI2** means that Revers direction is disabled via built-in switch (can be unlocked via external enable signal connected to DI1 – terminal 2).

6) Press the "STOP" button again to exit.

#### 4.12. Motor Thermal Overload Protection

#### 4.12.1. Internal Thermal Overload Protection

PT Series P2 has internal motor overload protection (current limit) set at 150% of FLC. This level may be adjusted using P4-07.

The drive has an in-built motor thermal overload function; this is in the form of an "I.I-trP" trip after delivering >100% of the value set in P1-08 for a sustained period of time (e.g. 150% for 60 seconds).

#### 4.12.2. Motor Thermistor Connection

Where a motor thermistor is to be used, it should be connected as follows :

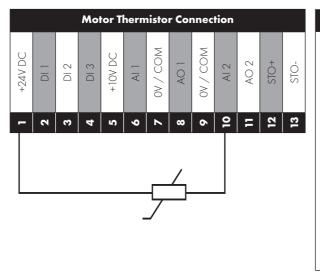

#### **Additional Information**

- Compatible Thermistor: PTC Type, 2.5kΩ trip level.
- Use a setting of P1-13 that has DI5/Al2 function as E-TRIP "External Trip", e.g. P1-13 = 6. Refer to section 7.2. Digital Input Configuration Parameter P1-13 on page <OV> for further details.
- Enable the Motor PTC Thermistor Input function in parameter P2-33.

#### 4.13. EMC Compliant Installation

#### Control cables wisted-Pair shielded cables for analog M control and mot feedback signals æ For Best-Practice use 360° bonding EMC cable gland shielded tor chassis to m J V W PI Fuse / MCB Cable shield exp and 360° cla mped to Te. grounded metal plate or PE ar. All other 360° bondii methods are acceptable Control cables Mains - supply Mo tor cable 3-phase and PE shielded cable. Maintain shield as far as possible along the cable

#### 4.13.1. Recommended Installation for EMC Compliance

4.13.2. Recommended Cable Types by EMC Category

| Number<br>of    | Rated<br>Supply | Frame  | IP rating  | Maximum Motor Cable<br>Length to Achieve |               |            |  |
|-----------------|-----------------|--------|------------|------------------------------------------|---------------|------------|--|
| Input<br>Phases | Voltage         | Size   | Ĵ          | C1 <sub>1, 2, 5, 6, 8</sub>              | C2 3, 5, 6, 8 | C3 4, 7, 8 |  |
| 1               | 230             | 2      | IP20, IP66 | 1 (5)                                    | 5 (25)        | 25 (100)   |  |
|                 | 230             | 2, 3   | IP20, IP66 | 1 (5)                                    | 5 (25)        | 25 (100)   |  |
|                 |                 | 4, 5   | IP20, IP55 | 1 (5)                                    | 5 (25)        | 25 (100)   |  |
| 3               |                 | 4,5    | IP55       | -                                        | -             | 25 (100)   |  |
|                 |                 | 6A, 6B | IP20       | -                                        | 100           | 100        |  |
|                 |                 | 6, 7   | IP55       | -                                        | -             | 25 (100)   |  |
|                 | 400             | 2, 3   | IP20, IP66 | 1 (5)                                    | 5 (25)        | 25 (100)   |  |
|                 |                 | 4, 5   | IP20, IP55 | 1 (5)                                    | 5 (25)        | 25 (100)   |  |
| 3               |                 | 4,5    | IP55       | -                                        | -             | 25 (100)   |  |
|                 |                 | 6A, 6B | IP20       | -                                        | 100           | 100        |  |
|                 |                 | 6, 7   | IP55       | -                                        | -             | 25 (100)   |  |
|                 |                 | 8      | IP20       | -                                        | -             | 25         |  |

#### NOTE

• Data in brackets shows permissible cable length with additional external EMC filter.

#### General

<sup>1</sup> Compliance with category C1 conducted emissions only is achieved.

#### **Supply Cable**

- <sup>2</sup> A screened (shielded) cable suitable for fixed installation with the relevant mains voltage in use. Braided or twisted type screened cable where the screen covers at least 85% of the cable surface area, designed with low impedance to HF signals. Installation of a standard cable within a suitable steel or copper tube is also acceptable.
- <sup>3</sup> A cable suitable for fixed installation with relevant mains voltage with a concentric protection wire. Installation of a standard cable within a suitable steel or copper tube is also acceptable – in this case, ensure that metal tube is adequately grounded.
- <sup>4</sup> A cable suitable for fixed installation with relevant mains voltage. A shielded type cable is not necessary.

#### **Motor Cable**

- <sup>5</sup> A screened (shielded) cable suitable for fixed installation with the relevant voltage in use. Braided or twisted type screened cable where the screen covers at least 85% of the cable surface area, designed with low impedance to HF signals. Installation of a standard cable within a suitable steel or copper tube is also acceptable - in this case, ensure that metal tube is adequately grounded.
- <sup>6</sup> The cable shield should be terminated at the motor end using an EMC type gland allowing connection to the motor body through the largest possible surface area. The shield must also be terminated at the drive end, as close as practically possible to the drive output terminals. Where drives are mounted in a steel control panel enclosure, the cable screen may be terminated directly to the control panel backplate using a suitable EMC clamp or gland fitted as close to the drive as possible. The drive earth terminal must also be connected directly to this point, using a suitable cable which provides low impedance to high frequency currents. For IP55 and IP66 drives, connect the motor cable shield to the gland plate or internal ground clamp.
- <sup>7</sup> A cable suitable for fixed installation with relevant mains voltage with a concentric protection wire. Installation of a standard cable within a suitable steel or copper tube is also acceptable.

#### **Control Cable**

<sup>8</sup> A shielded cable with low impedance shield. Twisted pair cable is recommended for analog signals.

#### 4.13.3. Enclosed Drives Recommended Cable Connections

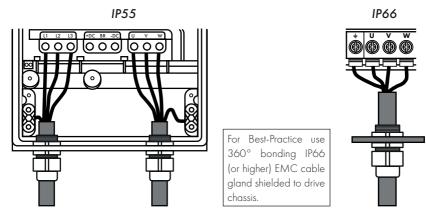

#### 4.14. Safe Torque Off

Safe Torque OFF will be referred to as "STO" through the remainder of this section.

#### 4.14.1. Responsibilities

The overall system designer is responsible for defining the requirements of the overall "Safety Control System" within which the drive will be incorporated; furthermore the system designer is responsible for ensuring that the complete system is risk assessed and that the "Safety control System" requirements have been entirely met and that the function is fully verified, this must include confirmation testing of the "STO" function before drive commissioning.

The system designer shall determine the possible risks and hazards within the system by carrying out a thorough risk and hazard analysis, the outcome of the analysis should provide an estimate of the possible hazards, furthermore determine the risk levels and identify any needs for risk reduction. The "STO" function should be evaluated to ensure it can sufficiently meet the risk level required.

#### 4.14.2. What STO Provides

The purpose of the "STO" function is to provide a method of preventing the drive from creating torque in the motor in the absence of the "STO" input signals (Terminal 12 with respect to Terminal 13), this allows the drive to be incorporated into a complete safety control system where "STO" requirements need to be fulfilled.<sup>1</sup>

The "STO" function can typically eliminate the need for electro-mechanical contactors with cross-checking auxiliary contacts as per normally required to provide safety functions.<sup>2</sup>

The drive has the "STO" function built-in as standard and complies with the definition of "Safe torque off" as defined by IEC 61800-5-2 : 2007.

The "STO" function also corresponds to an uncontrolled stop in accordance with category 0 (Emergency Off), of IEC 60204-1. This means that the motor will coast to a stop when the "STO" function is activated, this method of stopping should be confirmed as being acceptable to the system the motor is driving.

The "STO" function is recognised as a fail-safe method even in the case where the "STO" signal is absent and a single fault within the drive has occurred, the drive has been proven in respect of this by meeting the following safety standards:

|                | SIL<br>(Safety<br>Integrity<br>Level) | PFHD<br>(Probability of<br>dangerous Failures<br>per Hour) |                                    | · · | SFF<br>afe failure<br>raction %) | Lifetime<br>assumed |  |
|----------------|---------------------------------------|------------------------------------------------------------|------------------------------------|-----|----------------------------------|---------------------|--|
| EN 61800-5-2   | 2                                     | 1.23E-09 1/h<br>(0.12 % of SIL 2)                          |                                    |     | 50                               | 20 Yrs              |  |
|                | PL<br>(Perform<br>Leve                |                                                            | CCF (%)<br>(Common Cau<br>Failure) | Ise | MTTFd                            | Category            |  |
| EN ISO 13849-1 | PL d                                  |                                                            | 1                                  |     | 4525a                            | 3                   |  |
| SILCL          |                                       |                                                            |                                    |     |                                  |                     |  |
| EN 62061       |                                       | SILCL 2                                                    |                                    |     |                                  |                     |  |

**NOTE** The values achieved above maybe jeopardised if the drive is installed outside of the Environmental limits detailed in section 10.1. Environmental.

### 4.14.3. What STO Does Not Provide

Disconnect and ISOLATE the drive before attempting any work on it. The "STO" function does not prevent high voltages from being present at the drive power terminals.

<sup>1</sup> **NOTE** The "STO" function does not prevent the drive from an unexpected re-start. As soon as the "STO" inputs receive the relevant signal it is possible (subject to parameter settings) to restart automatically, Based on this, the function should not be used for carrying out short-term non-electrical machinery operations (such as cleaning or maintenance work).

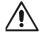

<sup>2</sup> **NOTE** In some applications additional measures may be required to fulfil the systems safety function needs : the "STO" function does not provide motor braking. In the case where motor braking is required a time delay safety relay and/or a mechanical brake arrangement or similar method should be adopted, consideration should be made over the required safety function when braking as the drive braking circuit alone cannot be relied upon as a fail safe method.

When using permanent magnet motors and in the unlikely event of multiple output power devices failing then the motor could effectively rotate the motor shaft by 180/p degrees (Where p denotes number of motor pole pairs).

### 4.14.4. "STO" Operation

When the "STO" inputs are energised, the "STO" function is in a standby state, if the drive is then given a "Start signal/command" (as per the start source method selected in P1-13) then the drive will start and operate normally.

When the "STO" inputs are de-energised then the STO Function is activated and stops the drive (Motor will coast), the drive is now in "Safe Torque Off" mode.

To get the drive out of "Safe Torque Off" mode then any "Fault messages" need to be reset and the drive "STO" input needs to be re-energised.

### 4.14.5. "STO" Status and Monitoring

There are a number of methods for monitoring the status of the "STO" input, these are detailed below :

### **Drive Display**

In Normal drive operation (Mains AC power applied), when the drives "STO" input is de-energised ("STO" Function activated) the drive will highlight this by displaying "**InHibit**".

NOTE If the drive is in a tripped condition then the relevant trip will be displayed and not "InHibit".

### **Drive Output Relay**

- Drive relay 1: Setting P2-15 to a value of "13" will result in relay opening when the "STO" function is activated.
- Drive relay 2 : Setting P2-18 to a value of "13" will result in relay opening when the "STO" function is activated.

### "STO" Fault Codes

| Fault Cod | e Code Number | Description                                                                            | <b>Corrective Action</b>                   |
|-----------|---------------|----------------------------------------------------------------------------------------|--------------------------------------------|
| "Sto-F"   | 29            | A fault has been detected within either of the internal channels of the "STO" circuit. | Refer to your J.K.<br>Fenner Sales Partner |

### 4.14.6. "STO" Function Response Time

The total response time is the time from a safety related event occurring to the components (sum of) within the system responding and becoming safe. (Stop Category 0 in accordance with IEC 60204-1).

- The response time from the "STO" inputs being de-energised to the output of the drive being in a state that will not produce torque in the motor ("STO" active) is less than 1 ms.
- The response time from the "STO" inputs being de-energised to the "STO" monitoring status changing state is less than 20ms.
- The response time from the drive sensing a fault in the STO circuit to the drive displaying the fault on the display/Digital output showing drive not healthy is less than 20ms.

### 4.14.7. "STO" Electrical Installation

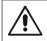

The "STO" wiring shall be protected from inadvertent short circuits or tampering which could lead to failure of the "STO" input signal, further guidance is given in the diagrams below.

In addition to the wiring guidelines for the "STO" circuit below, section 4.13.1. Recommended Installation for EMC Compliance on page 34 should also be followed.

The drive should be wired as illustrated below; the 24V DC signal source applied to the "STO" input can be either from the 24V DC on the drive or from an External 24V DC power supply.

### 4.14.8. Recommended "STO" Wiring

### Using an External 24V DC Power Supply

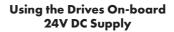

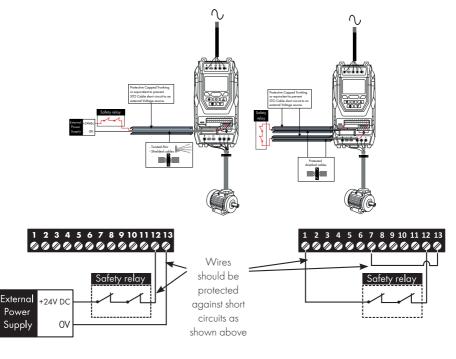

NOTE The Maximum cable length from Voltage source to the drive terminals should not exceed 25 mtrs.

### 4.14.9. External Power Supply Specification

| Voltage Rating (Nominal)      | 24V DC                                 |  |  |
|-------------------------------|----------------------------------------|--|--|
| STO Logic High                | 18-30V DC (Safe torque off in standby) |  |  |
| Current Consumption (Maximum) | 100mA                                  |  |  |

### 4.14.10. Safety Relay Specification

The safety relay should be chosen so that at minimum it meets the safety standards that the drive meets.

| Standard Requirements     | SIL2 or PLd SC3 or better<br>(With Forcibly guided Contacts) |  |  |
|---------------------------|--------------------------------------------------------------|--|--|
| Number of Output Contacts | 2 independent                                                |  |  |
| Switching Voltage Rating  | 30V DC                                                       |  |  |
| Switching Current         | 100mA                                                        |  |  |

### 4.14.11. Enabling the "STO" Function

The "STO" function is always enabled in the drive regardless of operating mode or parameter changes made by the user.

### 4.14.12. Testing the "STO" Function

Before commissioning the system the "STO" function should always be tested for correct operation, this should include the following tests :

- With the motor at standstill, and a stop command given to the drive (as per the start source method selected in P1-13) :
  - o De-energise the "STO" inputs (Drive will display ""InHibit").
  - o Give a start command (as per the start source method selected in P1-13) and check that the drive still displays "Inhibit" and that the operation is in line with the section 4.14.4. "STO" Operation and section 4.14.5. "STO" Status and Monitoring.
- With the motor running normally (from the drive) :
  - o De-energise the "STO" inputs.
  - o Check that the drive displays "Inhibi" and that the motor stops and that the operation is in line with the section and section 4. 14.4. "STO" Operation and section 4. 14.5. "STO" Status and Monitoring.

### 4.14.13. "STO" Function Maintenance

The "STO" function should be included within the control systems scheduled maintenance program so that the function is regularly tested for integrity (Minimum once per Year), furthermore the function should be integrity tested following any safety system modifications or maintenance work. If drive fault messages are observed refer to section 11.1. Fault Messages on page 110 for further guidance.

# 5. Keypad and Display Operation

The drive is configured and its operation monitored via the keypad and display.

### 5.1. Keypad and Display Layout

Control Keypad provides access to the drive parameters, and also allows control of the drive when Keypad Mode is selected in P1-12.

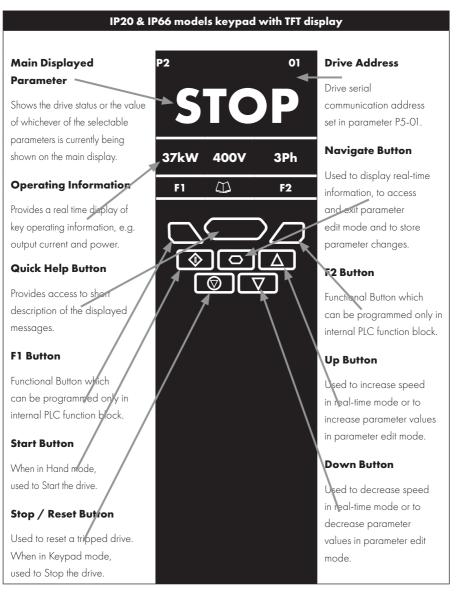

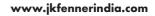

### IP55 models keypad with OLED display

# Main Displayed

Shows the drive status or the value of whichever of the selectable parameters is currently being shown on the main display.

### **Operating Information**

Provides a real time display of key operating information, e.g. output current and power.

### Start Button

When in Hand mode, used to Start the drive.

### Stop / Reset Putton

Used to reset a tripped drive. When in Keypad mode, used to Stop the drive.

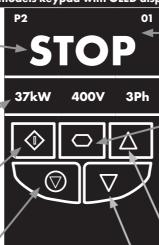

### **Drive Address**

Drive serial communication address set in parameter P5-01.

### **Navigate Button**

Used to display real-time information, to access and exit parameter edit mode and to store parameter changes.

### Up Button

Used to increase speed in real-time mode or to increase parameter values in parameter edit mode.

### Down Button

Used to decrease speed in real-time mode or to decrease parameter values in parameter edit mode.

### 5.2. Selecting the Language on the TFT and OLED Display

| P2                     |               | 01      | Select Language                                  | Select Language                      |
|------------------------|---------------|---------|--------------------------------------------------|--------------------------------------|
| STOP                   |               |         | Español<br>Deutsch                               | Español<br>Deutsch                   |
| 15kW                   | 400V          | 3Ph     | English                                          | English                              |
|                        |               |         |                                                  |                                      |
| Hold down<br>for >1 s. | the Start and | Up keys | Use the Up and Down arrows to select a language. | Press the Navigate button to select. |

### 5.2.1. Operating Displays

| Inhibit /<br>STO Active             | Inhibit / Drive S |           | Drive Running<br>Output<br>Frequency<br>Display |                    | Drive<br>Running<br>Output<br>Current<br>Display |                     | Drive<br>Running<br>Motor<br>Power<br>Display |                   | Drive<br>Running<br>Motor<br>Speed<br>Display |                   |  |
|-------------------------------------|-------------------|-----------|-------------------------------------------------|--------------------|--------------------------------------------------|---------------------|-----------------------------------------------|-------------------|-----------------------------------------------|-------------------|--|
|                                     |                   |           | TFT and C                                       | DLED Dis           | splay :                                          |                     |                                               |                   |                                               |                   |  |
| P2 01                               | 1 P2 01           |           | Output<br>Frequency 01                          |                    |                                                  | Motor<br>Current 01 |                                               | Motor<br>Power 01 |                                               | Motor<br>Speed 01 |  |
| INHIBIT                             | STOP              |           | 23.7Hz                                          |                    | 15.3A                                            |                     | 6.9kW                                         |                   | 718rpm                                        |                   |  |
| 15 400 3<br>kW V Ph                 | 15 40<br>kW V     | 0 3<br>Ph | 15.3<br>A                                       | 6.9<br>kW          | 6.9<br>kW                                        | 23.7<br>Hz          | 23.7<br>Hz                                    | 15.3<br>A         | 23.7<br>Hz                                    | 15.3<br>A         |  |
| loo<br>toto<br>toto<br>toto<br>toto | lo<br>⊘o∆<br>©⊽   |           |                                                 |                    |                                                  |                     |                                               |                   |                                               |                   |  |
| Drive Inhibited. Drive Stopped      |                   | oed /     | Drive is enabled                                |                    | Press th                                         | ne                  | Press th                                      | ne                | lf P 1 - 10                                   | 0 > 0,            |  |
| The STO                             | Disabled.         | Disabled. |                                                 | / running, display |                                                  | Navigate            |                                               | Navigate          |                                               | g the             |  |
| connections are                     |                   |           | shows the output                                |                    | key for < 1                                      |                     | key for < 1                                   |                   | Navig                                         |                   |  |
| not made. Refer                     |                   |           | frequency (Hz).                                 |                    | second. The                                      |                     | second. The                                   |                   | key for                                       |                   |  |
| to section 4.14.8.                  |                   |           | Press the                                       | Press the          |                                                  | display will        |                                               | display will      |                                               | d will            |  |
| Recommended                         |                   |           | Navigate                                        | ,                  | show the                                         |                     | show the                                      |                   | display                                       |                   |  |
| "STO" Wiring on                     |                   |           | select alte                                     | rnative            | motor current                                    |                     | motor power                                   |                   | motor                                         |                   |  |
| page 36.                            |                   |           | displays.                                       |                    | (Amps).                                          |                     | (kW).                                         |                   | (RPM).                                        |                   |  |

### 5.3. Additional Display Messages

| Auto<br>Tuning in<br>Progress                                                                                                    | External<br>24V DC Supply                                                                                                    |                                                                                                    |                                                                                                    | Mains<br>Loss                                                                                                    | Mainte-<br>nance<br>Time<br>Elapsed                                                                                                    |  |
|----------------------------------------------------------------------------------------------------|----------------------------------------------------------------------------------------------------|----------------------------------------------------------------------------------------------------|----------------------------------------------------------------------------------------------------|----------------------------------------------------------------------------------------------------|----------------------------------------------------------------------------------------------------|--|
|                                                                                                    | Т                                                                                                    | FT and OLED I                                                                                                    | Display :                                                                                                    |                                                                                                    |                                                                                                    |  |
|                                                                                                    | P2 01                                                                                                    | P2 01                                                                                                    | P2 01                                                                                                    | P2 01                                                                                                    | P2 01                                                                                                    |  |
| Auto-tuning                                                                                                    | Ext 24V                                                                                                    | OL                                                                                                    | SF↓                                                                                                    | ML                                                                                                    | Ŷ                                                                                                    |  |
|                                                                                                    | External<br>24V mode                                                                                                    | 15.3 6.9k<br>A W                                                                                                    | 15.3 6.9<br>A kW                                                                                                    | 15.3 6.9<br>A kW                                                                                                    | 15.3 6.9<br>A kW                                                                                                    |  |
| I I I I I I I I I I I I I I I I I I I                                                                                                    | r<br>The second second sec | r<br>The second second sec | r<br>The second second sec | r<br>The set of the set of the set o | r<br>The second second sec |  |
| Auto tune in<br>progress. See<br>parameter P4-02<br>information in<br>section 8.2.3.<br>Parameter<br>Group 4 – High<br>Performance<br>Motor Control on<br>page 71. | The drive control<br>board is powered<br>only from an<br>external 24 Volt<br>source, with no<br>mains power<br>applied.                                                                                                    | Indicates an<br>Overload<br>condition.<br>Output current<br>exceeds<br>the motor<br>rated current<br>entered in<br>Parameter<br>P1-08.                                                                                                    | Switching<br>frequency<br>is reduced,<br>due to high<br>heatsink<br>temperature.                                                                                                    | The<br>incoming<br>mains<br>power<br>supply<br>has been<br>dis-<br>connected<br>or is<br>missing.                                                                                                    | The user<br>programmable<br>maintenance<br>reminder time<br>has elapsed.                                                                                                    |  |

**42** | PT Series P2 User Guide | **Version 3.03** 

### 5.4. Changing Parameters

|                                                    | TFT and OLED Display :                                                                                                    |                                                 |                                                                                                    |                                                                      |                                                                       |  |  |  |
|----------------------------------------------------|----------------------------------------------------------------------------------------------------|-------------------------------------------------|----------------------------------------------------------------------------------------------------|----------------------------------------------------------------------|-----------------------------------------------------------------------|--|--|--|
|                                                    | P2 01                                                                                                    | P2 01                                           | P2 01                                                                                                    | P2 01                                                                | P2 01                                                                 |  |  |  |
| Stop                                               | P1-01                                                                                                    | P1-08                                           | 30.0A 🕈                                                                                                    | P1-08                                                                | Stop                                                                  |  |  |  |
| 15 400 3<br>kW V Ph                                | 50.0 Hz                                                                                                    | 30.0<br>A                                       | P1-         ↑         ↓           08         30.0         3.0                                                                                                    | 30.0<br>A                                                            | 15 400 3<br>kW V Ph                                                   |  |  |  |
|                                                    | r<br>The second second sec |                                                 |                                                                                                    |                                                                      |                                                                       |  |  |  |
| Press and hold<br>the Navigate<br>key > 2 seconds. | Use the up<br>and down<br>keys to select<br>the required<br>parameter.<br>Drives with<br>OLED display<br>will show<br>the present<br>parameter<br>value on the<br>lower line of<br>the display.                                                                                                    | Press the<br>Navigate<br>key for < 1<br>second. | Adjust the value<br>using the Up<br>and Down keys.<br>Drives with OLED<br>display will show<br>the maximum and<br>minimum possible<br>settings on the lower<br>line of the display. | Press for <<br>1 second<br>to return<br>to the<br>parameter<br>menu. | Press for > 2<br>seconds to<br>return to the<br>operating<br>display. |  |  |  |

### 5.5. Parameter Factory Reset / User Reset

PT Series P2 provides a feature to allow the user to define their own default parameter set. After commissioning all required parameters, the user can save these as the default parameters by setting P6-29 = 1. If required, the User Default Parameters may be cleared by setting P6-29 = 2.

If the user wishes to reload the User Default Parameters from the drive memory, the following procedure is used.

| 15         400         3         50.0 Hz         15         400         3         P1-           kw         v         Ph         50.0 Hz         kw         v         Ph         08           Image: Second Hz         Image: Second Hz                                                                                                    | TFT and OLED Display :                                                                                                    |
|----------------------------------------------------------------------------------------------------|----------------------------------------------------------------------------------------------------|
| 15         400         3         50.0 Hz         15         400         3         P1-           18         V         Ph         50.0 Hz         15         400         3         P1-         08         9           10         Ph         50.0 Hz         IS         400         3         P1-         08         9           Image: Image: Imag | 2 01 P2 01 P2 01                                                                                                    |
| kw     v     Ph     50.0 Hz     kw     v     Ph     08       C     C     C     C     C     C       C     C     C     C     C       C     C     C     C     C       C     C     C     C     C       Press and hold     The display     The display     Press and hold                                                                                                    | Stop U-Def Stop                                                                                                    |
| Press and hold The display The display Press a                                                                                                    |                                                                                                    |
|                                                                                                    | LOJ LOJ LOJ<br>LOG LOG<br>LOG LOG<br>LOG LJ                                                                                                    |
| Start and Stop<br>keys for >2s.     Briefly press<br>the Stop key.     All parameters<br>are reset to<br>Factory defaults.     Stop key                                                                                                    | ess and hold the The display The display<br>o, Down and shows returns to Stop.<br>op keys for >2s. U-Def. All parameters<br>Briefly press are reset to |

www.jkfennerindia.com

### 5.6. Resetting the Drive Following a Trip

PT Series P2 has many protection features, designed to protect both the drive and motor from accidental damage. When any of these protection features are activated, the drive will trip, and display a fault message. The fault messages are listed in section 11.1. Fault Messages on page 110.

When a trip occurs, after the cause of the trip has been investigated and rectified, the user can reset the trip in one of the following ways :

- Press the keypad Stop key.
- Power off the drive completely, then power on again.
- If P1-13 > 0, switch off digital input 1, then back on again.
- If P1-12 = 4, reset via the fieldbus interface.
- If P1-12 = 6, reset via CAN.

### 5.7. Keypad Shortcuts

The following shortcuts can be used to speed up selecting and changing parameters when using the keypad.

### 5.7.1. Selecting the Parameter Groups

When extended or advanced parameter access is enabled (see section 8. Extended Parameters on page 61), additional parameter groups are visible, and may be selected quickly by the following method.

| TFT and OL                                                                                                    | ED Display :                                                            |
|----------------------------------------------------------------------------------------------------|-------------------------------------------------------------------------|
| Maximum frequency/Speed limit                                                                                     | Preset frequency/Speed 1                                                |
| P1-01                                                                                                    | P2-01                                                                   |
| 50.0Hz                                                                                                    | 5.0Hz                                                                   |
|                                                                                                    |                                                                         |
| ()<br>Cothyth                                                                                                    | (>)⊂\_<br>©\⊽                                                           |
| Whilst in the parameter selection menu, press the<br>Navigate and Up or Navigate and Down keys<br>simultaneously. | The next highest or lowest accessible parameter group will be selected. |

### 5.7.2. Selecting the Lowest Parameter in a Group

| TFT and OLED Display :                                                                |                                                                                                    |  |  |  |  |  |
|---------------------------------------------------------------------------------------|----------------------------------------------------------------------------------------------------|--|--|--|--|--|
| Motor rated current                                                                   | Maximum frequency/Speed limit                                                                                                    |  |  |  |  |  |
| P1-08                                                                                 | P1-01                                                                                                    |  |  |  |  |  |
| 9.5A                                                                                  | 50.0Hz                                                                                                    |  |  |  |  |  |
| e<br>er                                                                               | rea<br>total<br>totaltotal |  |  |  |  |  |
| Whilst in the parameter selection menu, press<br>the Up and Down keys simultaneously. | The next lowest accessible parameter in the selected parameter group will be selected.                                                                                                    |  |  |  |  |  |

# TFT and OLED Display : Maximum frequency/Speed limit Maximum frequency/Speed limit 1500 rpm 0 rpm P1-01 17500 rpm 40 rpm P1-01 17500 rpm 40 rpm Image: Color product of the set of the lowest possible value. Image: Color possible value.

### 5.7.3. Setting a Parameter to the Minimum Value

### 5.7.4. Adjusting Individual Digits

When editing parameter values and making large changes, e.g. setting the motor rated speed from 0 to 1500RPM, it is possible to directly select the parameter digits using the following method.

|                                                                                                   | 1                                                                                                    | FT and OLED                                                                           | Display :                                             |                                                                                                    |                                                                                  |  |
|---------------------------------------------------------------------------------------------------|----------------------------------------------------------------------------------------------------|---------------------------------------------------------------------------------------|-------------------------------------------------------|----------------------------------------------------------------------------------------------------|----------------------------------------------------------------------------------|--|
| Extended<br>menu access                                                                           | Extended<br>menu access                                                                                                 | Extended<br>menu access                                                               | Extended<br>menu access                               | Extended<br>menu access                                                                                                    | Extended menu access                                                             |  |
| 0                                                                                                 | _0                                                                                                    | _0                                                                                    | 100                                                   | 100                                                                                                    | 100                                                                              |  |
| P1- ↑30 ↓<br>14 000 0                                                                             | P1- ↑30 ↓<br>14 000 0                                                                                                   | P1- 130 ↓<br>14 000 0                                                                 | P1- ↑30 ↓<br>14 000 0                                 | P1- ↑30 ↓<br>14 000 0                                                                                                    | P1- ↑30 ↓<br>14 000 0                                                            |  |
|                                                                                                   |                                                                                                    | loo<br>ool<br>or                                                                      | loo<br>tool<br>tool                                   |                                                                                                    | LOJ<br>Orio<br>Oto                                                               |  |
| Whilst editing<br>a parameter<br>value, press<br>the Stop and<br>Navigate keys<br>simultaneously. | The cursor will<br>step one digit to<br>the left. Repeating<br>the key press will<br>move another<br>digit to the left. | The individual<br>digit value<br>may be<br>adjusted using<br>the up and<br>down keys. | Adjust the<br>value using<br>the Up and<br>Down keys. | When the<br>cursor reaches<br>the highest<br>accessible digit,<br>pressing Stop<br>and Navigate<br>will return the<br>cursor to the<br>right most digit. | Press the<br>Navigate key<br>to return to<br>the parameter<br>selection<br>menu. |  |

## 6. Parameters

### 6.1. Parameter Set Overview

The PT Series P2 Parameter set consists of 10 groups as follows :

- Group 0 Read Only Monitoring Parameters
- Group 1 Basic Configuration Parameters
- Group 2 Extended Parameters
- Group 3 PID Control Parameters
- Group 4 High Performance Motor Control Parameters
- Group 5 Field Bus Parameters
- Group 6 Advanced Options
- Group 7 Advanced Motor Control
- Group 8 Application Parameters
- Group 9 Advanced I/O Selection

When the PT Series is reset to factory defaults, or is in its factory supplied state, only Group 1 Parameters can be accessed. In order to allow access to parameters from the higher level groups, the access code must be changed as follows.

P1-14 = P2-40 (Default setting = 101). With this setting, parameter groups 1 - 5 can be accessed, along with the first 50 parameters in Group 0.

P1-14 = P6-30 (Default setting = 201). With this setting, all parameters are accessible.

### 6.2. Parameter Group 1 - Basic Parameters

The basic parameter group allows the user to :

- Enter the motor nameplate information
  - o P1-07 = Motor Rated Voltage
  - o P1-08 = Motor Rated Current
  - o P1-09 = Motor Rated Frequency
  - o P1-10 = (Optionally) Motor Rated Speed
- Define the operating speed limits
  - o P1-01 = Maximum Frequency or Speed
  - o P1-02 = Minimum Frequency or Speed
- Define the acceleration and deceleration times used when starting and stopping the motor, or changing speed
  - o P1-03 = Acceleration Time
  - o P1-04 = Deceleration Time
- Select where the drive should receive it's command signals from, and determine what functions are associated with the drive control terminal inputs
  - o P1-12 Selects the control source
  - o P1-13 Assigns the functions to the digital inputs

These parameters will often provide enough functions to allow the user to complete basic commissioning in simple applications. The parameters are described in more detail below.

| Par.  |                                                                                                    | Descriptior                                           | 1                                                                                                    | Minimum                               | Maximum                  | Default          | Units          |  |  |  |
|-------|----------------------------------------------------------------------------------------------------|-------------------------------------------------------|----------------------------------------------------------------------------------------------------|---------------------------------------|--------------------------|------------------|----------------|--|--|--|
| P1-01 | M                                                                                                    | aximum Frequ<br>Speed Limi                            |                                                                                                    | P1-02 500.0 50.0 Hz (60.0) Rpr        |                          |                  |                |  |  |  |
|       | Maximum output frequency or motor speed limit – Hz or rpm.                                                                                                    |                                                       |                                                                                                    |                                       |                          |                  |                |  |  |  |
|       | If P1                                                                                                    | If P1-10 >0, the value entered / displayed is in Rpm. |                                                                                                    |                                       |                          |                  |                |  |  |  |
| P1-02 | M                                                                                                    | inimum Freque<br>Speed Limi                           |                                                                                                    | 0.0                                   | P1-01                    | 0.0              | Hz /<br>Rpm    |  |  |  |
|       | Minimum speed limit – Hz or rpi                                                                                                    |                                                       |                                                                                                    | m.  f P1 - 10 >0,                     | the value entere         | d / displayed i  | s in Rpm.      |  |  |  |
| P1-03 | Ac                                                                                                    | celeration Ram                                        | p Time                                                                                                    | See                                   | Below                    | 5.0 / 10.0       | Seconds        |  |  |  |
|       | Acc                                                                                                    | eleration ramp tim                                    | e from 0 to                                                                                                    | o base speed (                        | P1-09) in second         | ls.              |                |  |  |  |
|       |                                                                                                    | & FS3 : 5.0 Secon                                     |                                                                                                    | 0.                                    |                          |                  |                |  |  |  |
|       | FS4                                                                                                    | – FS7 : 10.0 Seco                                     | nds Defau                                                                                                    | It Setting, 0.1 Set                   | econds Resolutior        | 1                | ls Maximum.    |  |  |  |
| P1-04 | De                                                                                                    | celeration Ram                                        | np Time                                                                                                    | See                                   | Below                    | 5.0 / 10.0       | Seconds        |  |  |  |
|       |                                                                                                    | celeration ramp tim<br>ill coast to stop the          |                                                                                                    | se speed (P1-C                        | 99) to standstill in     | seconds. When    | n set to zero, |  |  |  |
|       |                                                                                                    | & FS3 : 5.0 Secon                                     |                                                                                                    | Setting 0.01 Se                       | conds Resolution         | 600 0 Second     | ls Maximum     |  |  |  |
|       |                                                                                                    | – FS7 : 10.0 Secor                                    |                                                                                                    | 0.                                    |                          |                  |                |  |  |  |
| P1-05 |                                                                                                    | Stop Mode                                             | •                                                                                                    | 0                                     | 4                        | 0                | -              |  |  |  |
|       | <ul> <li>Ramp</li> <li>When the enable signal is removed, the drive will ramp to<br/>the rate controlled by P1-04 as described above. In this<br/>drive brake transistor (where fitted) is disabled.</li> </ul> |                                                       |                                                                                                    |                                       |                          |                  |                |  |  |  |
|       | 1                                                                                                    | Coast                                                 | When the enable signal is removed, the drive output is imm<br>disabled, and the motor will coast (freewheel) to stop. If the la<br>continue to rotate due to inertia, and the drive may possible |                                       |                          |                  |                |  |  |  |
|       | 2 Ramp,<br>brake<br>chopper<br>enabled When the enable signal is removed, the drive will ramp to<br>the rate controlled by P1-04 as described above. The PT S<br>chopper is also enabled in this mode.          |                                                       |                                                                                                    |                                       |                          |                  |                |  |  |  |
|       | 3                                                                                                    | Coast,<br>brake<br>chopper<br>enabled                 | continue to rotate due to inertia, and the drive may poss<br>enabled whilst the motor is still rotating, the spin start function<br>should be enabled. The drive brake chapper is enabled in     |                                       |                          |                  |                |  |  |  |
|       | 4                                                                                                    | AC Flux<br>Braking                                    |                                                                                                    | on 0, but additic<br>e braking torque | onally, AC Flux br<br>e. | aking is used to | increase the   |  |  |  |

| Par.  |                                                    | Description                                                                                                    | ì                                                                                   | Minimum                                                                                                | Maximum                                                                                                    | Default                                                                            | Units                                                         |
|-------|----------------------------------------------------|----------------------------------------------------------------------------------------------------|-------------------------------------------------------------------------------------|----------------------------------------------------------------------------------------------------|----------------------------------------------------------------------------------------------------|------------------------------------------------------------------------------------|---------------------------------------------------------------|
| P1-06 |                                                    | Energy Optim                                                                                                    | iser                                                                                | 0                                                                                                    | 1                                                                                                    | 0                                                                                  | -                                                             |
|       | ο                                                  | Disabled                                                                                                    |                                                                                     |                                                                                                    |                                                                                                    |                                                                                    | <u> </u>                                                      |
|       | 1                                                  | Enabled                                                                                                    | energy c<br>speeds c<br>reduced.<br>drive ma                                        | onsumed by the<br>and light loads.<br>The Energy Op<br>y operate for so                                | rgy Optimiser att<br>drive and motor<br>The output voltc<br>ptimiser is intende<br>pme periods of tir<br>r constant or vari | when operatin<br>age applied to<br>d for applicatic<br>me with constar             | g at constant<br>the motor is<br>ons where the                |
| P1-07 |                                                    | Motor Rate<br>Voltage / k                                                                                                    |                                                                                     | Drive                                                                                                  | Rating Depe                                                                                                    | ndent                                                                              | Volts                                                         |
|       | This                                               | parameter should                                                                                                    | be set to t                                                                         | he rated (name                                                                                         | plate) voltage of                                                                                                    | the motor.                                                                         |                                                               |
| P1-08 | ٨                                                  | Aotor Rated Cu                                                                                                    | vrrent                                                                              | Drive                                                                                                  | Rating Depe                                                                                                    | ndent                                                                              | Amps                                                          |
|       | This                                               | parameter should                                                                                                    | be set to t                                                                         | he rated (name                                                                                         | plate) current of                                                                                                    | the motor.                                                                         |                                                               |
| P1-09 | Ma                                                 | otor Rated Free                                                                                                    | quency                                                                              | 10                                                                                                    | 500                                                                                                    | 50 (60)                                                                            | Hz                                                            |
|       | This                                               | parameter should                                                                                                    | be set to t                                                                         | he rated (name                                                                                         | plate) frequency                                                                                                    | of the motor.                                                                      |                                                               |
| P1-10 |                                                    | Motor Rated S <sub>l</sub>                                                                                                    | peed                                                                                | 0                                                                                                    | 30000                                                                                                    | 0                                                                                  | RPM                                                           |
|       | to the<br>corr<br>the<br>estir<br>Spe<br><b>NO</b> | parameter can o<br>ne default value of<br>opensation for the<br>slip compensation<br>nated rpm. All spe<br>reds etc. will also b<br><b>DTE</b> When the dr<br>ameter must be se | zero, all s<br>motor is dis<br>function,<br>ed related<br>be displaye<br>ive is ope | speed related p<br>sabled. Entering<br>and the PT Se<br>parameters, su<br>ed in Rpm.<br>rated with the | parameters are d<br>the value from th<br>ries display will<br>ch as Minimum a<br>optional Encode                            | isplayed in Hz,<br>ie motor namep<br>now show mo<br>nd Maximum S<br>er Feedback Ii | and the slip<br>plate enables<br>tor speed in<br>peed, Preset |
| P1-11 |                                                    | Boost Voltag                                                                                                    | ge                                                                                  | 0.0                                                                                                    | Drive R<br>Depen                                                                                                    | %                                                                                  |                                                               |
|       | orde<br>incre<br>An o                              | age boost is used<br>er to improve low<br>eased motor curre<br>automatic setting (<br>parameter based                                                                           | speed and<br>nt and tem<br><b>RULo</b> ) is a                                       | l starting torque<br>perature, and fo<br>lso possible, w                                               | Excessive voltage<br>brce ventilation of<br>hereby the PT Set                                                               | ge boost levels<br>f the motor may<br>ries will automo                             | may result in<br>be required.                                 |

| Par.  |      | Description                                                            | ì                                                | Minimum                           | Maximum                                                 | Default           | Units                                 |  |  |  |  |
|-------|------|------------------------------------------------------------------------|--------------------------------------------------|-----------------------------------|---------------------------------------------------------|-------------------|---------------------------------------|--|--|--|--|
| P1-12 |      | Primary Comm<br>Source                                                 | nand                                             | 0                                 | 6                                                       | 0                 | -                                     |  |  |  |  |
|       | 0    | Terminal<br>Control                                                    | The drive                                        | responds direc                    | tly to signals app                                      | lied to the cont  | trol terminals.                       |  |  |  |  |
|       | 1    | Keypad<br>control -<br>uni-<br>directional                             |                                                  | e can be contro<br>or remote Keyp | olled in the forwo<br>ad.                               | ard direction o   | nly using an                          |  |  |  |  |
|       | 2    | Keypad<br>control -<br>bi-<br>directional                              | using an                                         | external or re                    | olled in the forw<br>emote Keypad. F<br>forward and rev | Pressing the ke   |                                       |  |  |  |  |
|       | 3    | PID Control                                                            | The outp                                         | ut frequency is a                 | controlled by the                                       | internal PID co   | ontroller.                            |  |  |  |  |
|       | 4    | Fieldbus<br>Mode                                                       |                                                  |                                   | U if no fieldbus<br>the fieldbus opti                   |                   | e option is present,<br>le interface. |  |  |  |  |
|       | 5    | Slave Mode                                                             | The drive<br>Master N                            |                                   | ave to a connec                                         | ted PT Series     | es operating in                       |  |  |  |  |
|       | 6    | CANopen<br>Mode                                                        | Control v                                        | ria CAN bus co                    | nnected to the RJ4                                      | 5 serial interfac | e connector.                          |  |  |  |  |
| P1-13 | D    | igital Input Fu                                                        | nction                                           | 0                                 | 21                                                      | 1                 | -                                     |  |  |  |  |
|       |      | ines the function of<br>ion 7.1. Control Sc                            |                                                  |                                   |                                                         | mode setting i    | n P1-12. See                          |  |  |  |  |
| P1-14 | Ex   | tended Menu                                                            | Access                                           | 0                                 | 30000                                                   | 0                 | -                                     |  |  |  |  |
|       | Para | ameter Access Co                                                       | Control. The following settings are applicable : |                                   |                                                         |                   |                                       |  |  |  |  |
|       | P1-  | P1-14 = P2-40 = 101 : Allows access to Extended Parameter Groups 0 – 5 |                                                  |                                   |                                                         |                   |                                       |  |  |  |  |
|       |      | 14 = P6-30 = 201<br>rs only, usage is no                               |                                                  |                                   |                                                         | (Intended for     | experienced                           |  |  |  |  |

# 7. Control Terminal Functions

For standard applications and operation, the basic control of the drive and functions of all drive input terminals can be configured using just two parameters, P1-12 and P1-13. P1-12 is used to define the source of all control commands and the primary speed reference source. P1-13 then allows fast selection of Analog and Digital Input functions based on a selection table.

### 7.1. Control Source Selection

### 7.1.1. P1-12 Function

P1-12 is used to select the main control source of the drive and the main speed reference according to the following table :

| P1-12 | Function                            | Control<br>Source     | Main Speed<br>Reference   | Notes                                                                                                    |
|-------|-------------------------------------|-----------------------|---------------------------|----------------------------------------------------------------------------------------------------|
| 0     | Terminal Control                    | Terminals             | Analog Input 1            | All control signals are applied to<br>the control terminals. Functions are<br>determined by P1-13 Macro setting.                                                                                                    |
| 1     | Keypad Control<br>(Uni-directional) | Keypad /<br>Terminals | Motorised Pot /<br>Keypad | When keypad mode is selected, the default operation of the drive requires                                                                                                    |
| 2     | Keypad Control<br>(Bi-directional)  | Keypad /<br>Terminals | Motorised Pot /<br>Keypad | the keypad Start & Stop buttons are<br>used to control the drive. This can be<br>changed using P2-37 to allow the<br>drive to be started from Digital Input 1<br>directly.                                                                                                    |
| 3     | PID Control                         | Terminals             | PID Output                | Enable / Disable control of the drive is<br>through the drive control terminal strip.<br>Output frequency is set by the output of<br>the PI Controller.                                                                                                    |
| 4     | Fieldbus /<br>Modbus RTU            | Modbus<br>RTU         | Fieldbus /<br>Modbus RTU  | Control of the drive operation is through<br>a fieldbus option module mounted<br>in the drive option slot. If no option<br>module is fitted, control is through the<br>Modbus RTU interface.<br>Digital Input 1 must be closed to allow<br>operation.                                                         |
| 5     | Slave Mode                          | Master<br>Drive       | From Master               | PT Series P2 provides an inbuilt Master<br>/ Slave function. A single drive acts<br>as the Master, and connected Slave<br>drives will mimic the starting and<br>stopping, along with following the<br>output frequency, with any scaling<br>applied.<br>Digital Input 1 must be closed to allow<br>operation. |

| P1-12 | Function | Control<br>Source | Main Speed<br>Reference | Notes                                                                                                    |
|-------|----------|-------------------|-------------------------|----------------------------------------------------------------------------------------------------|
| 6     | CANopen  | CAN bus           | CAN bus                 | Control of the drive operation is through<br>the CAN Open Interface.<br>Digital Input 1 must be closed to allow<br>operation. |

### 7.1.2. Overview

PT Series P2 uses a Macro approach to simplify the configuration of the Analog and Digital Inputs. There are two key parameters which determine the input functions and drive behaviour :

- P1-12 Selects the main drive control source and determines how the output frequency of the drive is
  primarily controlled.
- P1-13 Assigns the Macro function to the analog and digital inputs.

Additional parameters can then be used to further adapt the settings, e.g.

- P2-30 Used to select the format of the analog signal to be connected to analog input 1, e.g. 0 10 Volt, 4 – 20mA.
- P2-33 Used to select the format of the analog signal to be connected to analog input 2, e.g. 0 10 Volt, 4 – 20mA.
- P2-36 Determines whether the drive should automatically start following a power on if the Enable Input is present.
- P2-37 When Keypad Mode is selected, determines at what output frequency / speed the drive should start, following the enable command, and also whether the keypad start key must be pressed or if the Enable input alone should start the drive.

The following diagrams and tables provide an overview of the functions of each terminal macro function, and a simplified connection diagram for each.

| Function         | Explanation                                                                                                    |
|------------------|----------------------------------------------------------------------------------------------------|
| STOP             | Latched Input, Open the contact to STOP the drive.                                                                                                    |
| RUN              | Latched input, Close the contact to Start, the drive will operate as long as the input is maintained.                                                                                                    |
| FWD <b>ひ</b>     | Latched Input, selects the direction of motor rotation FORWARD.                                                                                                    |
| REV U            | Latched Input, selects the direction of motor rotation REVERSE.                                                                                                    |
| RUN FWD <b>ひ</b> | Latched Input, Close to Run in the FORWARD direction, Open to STOP.                                                                                                    |
| run rev <b>u</b> | Latched Input, Close to Run in the REVERSE direction, Open to STOP.                                                                                                    |
| enable           | Hardware Enable Input.<br>In Keypad Mode, P2-37 determines whether the drive immediately starts, or the<br>keypad start key must be pressed.<br>In other modes, this input must be present before the start command is applied via the<br>fieldbus interface. |

### 7.1.3. Macro Function Guide

| Function                      | Explanation                                                                                                    |
|-------------------------------|----------------------------------------------------------------------------------------------------|
| START 1                       | Normally Open, Rising Edge, Close momentarily to START the drive (NC STOP Input must be maintained).                                                                                                    |
| ^- START -^                   | Simultaneously applying both inputs momentarily will START the drive (NC STOP Input must be maintained).                                                                                                    |
| STOP                          | Normally Closed, Falling Edge, Open momentarily to STOP the drive.                                                                                                    |
| START JFWDU                   | Normally Open, Rising Edge, Close momentarily to START the drive in the forward direction (NC STOP Input must be maintained).                                                                                                    |
| START I REVU                  | Normally Open, Rising Edge, Close momentarily to START the drive in the reverse direction (NC STOP Input must be maintained).                                                                                                    |
| ^-FAST STOP<br>(P2-25)-^      | When both inputs are momentarily active simultaneously, the drive stops using Fast Stop Ramp Time P2-25.                                                                                                    |
| FAST STOP <b>↓</b><br>(P2-25) | Normally Closed, Falling Edge, Open momentarily to FAST STOP the drive using Fast Stop Ramp Time P2-25.                                                                                                    |
| E-TRIP                        | Normally Closed, External Trip input. When the input opens momentarily, the drive trips showing <b>E-tr IP</b> or <b>Ptc-th</b> depending on P2-33 setting. See section 4.12.2. Motor Thermistor Connection on page 33 for further information. |
| Analog Input<br>Al 1          | Analog Input 1, signal format selected using P2-30.                                                                                                    |
| Analog Input<br>Al2           | Analog Input 2, signal format selected using P2-33.                                                                                                    |
| AI1 REF                       | Analog Input 1 provides the speed reference.                                                                                                    |
| AI2 REF                       | Analog Input 2 provides the speed reference.                                                                                                    |
| P2-OX REF                     | Speed reference from the selected preset speed.                                                                                                    |
| PR-REF                        | Preset speeds P2-01 – P2-08 are used for the speed reference, selected according to other digital input status.                                                                                                    |
| PI-REF                        | PI Control Speed Reference.                                                                                                    |
| PI FB                         | Analog Input used to provide a Feedback signal to the internal PI controller.                                                                                                    |
| KPD REF                       | Keypad Speed Reference selected.                                                                                                    |
| INC SPD↑                      | Normally Open, Close the input to Increase the motor speed.                                                                                                    |
| DEC SPD↓                      | Normally Open, Close input to Decrease motor speed.                                                                                                    |
| FB REF                        | Selected speed reference from Fieldbus (Modbus RTU / CAN Open / Master depending on P1-12 setting).                                                                                                    |
| (NO)                          | Input is Normally Open, Close momentarily to activate the function.                                                                                                    |
| (NC)                          | Input is Normally Closed, Open momentarily to activate the function.                                                                                                    |
| DECEL P1-04                   | During deceleration and stopping, Deceleration Ramp 1 (P1-04) is used.                                                                                                    |
| DECEL P8-11                   | During deceleration and stopping, Deceleration Ramp 2 (P8-11) is used (Requires Advanced Parameter Access, see section 6.1. Parameter Set Overview on page 46.                                                                                  |

### 7.2. Digital Input Configuration Parameter P1-13

| P1-13 | D          | 11  | D        | 12       | D            | 013          | Al                | I / DI4         | AI2 / DI5           |                |
|-------|------------|-----|----------|----------|--------------|--------------|-------------------|-----------------|---------------------|----------------|
| State | 0          | 1   | 0        | 1        | 0            | 1            | 0                 | 1               | 0                   | 1              |
| 0     |            |     |          |          | Us           | ser define   | d                 |                 |                     |                |
| 1     | STOP       | run | FWD<br>ひ | REV<br>び | P1-12<br>REF | P2-01        | Analo             | g Input AI 1    | P2-01               | P2-02          |
|       |            |     |          |          | DI3          | DI           | 4                 | DI5             |                     | eset<br>eed    |
|       |            |     |          |          | 0            | C            | )                 | 0               | P2-0                | 1 REF          |
|       |            |     |          |          | 1            | C            | )                 | 0               | P2-0                | 2 REF          |
|       |            |     | FWD      | REV      | 0            | 1            |                   | 0               | P2-0                | 3 REF          |
| 2     | 2 STOP RUN | U   | U        | 1        | 1            |              | 0                 | P2-0            | 4 REF               |                |
|       |            |     |          | 0        | C            | )            | 1                 | P2-0            | 5 REF               |                |
|       |            |     |          |          | 1            | C            | )                 | 1               | P2-0                | 6 REF          |
|       |            |     |          |          | 0            | 1            |                   | 1               | P2-0                | 7 REF          |
|       |            |     |          | 1        | 1            | 1            |                   | P2-08 REF       |                     |                |
| 3     | Stop       | run | FWD<br>ひ | REV<br>び | P1-12<br>REF | P2-01<br>REF | Analo             | g Input Al 1    | Analog Input<br>Al2 |                |
| 4     | STOP       | run | FWD<br>ひ | REV<br>び | P1-12<br>REF | P2-01<br>REF | Analo             | g Input Al 1    | DECEL<br>P1-04      | DECEL<br>P8-11 |
| 5     | STOP       | run | FWD<br>ひ | REV<br>び | P1-12<br>REF | AI2<br>REF   | Analog Input Al 1 |                 |                     | g Input<br>I2  |
| 6     | STOP       | run | FWD<br>ひ | REV<br>び | P1-12<br>REF | P2-01<br>REF | Analo             | g Input Al 1    | E-TRIP              | ОК             |
|       |            |     |          |          | D            | 013          | DI4               | Preset<br>Speed |                     |                |
|       |            |     |          |          |              | Off          | Off               | P2-01 REF       |                     |                |
| 7     | Stop       | run | FWD<br>じ | REV<br>び |              | <br>Dn       | Off               | P2-02 REF       | E-TRIP              | OK             |
|       |            |     |          |          |              | Off          | On                | P2-03 REF       |                     |                |
|       |            |     |          |          |              | Dn           | On                | P2-04 REF       |                     |                |
|       |            |     |          |          | D            | 013          | DI4               | Preset<br>Speed |                     |                |
|       |            |     | 54.5     |          | (            | Off          |                   | P2-01 REF       |                     | DECEL<br>P8-11 |
| 8     | Stop       | run | FWD<br>ひ | REV<br>び | On           |              | Off<br>Off        | P2-02 REF       | DECEL<br>P1-04      |                |
|       |            |     |          |          | Off          |              | On                | P2-03 REF       |                     |                |
|       |            |     |          |          | (            | Dn           | On                | P2-04 REF       |                     |                |

| P1-13 | D    | 11              | D        | 12              | D                                       | 013          | AI1 / DI4 |                 | Al2 / DI5                    |                |              |        |
|-------|------|-----------------|----------|-----------------|-----------------------------------------|--------------|-----------|-----------------|------------------------------|----------------|--------------|--------|
| State | 0    | 1               | 0        | 1               | 0                                       | 1            | 0         | 1               | 0                            | 1              |              |        |
|       |      |                 |          |                 | D                                       | 013          | DI4       | Preset<br>Speed |                              |                |              |        |
|       |      |                 | FWD      | REV             | 0                                       | Off          |           | Off P2-01 REF   |                              |                |              |        |
| 9     | Stop | run             | run      | run             | rvD<br>ひ                                | U<br>U       | (         | Dn              | Off                          | P2-02 REF      | P1-12<br>REF | PR-REF |
|       |      |                 |          |                 |                                         |              | (         | Off             | On                           | P2-O3 REF      |              |        |
|       |      |                 |          |                 | (                                       | Dn           | On        | P2-04 REF       |                              |                |              |        |
| 10    | STOP | run             | FWD<br>ひ | REV<br>び        | (NO)                                    | INC<br>SPD ↑ | (NO)      | DEC SPD         | P 1 - 12<br>REF <sup>1</sup> | P2-01-<br>REF  |              |        |
| 11    | STOP | RUN<br>FWD<br>ひ | STOP     | RUN<br>REV<br>び | P1-12<br>REF                            | PR-REF       | Analo     | g Input Al 1    | P2-01<br>REF                 | P2-O2<br>REF   |              |        |
|       |      |                 |          | D               | 013                                     | DI4          | DI5       |                 | eset<br>eed                  |                |              |        |
|       |      |                 |          | RUN<br>REV<br>O | Off                                     |              | Off       | Off             | P2-0                         | 1 REF          |              |        |
|       |      |                 |          |                 | On                                      |              | Off       | Off             | P2-0                         | 2 REF          |              |        |
|       |      | run             |          |                 | Off                                     |              | On        | Off             | P2-0                         | 3 REF          |              |        |
| 12    | Stop | FWD<br>ひ        | STOP     |                 | On                                      |              | On        | Off             | P2-0                         | 4 REF          |              |        |
|       |      |                 |          |                 | (                                       | Off          | Off       | On              | P2-05 REF                    |                |              |        |
|       |      |                 |          |                 | (                                       | On           |           | On              | P2-0                         | 6 REF          |              |        |
|       |      |                 |          |                 | (                                       | Off          | On        | On              | P2-07 REF                    |                |              |        |
|       |      |                 |          |                 |                                         | Dn           | On        | On              | P2-0                         | 8 REF          |              |        |
| 13    | STOP | RUN<br>FWD<br>ひ | STOP     | RUN<br>REV<br>び | P1-12 P2-01<br>REF REF Analog Input AI1 |              |           | g Input<br>I2   |                              |                |              |        |
| 14    | Stop | RUN<br>FWD<br>ひ | Stop     | RUN<br>REV<br>び | P 1 - 12<br>REF                         |              |           | g Input Al 1    | DECEL<br>P1-04               | DECEL<br>P8-11 |              |        |
| 15    | STOP | RUN<br>FWD<br>ひ | STOP     | RUN<br>REV<br>J | P 1 - 12<br>REF                         | AI2-<br>REF  | Analo     | g Input Al 1    |                              | g Input<br>I2  |              |        |

| P1-13 | D                       | 11                     | D         | 12              | D            | 013                    | Al        | l / DI4         | AI2 ,                        | AI2 / DI5      |     |           |     |     |           |        |
|-------|-------------------------|------------------------|-----------|-----------------|--------------|------------------------|-----------|-----------------|------------------------------|----------------|-----|-----------|-----|-----|-----------|--------|
| State | 0                       | 1                      | 0         | 1               | 0            | 1                      | 0         | 1               | 0                            | 1              |     |           |     |     |           |        |
| 16    | Stop                    | RUN<br>FWD<br>ひ        | Stop      | RUN<br>REV<br>び | P1-12<br>REF | P2-01<br>REF           | Analo     | g Input Al 1    | E-TRIP                       | ОК             |     |           |     |     |           |        |
|       |                         |                        |           |                 | D            | 013                    | DI4       | Preset<br>Speed |                              |                |     |           |     |     |           |        |
|       | 17 STOP RUN<br>FWD STOP | FWD                    | FWD       | FWD             | FWD          | FWD                    |           | run             | 0                            | Off            | Off | P2-01 REF |     |     |           |        |
| 17    |                         |                        |           |                 |              |                        | STOP      | REV<br>び        |                              |                |     | (         | Dn  | Off | P2-02 REF | E-TRIP |
|       |                         |                        |           | (               | Off          | On                     | P2-03 REF |                 |                              |                |     |           |     |     |           |        |
|       |                         |                        |           | (               | Dn           | On                     | P2-04 REF |                 |                              |                |     |           |     |     |           |        |
|       |                         |                        |           |                 | D            | 013                    | DI4       | Preset<br>Speed |                              |                |     |           |     |     |           |        |
|       | run                     |                        | run       | (               | Off          | Off                    | P2-01 REF | 1 REF<br>DECEL  |                              |                |     |           |     |     |           |        |
| 18    | Stop                    | P FWD                  | STOP      | REV             | (            | Dn                     | Off       | P2-O2 REF       | P1-04                        | DECEL<br>P8-11 |     |           |     |     |           |        |
|       |                         |                        |           |                 |              |                        |           |                 |                              |                |     | (         | Off | On  | P2-03 REF |        |
|       |                         |                        |           |                 | On (         |                        | On        | P2-04 REF       |                              |                |     |           |     |     |           |        |
|       |                         |                        |           |                 | DI3          |                        | DI4       | Preset<br>Speed |                              |                |     |           |     |     |           |        |
|       |                         | run                    |           | run             | (            | Off                    |           | P2-01 REF       | P1-12<br>REF                 |                |     |           |     |     |           |        |
| 19    | Stop                    | FWD<br>ひ               | STOP      | REV<br>び        | (            | On                     |           | P2-02 REF       |                              | PR-REF         |     |           |     |     |           |        |
|       |                         |                        |           |                 | (            | Off                    | On        | P2-03 REF       |                              |                |     |           |     |     |           |        |
|       |                         |                        |           |                 | (            | Dn                     | On        | P2-04 REF       |                              |                |     |           |     |     |           |        |
| 20    | STOP                    | RUN<br>FWD<br>ひ        | STOP      | RUN<br>REV<br>J | (NO)         | INC<br>SPD <b>1</b>    | (NO)      | DEC SPD         | P 1 - 12<br>REF <sup>1</sup> | P2-01 -<br>REF |     |           |     |     |           |        |
| 21    | (NO)                    | START<br>ゴ<br>FWD<br>ひ | STOP<br>J | (NC)            | (NO)         | START<br>Ĵ<br>REV<br>Č | Analo     | g Input AI 1    | P1-12<br>REF                 | P2-01 -<br>REF |     |           |     |     |           |        |

1) When P1-12 = 0 and P 1-13 = 10 or 20, the Motorised Pot / Keypad reference is automatically selected to be the Selected Speed Reference.

### www.jkfennerindia.com

### 7.3. Example Connection Schematics

| P1-13 Setting : |    |             | 1                                               | 4                                         | 11                                              | 14                                           |
|-----------------|----|-------------|-------------------------------------------------|-------------------------------------------|-------------------------------------------------|----------------------------------------------|
|                 | 1  | +24V<br>DC  | +24V DC                                         | +24V DC                                   | +24V DC                                         | +24V DC                                      |
|                 | 2  | DI 1        | Disable /<br>Enable                             | Disable /<br>Enable                       | Run<br>Forward                                  | Run<br>Forward                               |
|                 | 3  | DI 2        | Forward /<br>Reverse                            | Forward /<br>Reverse                      | Run<br>Reverse                                  | Run<br>Reverse                               |
| +24 Y DC*       | 4  | DI 3        | P1-12<br>Reference /<br>PR<br>Reference         | P1-12<br>Reference /<br>PR<br>Reference   | P1-12<br>Reference<br>/<br>PR<br>Reference      | P1-12<br>Reference<br>/<br>PR<br>Reference   |
|                 | 5  | +10V<br>DC  | +10V DC                                         | +10V DC                                   | +10V DC                                         | +10V DC                                      |
|                 | 6  | AI 1        | Analog<br>Input 1                               | Analog<br>Input 1                         | Analog<br>Input 1                               | Analog<br>Input 1                            |
|                 | 7  | 0V /<br>COM | ov / com                                        | ov / com                                  | OV /<br>COM                                     | OV /<br>COM                                  |
|                 | 8  | AO 1        | Analog<br>Output 1<br>(Motor<br>Speed)          | Analog<br>Output 1<br>(Motor<br>Speed)    | Analog<br>Output 1<br>(Motor<br>Speed)          | Analog<br>Output 1<br>(Motor<br>Speed)       |
|                 | 9  | 0V /<br>COM | ov / com                                        | ov / com                                  | OV /<br>COM                                     | 0V /<br>COM                                  |
|                 | 10 | DI 5        | Preset<br>Speed<br>Select<br>(P2-01 /<br>P2-02) | Dec. Ramp<br>Select<br>(P1-04 /<br>P8-11) | Preset<br>Speed<br>Select<br>(P2-01 /<br>P2-02) | Dec.<br>Ramp<br>Select<br>(P1-O4 /<br>P8-11) |
|                 | 11 | AO 2        | Analog<br>Output 2<br>(Motor<br>Current)        | Analog<br>Output 2<br>(Motor<br>Current)  | Analog<br>Output 2<br>(Motor<br>Current)        | Analog<br>Output 2<br>(Motor<br>Current)     |
|                 | 12 | STO+        | STO+                                            | STO+                                      | STO+                                            | STO+                                         |
|                 | 13 | sto-        | STO-                                            | STO-                                      | STO-                                            | STO-                                         |

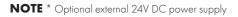

| P1-13 Settin | ıg : |             | 2                                           | 8                                            | 9                                        | 12                                           | 18                                           | 19                                       |
|--------------|------|-------------|---------------------------------------------|----------------------------------------------|------------------------------------------|----------------------------------------------|----------------------------------------------|------------------------------------------|
|              | 1    | +24V<br>DC  | +24V<br>DC                                  | +24V<br>DC                                   | +24V DC                                  | +24V<br>DC                                   | +24V<br>DC                                   | +24V DC                                  |
|              | 2    | DI 1        | Disable<br>/<br>Enable                      | Disable<br>/<br>Enable                       | Disable /<br>Enable                      | Run<br>Forward                               | Run<br>Forward                               | Run<br>Forward                           |
|              | 3    | DI 2        | Forward<br>/<br>Reverse                     | Forward<br>/<br>Reverse                      | Forward<br>/<br>Reverse                  | Run<br>Reverse                               | Run<br>Reverse                               | Run<br>Reverse                           |
|              | 4    | DI 3        | Preset<br>Speed<br>Select<br>BIT O          | Preset<br>Speed<br>Select<br>BIT O           | Preset<br>Speed<br>Select<br>BIT O       | Preset<br>Speed<br>Select<br>BIT O           | Preset<br>Speed<br>Select<br>BIT O           | Preset<br>Speed<br>Select<br>BIT O       |
|              | 5    | +10V<br>DC  | +10V<br>DC                                  | +10V<br>DC                                   | +10V DC                                  | +10V<br>DC                                   | +10V<br>DC                                   | +10V DC                                  |
|              | 6    | DI 4        | Preset<br>Speed<br>Select<br>BIT 1          | Preset<br>Speed<br>Select<br>BIT 1           | Preset<br>Speed<br>Select<br>BIT 1       | Preset<br>Speed<br>Select<br>BIT 1           | Preset<br>Speed<br>Select<br>BIT 1           | Preset<br>Speed<br>Select<br>BIT 1       |
|              | 7    | 0V /<br>COM | 0V /<br>COM                                 | 0V /<br>COM                                  | 0V /<br>COM                              | 0V /<br>COM                                  | 0V /<br>COM                                  | OV /<br>COM                              |
|              | 8    | AO 1        | Analog<br>Output<br>1<br>(Motor<br>Speed)   | Analog<br>Output<br>1<br>(Motor<br>Speed)    | Analog<br>Output 1<br>(Motor<br>Speed)   | Analog<br>Output 1<br>(Motor<br>Speed)       | Analog<br>Output<br>1<br>(Motor<br>Speed)    | Analog<br>Output 1<br>(Motor<br>Speed)   |
|              | 9    | 0V /<br>COM | 0V /<br>COM                                 | 0V /<br>COM                                  | 0V /<br>COM                              | OV /<br>COM                                  | 0V /<br>COM                                  | OV /<br>COM                              |
|              | 10   | DI 5        | Preset<br>Speed<br>Select<br>BIT 2          | Dec.<br>Ramp<br>Select<br>(P1-O4<br>/ P8-11) | P1-12<br>Reference<br>/ Preset<br>Ref    | Dec.<br>Ramp<br>Select<br>(P1-04 /<br>P8-11) | Dec.<br>Ramp<br>Select<br>(P1-04<br>/ P8-11) | P1-12<br>Reference<br>/ Preset<br>Ref    |
|              | 11   | AO 2        | Analog<br>Output<br>2<br>(Motor<br>Current) | Analog<br>Output<br>2<br>(Motor<br>Current)  | Analog<br>Output 2<br>(Motor<br>Current) | Analog<br>Output 2<br>(Motor<br>Current)     | Analog<br>Output<br>2<br>(Motor<br>Current)  | Analog<br>Output 2<br>(Motor<br>Current) |
|              | 12   | STO+        | STO+                                        | STO+                                         | STO+                                     | STO+                                         | STO+                                         | STO+                                     |
|              | 13   | STO-        | STO-                                        | STO-                                         | STO-                                     | STO-                                         | STO-                                         | STO-                                     |

|     | P1-13 Setting : |                | 3                                             | 5                                            | 13                                            | 15                                           |
|-----|-----------------|----------------|-----------------------------------------------|----------------------------------------------|-----------------------------------------------|----------------------------------------------|
|     | 1               | +24V DC        | +24V DC                                       | +24V DC                                      | +24V DC                                       | +24V DC                                      |
|     | 2               | DI 1           | Disable /<br>Enable                           | Disable /<br>Enable                          | Run<br>Forward                                | Run<br>Forward                               |
|     | 3               | DI 2           | Forward /<br>Reverse                          | Forward /<br>Reverse                         | Run<br>Reverse                                | Run<br>Reverse                               |
|     | 4               | DI 3           | P1-12<br>Reference<br>/<br>P2-01<br>Reference | P1-12<br>Reference<br>/<br>Al 2<br>Reference | P1-12<br>Reference<br>/<br>P2-01<br>Reference | P1-12<br>Reference<br>/<br>Al 2<br>Reference |
| + - | 5               | +10V DC        | +10V DC                                       | +10V DC                                      | +10V DC                                       | +10V DC                                      |
|     | <u>ر</u> ه      | AI 1 /<br>DI 4 | Analog<br>Input 1                             | Analog<br>Input 1                            | Analog<br>Input 1                             | Analog<br>Input 1                            |
|     | 7               | OV /<br>COM    | OV /<br>COM                                   | OV /<br>COM                                  | OV /<br>COM                                   | OV /<br>COM                                  |
|     | 8               | AO 1           | Analog<br>Output 1<br>(Motor<br>Speed)        | Analog<br>Output 1<br>(Motor<br>Speed)       | Analog<br>Output 1<br>(Motor<br>Speed)        | Analog<br>Output 1<br>(Motor<br>Speed)       |
|     |                 | OV /<br>COM    | OV /<br>COM                                   | OV /<br>COM                                  | OV /<br>COM                                   | OV /<br>COM                                  |
|     | 10              | AI 2 /<br>DI 5 | Analog<br>Input 2                             | Analog<br>Input 2                            | Analog<br>Input 2                             | Analog<br>Input 2                            |
|     | 11              | AO 2           | Analog<br>Output 2<br>(Motor<br>Current)      | Analog<br>Output 2<br>(Motor<br>Current)     | Analog<br>Output 2<br>(Motor<br>Current)      | Analog<br>Output 2<br>(Motor<br>Current)     |
|     | 12              | STO+           | STO+                                          | STO+                                         | STO+                                          | STO+                                         |
|     | 13              | sto-           | STO-                                          | sto-                                         | STO-                                          | sto-                                         |

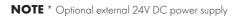

|                         | P1-13 Setting : |                                                                                         | 6                                                                                                    | 16                                                                                                    |
|-------------------------|-----------------|-----------------------------------------------------------------------------------------|----------------------------------------------------------------------------------------------------|----------------------------------------------------------------------------------------------------|
| ·                       | · 🗖             | +24V DC                                                                                 | +24V DC                                                                                                    | +24V DC                                                                                                    |
|                         | 2               | DI 1                                                                                    | Disable / Enable                                                                                                    | Run Forward                                                                                                    |
| + <sup>+</sup> 24 V DC* | 3               | DI 2                                                                                    | Forward /<br>Reverse                                                                                                    | Run Reverse                                                                                                    |
|                         | 4               | DI 3                                                                                    | P1-12 Reference /<br>P2-01 Reference                                                                                                    | P1-12 Reference /<br>P2-01 Reference                                                                                                    |
|                         | <b>5</b>        | +10V DC                                                                                 | +10V DC                                                                                                    | +10V DC                                                                                                    |
|                         | 6               | AI 1                                                                                    | Analog Input 1                                                                                                    | Analog Input 1                                                                                                    |
|                         | <b>۲</b> ۲      | OV / COM                                                                                | OV / COM                                                                                                    | OV / COM                                                                                                    |
|                         | 8               | AO 1                                                                                    | Analog Output 1<br>(Motor Speed)                                                                                                    | Analog Output 1<br>(Motor Speed)                                                                                                    |
| │┢┷╱╟                   | <u> </u>        | OV / COM                                                                                | OV / COM                                                                                                    | OV / COM                                                                                                    |
|                         |                 | DI 5                                                                                    | E-trip                                                                                                    | E-trip                                                                                                    |
|                         | 11<br>1         | AO 2                                                                                    | Analog Output 2<br>(Motor Current)                                                                                                    | Analog Output 2<br>(Motor Current)                                                                                                    |
|                         |                 | STO+                                                                                    | STO+                                                                                                    | STO+                                                                                                    |
|                         | 13              | STO-                                                                                    | STO-                                                                                                    | STO-                                                                                                    |
|                         |                 |                                                                                         |                                                                                                    |                                                                                                    |
|                         | P1-13 Setting : |                                                                                         | 7                                                                                                    | 17                                                                                                    |
|                         | P1-13 Setting : | +24V DC                                                                                 | <b>7</b><br>+24V DC                                                                                                    | <b>17</b><br>+24V DC                                                                                                    |
| <b>F</b>                |                 | +24V DC<br>DI 1                                                                         | -                                                                                                    |                                                                                                    |
| +244                    | <sup>1</sup>    |                                                                                         | +24V DC                                                                                                    | +24V DC                                                                                                    |
| +24V DC*                |                 | DI 1                                                                                    | +24V DC<br>Disable / Enable                                                                                                    | +24V DC<br>Run Forward                                                                                                    |
| +24V DC*                |                 | DI 1<br>DI 2                                                                            | +24V DC<br>Disable / Enable<br>Forward / Reverse<br>Preset Speed Select                                                                                                    | +24V DC<br>Run Forward<br>Run Reverse<br>Preset Speed Select                                                                                                    |
| +24 Y DC*               |                 | DI 1<br>DI 2<br>DI 3                                                                    | +24V DC<br>Disable / Enable<br>Forward / Reverse<br>Preset Speed Select<br>BIT 0                                                                                                    | +24V DC<br>Run Forward<br>Run Reverse<br>Preset Speed Select<br>BIT O                                                                                                    |
| +24 V DC*               |                 | DI 1<br>DI 2<br>DI 3<br>+10V DC                                                         | +24V DC<br>Disable / Enable<br>Forward / Reverse<br>Preset Speed Select<br>BIT 0<br>+10V DC<br>Preset Speed Select                                                                                                    | +24V DC<br>Run Forward<br>Run Reverse<br>Preset Speed Select<br>BIT O<br>+10V DC<br>Preset Speed Select                                                                                                    |
| +24 V DC*               |                 | DI 1<br>DI 2<br>DI 3<br>+10V DC<br>DI 1                                                 | +24V DC<br>Disable / Enable<br>Forward / Reverse<br>Preset Speed Select<br>BIT 0<br>+10V DC<br>Preset Speed Select<br>BIT 1                                                                                                    | +24V DC<br>Run Forward<br>Run Reverse<br>Preset Speed Select<br>BIT O<br>+10V DC<br>Preset Speed Select<br>BIT 1                                                                                                    |
| +24 ¥ DC.               |                 | DI 1<br>DI 2<br>DI 3<br>+10V DC<br>DI 1<br>0V / COM                                     | +24V DC<br>Disable / Enable<br>Forward / Reverse<br>Preset Speed Select<br>BIT 0<br>+10V DC<br>Preset Speed Select<br>BIT 1<br>OV / COM<br>Analog Output 1                                                                       | +24V DC<br>Run Forward<br>Run Reverse<br>Preset Speed Select<br>BIT 0<br>+10V DC<br>Preset Speed Select<br>BIT 1<br>OV / COM<br>Analog Output 1                                                                       |
| +24YDC*                 |                 | DI 1<br>DI 2<br>DI 3<br>+10V DC<br>DI 1<br>0V / COM<br>AO 1<br>0V / COM                 | +24V DC<br>Disable / Enable<br>Forward / Reverse<br>Preset Speed Select<br>BIT 0<br>+10V DC<br>Preset Speed Select<br>BIT 1<br>OV / COM<br>Analog Output 1<br>(Motor Speed)                                                      | +24V DC<br>Run Forward<br>Run Reverse<br>Preset Speed Select<br>BIT 0<br>+10V DC<br>Preset Speed Select<br>BIT 1<br>OV / COM<br>Analog Output 1<br>(Motor Speed)                                                      |
| +24V DC*                |                 | DI 1<br>DI 2<br>DI 3<br>+10V DC<br>DI 1<br>0V / COM<br>AO 1<br>0V / COM                 | +24V DC<br>Disable / Enable<br>Forward / Reverse<br>BIT 0<br>+10V DC<br>Preset Speed Select<br>BIT 1<br>OV / COM<br>Analog Output 1<br>(Motor Speed)<br>OV / COM                                                                 | +24V DC<br>Run Forward<br>Run Reverse<br>Preset Speed Select<br>BIT 0<br>+10V DC<br>Preset Speed Select<br>BIT 1<br>OV / COM<br>Analog Output 1<br>(Motor Speed)<br>OV / COM                                          |
| +24 ¥ DC.               |                 | DI 1<br>DI 2<br>DI 3<br>+10V DC<br>DI 1<br>0V / COM<br>AO 1<br>0V / COM<br>DI 5<br>AO 2 | +24V DC<br>Disable / Enable<br>Forward / Reverse<br>Preset Speed Select<br>BIT 0<br>+10V DC<br>Preset Speed Select<br>BIT 1<br>OV / COM<br>Analog Output 1<br>(Motor Speed)<br>OV / COM<br>External trip (NC)<br>Analog Output 2 | +24V DC<br>Run Forward<br>Run Reverse<br>Preset Speed Select<br>BIT 0<br>+10V DC<br>Preset Speed Select<br>BIT 1<br>OV / COM<br>Analog Output 1<br>(Motor Speed)<br>OV / COM<br>External trip (NC)<br>Analog Output 2 |

**NOTE** \* Optional external 24V DC power supply

|          | P1-13 Setting :      |             | 10                                   | 20                                   |
|----------|----------------------|-------------|--------------------------------------|--------------------------------------|
|          |                      | +24V DC     | +24V DC                              | +24V DC                              |
|          |                      | DI 1        | Disable / Enable                     | Run Forward                          |
| + 4 V DC |                      | DI 2        | Forward / Reverse                    | Run Reverse                          |
|          |                      | DI 3        | Increase Speed                       | Increase Speed                       |
|          | 5                    | +10V DC     | +10V DC                              | +10V DC                              |
|          | 6                    | DI 4        | Decrease Speed                       | Decrease Speed                       |
|          |                      | 0V /<br>COM | OV / COM                             | OV / COM                             |
|          | 8                    | AO 1        | Analog Output 1<br>(Motor Speed)     | Analog Output 1<br>(Motor Speed)     |
|          | ۹<br>م               | 0V /<br>COM | OV / COM                             | OV / COM                             |
|          | [ 10                 | DI 5        | P1-12 Reference /<br>P2-01 Reference | P1-12 Reference /<br>P2-01 Reference |
|          | יר א <sup>ון</sup> א | AO 2        | Analog Output 2<br>(Motor Current)   | Analog Output 2<br>(Motor Current)   |
|          |                      | STO+        | STO+                                 | STO+                                 |
|          | 1;                   | STO-        | STO-                                 | STO-                                 |

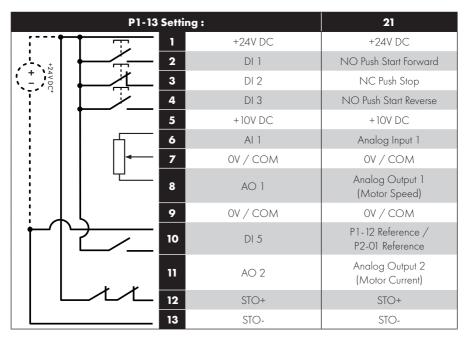

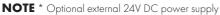

# 8. Extended Parameters

| Par   | Parameter Name                                                                                                    | Minimum | Maximum | Default        | Units    |  |  |
|-------|----------------------------------------------------------------------------------------------------|---------|---------|----------------|----------|--|--|
| P2-01 | Preset Jog Frequency /<br>Speed 1                                                                                                    | P1-02   | P1-01   | 5.0            | Hz / Rpm |  |  |
| P2-02 | Preset Jog Frequency /<br>Speed 2                                                                                                    | P1-02   | P1-01   | 10.0           | Hz / Rpm |  |  |
| P2-03 | Preset Jog Frequency /<br>Speed 3                                                                                                    | P1-02   | P1-01   | 25.0           | Hz / Rpm |  |  |
| P2-04 | Preset Jog Frequency /<br>Speed 4                                                                                                    | P1-02   | P1-01   | 50.0<br>(60.0) | Hz / Rpm |  |  |
| P2-05 | Preset Jog Frequency /<br>Speed 5                                                                                                    | P1-02   | P1-01   | 0.0            | Hz / Rpm |  |  |
| P2-06 | Preset Jog Frequency /<br>Speed 6                                                                                                    | P1-02   | P1-01   | 0.0            | Hz / Rpm |  |  |
| P2-07 | Preset Jog Frequency /<br>Speed 7                                                                                                    | P1-02   | P1-01   | 0.0            | Hz / Rpm |  |  |
|       | Preset Jog Frequency /<br>Speed 8                                                                                                    | P1-02   | P1-01   | 0.0            | Hz / Rpm |  |  |
| P2-08 | Preset Speeds / Frequencies selected by digital inputs depending on the setting of P1-13.<br>If P1-10 = 0, the values are entered as Hz. If P1-10 > 0, the values are entered as Rpm.<br>Setting a negative value will reverse the direction of motor rotation. |         |         |                |          |  |  |
| P2-09 | Skip Frequency Center<br>Point                                                                                                    | P1-02   | P1-01   | 0.0            | Hz / Rpm |  |  |
|       | Skip Frequency Band<br>Width                                                                                                    | 0.0     | P1-01   | 0.0            | Hz / Rpm |  |  |
| P2-10 | The Skip Frequency function is used to avoid the PT Series operating at a certain out frequency for example at a frequency which causes mechanical resonance in a particu                                                                                       |         |         |                |          |  |  |

### 8.1. Parameter Group 2 - Extended Parameters

| Par   | Para        | meter Name                                                                        | Minimum                                                           | Maximum                           | Default          | Units          |  |
|-------|-------------|-----------------------------------------------------------------------------------|-------------------------------------------------------------------|-----------------------------------|------------------|----------------|--|
|       |             | og Output 1<br>on (Terminal 8)                                                    | 0                                                                 | 12                                | 8                | -              |  |
|       |             | Digital (                                                                         | Output Mode. Logic 1 = +24V DC                                    |                                   |                  |                |  |
|       | 0           | Drive running                                                                     | Logic 1 when t                                                    | he PT Series is er                | nabled (Runnir   | ng).           |  |
|       | 1           | Drive healthy                                                                     | Logic 1 When no Fault condition exists on the drive.              |                                   |                  |                |  |
|       | 2           | At speed                                                                          | Logic 1 when the output frequency matches the setpoint frequency. |                                   |                  |                |  |
|       | 3           | Motor speed<br>> 0                                                                | Logic 1 when t                                                    | he motor runs ab                  | ove zero spee    | ed.            |  |
|       | 4           | Motor speed<br>>= limit                                                           | Logic 1 when the motor speed exceeds the adjustable limit.        |                                   |                  |                |  |
|       | 5           | Motor current<br>>=limit                                                          | Logic 1 when the motor current exceeds the adjustable limit.      |                                   |                  |                |  |
| P2-11 | 6           | Motor torque<br>>= Limit                                                          | Logic when the                                                    | e motor torque ex                 | ceeds the adj    | ustable limit. |  |
|       | 7           | Analog input<br>2 >=limit                                                         | Logic when the<br>the adjustable                                  | signal applied to<br>limit.       | the Analog In    | iput 2 exceeds |  |
|       | control the | ten using settings 4<br>behaviour. The outp<br>rogrammed in P2-16<br>ed in P2-17. | out will switch to<br>b, and return to l                          | Logic 1 when t<br>ogic 0 when the | he selected s    | ignal exceeds  |  |
|       |             |                                                                                   | Analog Out                                                        | put Mode                          |                  |                |  |
|       | 8           | Motor speed                                                                       | 0 to P1-01.                                                       |                                   |                  |                |  |
|       | 9           | Motor current                                                                     | 0 to 200% of I                                                    | °1-08.                            |                  |                |  |
|       | 10          | Motor torque                                                                      | 0 to 200% of r                                                    | motor rated torqu                 | e.               |                |  |
|       | 11          | Motor power                                                                       | 0 to 150% of c                                                    | Irive rated power                 | r.               |                |  |
|       | 12          | PID Output                                                                        | Output from the                                                   | e internal PID Co                 | ntroller, 0 – 10 | 00%.           |  |
|       | Analog C    | Output 1 Format                                                                   | See I                                                             | Below                             | U 0- 10          | -              |  |
|       | U 0- 10     | 0 to 10V                                                                          |                                                                   |                                   |                  |                |  |
|       | U 10-0      | 10 to 0V                                                                          |                                                                   |                                   |                  |                |  |
| P2-12 | 8 0-20      | 0 to 20mA                                                                         |                                                                   |                                   |                  |                |  |
|       | A 50-0      | 20 to OmA                                                                         |                                                                   |                                   |                  |                |  |
|       | A 4-20      | 4 to 20mA                                                                         |                                                                   |                                   |                  |                |  |
|       | A 20-4      | 20 to 4mA                                                                         |                                                                   |                                   |                  |                |  |

| Par   | Para                       | meter Name                                                                        | Minimum                                                                           | Maximum                                                | Default          | Units            |  |
|-------|----------------------------|-----------------------------------------------------------------------------------|-----------------------------------------------------------------------------------|--------------------------------------------------------|------------------|------------------|--|
|       |                            | og Output 2<br>n (Terminal 11)                                                    | o                                                                                 | 12                                                     | 9                |                  |  |
|       |                            | Digital C                                                                         | Dutput Mode. Logic 1 = +24V DC                                                    |                                                        |                  |                  |  |
|       | 0                          | Drive running                                                                     | Logic 1 when                                                                      | he PT Series is er                                     | nabled (Runnin   | g).              |  |
|       | 1                          | Drive healthy                                                                     | Logic 1 When no Fault condition exists on the drive.                              |                                                        |                  |                  |  |
|       | 2                          | At speed                                                                          | Logic 1 when<br>frequency.                                                        | Logic 1 when the output frequency matches the setpoint |                  |                  |  |
|       | 3                          | Motor speed > 0                                                                   | Logic 1 when                                                                      | he motor runs ab                                       | ove zero spec    | ed.              |  |
|       | 4                          | Motor speed<br>>= limit                                                           | Logic 1 when                                                                      | he motor speed                                         | exceeds the a    | djustable limit. |  |
|       | 5                          | Motor current<br>>= limit                                                         | Logic 1 when t                                                                    | he motor current                                       | exceeds the a    | djustable limit. |  |
| P2-13 | 6                          | Motor torque<br>>= limit                                                          | Logic when the                                                                    | e motor torque ex                                      | ceeds the adju   | ustable limit.   |  |
| -     | 7                          | Analog input<br>2 >= limit                                                        | Logic when the signal applied to the Analog Input 2 exceeds the adjustable limit. |                                                        |                  |                  |  |
|       | control the<br>the value p | hen using settings 4<br>behaviour. The outp<br>rogrammed in P2-19<br>ed in P2-20. | ut will switch to                                                                 | Logic 1 when t                                         | he selected si   | gnal exceeds     |  |
|       |                            |                                                                                   | Analog Out                                                                        | put Mode                                               |                  |                  |  |
|       | 8                          | Motor speed                                                                       | 0 to P1-01.                                                                       |                                                        |                  |                  |  |
|       | 9                          | Motor current                                                                     | 0 to 200% of I                                                                    | P1-08.                                                 |                  |                  |  |
|       | 10                         | Motor torque                                                                      | 0 to 200% of 1                                                                    | motor rated torqu                                      | e.               |                  |  |
|       | 11                         | Motor power                                                                       | 0 to 150% of c                                                                    | Irive rated powe                                       | r.               |                  |  |
|       | 12                         | PID output                                                                        | Output from th                                                                    | e internal PID Co                                      | ntroller, 0 – 10 | )0%.             |  |
|       | Analog (                   | Output 2 Format                                                                   | See                                                                               | Below                                                  | U 0- 10          | -                |  |
|       | U 0- IO                    | 0 to 10V                                                                          |                                                                                   |                                                        |                  |                  |  |
|       | U 10-0                     | 10 to 0V                                                                          |                                                                                   |                                                        |                  |                  |  |
| P2-14 | A 0-50                     | 0 to 20mA                                                                         |                                                                                   |                                                        |                  |                  |  |
|       | 0-05 R                     | 20 to OmA                                                                         |                                                                                   |                                                        |                  |                  |  |
|       | A 4-50                     | 4 to 20mA                                                                         |                                                                                   |                                                        |                  |                  |  |
|       | Я 20-Ч                     | 20 to 4mA                                                                         |                                                                                   |                                                        |                  |                  |  |

| Par   | Para                       | meter Name                                | Minimum                                                                                                    | Maximum                                                                | Default          | Units            |  |  |
|-------|----------------------------|-------------------------------------------|----------------------------------------------------------------------------------------------------|------------------------------------------------------------------------|------------------|------------------|--|--|
|       | Rela                       | y 1 Function                              | 0                                                                                                    | 14                                                                     | 1                | -                |  |  |
|       | Setting                    | Function                                  |                                                                                                    | Logic 1                                                                | when             |                  |  |  |
|       | 0                          | Drive running                             | The PT Series i                                                                                                    | s enabled (Runni                                                       | ng).             |                  |  |  |
|       | 1                          | Drive healthy                             | No fault or trip                                                                                                    | condition exists                                                       | on the drive.    |                  |  |  |
|       | 2                          | At speed                                  | Output frequency matches the setpoint frequency.                                                                                                    |                                                                        |                  |                  |  |  |
|       | 3                          | Motor speed > 0                           | The motor runs above zero speed.                                                                                                    |                                                                        |                  |                  |  |  |
|       | 4                          | Motor speed<br>>= limit                   | The motor spe                                                                                                    | ed exceeds the c                                                       | djustable limit. |                  |  |  |
|       | 5                          | Motor current<br>>= limit                 | The motor curr                                                                                                    | ent exceeds the c                                                      | adjustable limit | t.               |  |  |
|       | 6                          | Motor torque<br>>= limit                  | The motor torq                                                                                                    | The motor torque exceeds the adjustable limit.                         |                  |                  |  |  |
|       | 7                          | Analog input<br>2 >= limit                |                                                                                                    | The signal applied to the Analog Input 2 exceeds the adjustable limit. |                  |                  |  |  |
| P2-15 | 8                          | Reserved                                  | No Function.                                                                                                    |                                                                        |                  |                  |  |  |
|       | 9                          | Reserved                                  | No Function.                                                                                                    |                                                                        |                  |                  |  |  |
|       | 10                         | Maintenance<br>due                        | The internally programmable maintenance timer has elapsed.                                                                                                    |                                                                        |                  |                  |  |  |
|       | 11                         | Drive ready<br>to run                     | 0 to 150% of drive rated power.                                                                                                    |                                                                        |                  |                  |  |  |
|       | 12                         | Drive tripped                             | The drive is not tripped, the STO circuit is closed, the mains supply is present and the hardware enable input present (Digital Input 1 unless changed by the user).                                                   |                                                                        |                  |                  |  |  |
|       | 13                         | STO status                                | When both ST<br>be operated.                                                                                                    | O inputs are pre                                                       | sent and the c   | drive is able to |  |  |
|       | 14                         | PID error >=<br>limit                     |                                                                                                    | difference betwe<br>r equal to the pro                                 |                  |                  |  |  |
|       | together to<br>exceeds the | control the behaviou                      | ig settings 4 – 7 and 14, parameters P2-16 and P2-17 must b<br>the behaviour. The output will switch to Logic 1 when the selecter<br>programmed in P2-16, and return to Logic 0 when the signal falls<br>med in P2-17. |                                                                        |                  |                  |  |  |
| P2-16 |                            | <sup>7</sup> Analog Output<br>Ipper Limit | P2-17                                                                                                    | 200.0                                                                  | 100.0            | %                |  |  |
| P2-17 |                            | <sup>7</sup> Analog Output<br>ower Limit  | 0.0                                                                                                    | P2-16                                                                  | 0.0              | %                |  |  |
|       | Used in cor                | njunction with some s                     | ettings of Param                                                                                                    | eters P2-11 & P2                                                       | - 15.            |                  |  |  |

| Par                                                | Para                                    | meter Name                                | Minimum                                                                                                    | Maximum                                          | Default           | Units            |  |  |
|----------------------------------------------------|-----------------------------------------|-------------------------------------------|----------------------------------------------------------------------------------------------------|--------------------------------------------------|-------------------|------------------|--|--|
|                                                    | Rela                                    | y 2 Function                              | 0                                                                                                    | 14                                               | 0                 | -                |  |  |
|                                                    | Setting                                 | Function                                  |                                                                                                    | Logic 1                                          | when              |                  |  |  |
|                                                    | 0                                       | Drive running                             | The PT Series i                                                                                                    | s enabled (Runni                                 | ng).              |                  |  |  |
|                                                    | 1                                       | Drive healthy                             | No fault or trip                                                                                                    | No fault or trip condition exists on the drive.  |                   |                  |  |  |
|                                                    | 2                                       | At speed                                  | Output freque                                                                                                    | Output frequency matches the setpoint frequency. |                   |                  |  |  |
|                                                    | 3                                       | Motor speed<br>> 0                        | The motor runs                                                                                                    | above zero spe                                   | ed.               |                  |  |  |
|                                                    | 4                                       | Motor speed<br>>= limit                   | The motor spe                                                                                                    | ed exceeds the c                                 | adjustable limit. |                  |  |  |
| 5 Motor current<br>>= limit The motor current exce |                                         |                                           |                                                                                                    |                                                  | adjustable limit  |                  |  |  |
|                                                    | 6                                       | Motor torque<br>>= limit                  | The motor torq                                                                                                    | ue exceeds the c                                 | adjustable limit  |                  |  |  |
|                                                    | 7                                       | Analog input<br>2 >= limit                | The signal app<br>adjustable limi                                                                                                    | lied to the Analc<br>t.                          | eg Input 2 exce   | eds the          |  |  |
| P2-18                                              | Enables Hoist Mode. The Output relay ma |                                           |                                                                                                    |                                                  |                   | ·                |  |  |
|                                                    | 9                                       | Reserved                                  | No Function.                                                                                                    |                                                  |                   |                  |  |  |
|                                                    | 10                                      | Maintenance<br>due                        | The internally programmable maintenance timer has elapsed.                                                                                                    |                                                  |                   |                  |  |  |
|                                                    | 11                                      | Drive ready<br>to run                     | 0 to 150% of drive rated power.                                                                                                    |                                                  |                   |                  |  |  |
|                                                    | 12                                      | Drive tripped                             | The drive is not tripped, the STO circuit is closed, the mains supply is present and the hardware enable input present (Digital Input 1 unless changed by the user).                            |                                                  |                   |                  |  |  |
|                                                    | 13                                      | STO status                                | When both ST<br>be operated.                                                                                                    | O inputs are pre                                 | esent and the c   | trive is able to |  |  |
|                                                    | 14                                      | PID error >=<br>limit                     | The PID Error (difference between setpoint and feedback) is greater than or equal to the programmed limit.                                                                                      |                                                  |                   |                  |  |  |
|                                                    | together to<br>exceeds the              | control the behavior                      | 4 – 7 and 14, parameters P2-16 and P2-17 must be used<br>viour. The output will switch to Logic 1 when the selected signated in P2-16, and return to Logic 0 when the signal falls below<br>17. |                                                  |                   |                  |  |  |
| P2-19                                              |                                         | <sup>7</sup> Analog Output<br>Ipper Limit | P2-20                                                                                                    | 200.0                                            | 100.0             | %                |  |  |

| Par   | Para                                                                                                    | meter Name                                                                                                    | Minimum                                                                                          | Maximum                                                     | Default                                          | Units           |  |
|-------|----------------------------------------------------------------------------------------------------|----------------------------------------------------------------------------------------------------|--------------------------------------------------------------------------------------------------|-------------------------------------------------------------|--------------------------------------------------|-----------------|--|
| P2-20 |                                                                                                    | <sup>/</sup> Analog Output<br>ower Limit                                                                                       | 0.0                                                                                              | P2-19                                                       | 0.0                                              | %               |  |
|       | Used in cor                                                                                                    | njunction with some se                                                                                                    | ettings of Param                                                                                 | eters P2-13 & P2                                            | -18.                                             |                 |  |
| P2-21 | Display                                                                                                    | Scaling Factor                                                                                                    | -30.000                                                                                          | 30.000                                                      | 0.000                                            | -               |  |
|       | Display                                                                                                    | Scaling Source                                                                                                    | 0                                                                                                | 3                                                           | 0                                                | -               |  |
|       | scaled fron<br>based on th<br>If P2-21 is s                                                                                                    | 2-22 allow the user to<br>n an existing parame<br>ne output frequency. T<br>set >0, the variable se<br>yed whilst the drive is | eter, e.g. to dis<br>This function is d<br>elected in P2-2                                       | play conveyer s<br>isabled if P2-21 i<br>2 is multiplied by | peed in metre<br>is set to 0.<br>the factor ente | ered in P2-21,  |  |
| P2-22 | P2-2                                                                                                    | 22 Options                                                                                                    | running, with a 'c' to indicate the customer scaled units. Scaled Value is                       |                                                             |                                                  |                 |  |
| P2-22 | ο                                                                                                    | Motor Speed                                                                                                    | If P1-10 = 0, Output Frequency (Hz) × Scaling Factor<br>If P1-10 > 0, Motor RPM × Scaling Factor |                                                             |                                                  |                 |  |
|       | 1                                                                                                    | Motor Current                                                                                                    | Motor Amps x Scaling Factor                                                                      |                                                             |                                                  |                 |  |
|       | 2                                                                                                    | Analog Input 2                                                                                                    | Analog Input 2 % (PO-O2) x Scaling Factor                                                        |                                                             |                                                  |                 |  |
|       | 3                                                                                                    | PO-80 Value                                                                                                    | PO-80 Value x                                                                                    | Scaling Factor                                              |                                                  |                 |  |
|       | Zero Spe                                                                                                    | ed Holding Time                                                                                                    | 0.0                                                                                              | 60.0                                                        | 0.2                                              | Seconds         |  |
| P2-23 |                                                                                                    | the time for which the tput is disabled.                                                                                       | drive output fre                                                                                 | quency is held at                                           | zero when sto                                    | opping, before  |  |
|       |                                                                                                    | ive Switching<br>requency                                                                                                    | Drive                                                                                            | Rating Deper                                                | ndent                                            | kHz             |  |
| P2-24 | 2-24 Effective power stage switching frequency. The range of settings available and parameter setting depend on the drive power and voltage rating. Higher frequent audible 'ringing' noise from the motor, and improve the output current waveform of increased drive losses. |                                                                                                    |                                                                                                  |                                                             |                                                  | cies reduce the |  |

| Par   |                             | meter Name<br>cel Ramp Time                                                                          | Minimum<br>0.00                                                                                                    | Maximum<br>240.0     | Default<br>0.00   | Units<br>Seconds                        |  |
|-------|-----------------------------|----------------------------------------------------------------------------------------------------|----------------------------------------------------------------------------------------------------|----------------------|-------------------|-----------------------------------------|--|
| P2-25 | the PT Serie<br>selected au | eter allows an altern<br>as, which can be sele<br>tomatically in the cas<br>o 0.0, the drive will co | cted by digital<br>e of a mains po                                                                                                    | inputs (depende      | nt on the setting | <u> </u>                                |  |
|       | Spin                        | Start Enable                                                                                         | 0                                                                                                    | 2                    | 0                 | -                                       |  |
|       | o                           | Disabled                                                                                             | Spin Start is not active. This setting should be used for<br>applications where the motor is always stationary before<br>drive is enabled.                                                                                                    |                      |                   |                                         |  |
| P2-26 | 1                           | Enabled                                                                                              | When enabled, on start up the drive will attempt to determine<br>if the motor is already rotating, and will begin to control the<br>motor from its current speed. A short delay may be observed<br>when starting motors which are not turning. |                      |                   |                                         |  |
|       | 2                           | Enabled on<br>trip, brown<br>out, coast                                                              | Spin start is active only following the listed conditions, otherwise spin start is disabled.                                                                                                    |                      |                   |                                         |  |
|       | Standb                      | y Mode Timer                                                                                         | 0.0                                                                                                    | 250.0                | 0.0               | Seconds                                 |  |
| P2-27 | set in P3-14                | eter defines the time p<br>(Standby speed three<br>bled, and the display                             | shold) for great                                                                                                    | er than the set time | e period, the P   | T Series output                         |  |
|       |                             | Speed Scaling<br>Control                                                                             | o                                                                                                    | 3                    | o                 | -                                       |  |
|       |                             | eypad mode (P1-12<br>an be multiplied by                                                             |                                                                                                    |                      |                   | , i i i i i i i i i i i i i i i i i i i |  |
| P2-28 | o                           |                                                                                                    | Disable                                                                                                    | ed (No Scaling       | g)                |                                         |  |
|       | 1                           |                                                                                                    | Master                                                                                                    | Speed * P2-2         | 29                |                                         |  |
|       | 2                           | (Ma                                                                                                  | ster Speed *                                                                                                    | • P2-29) + and       | llog input 1      |                                         |  |
|       | 3                           | (Ma                                                                                                  | ster Speed *                                                                                                    | P2-29) * and         | ılog input 1      |                                         |  |
|       | Slave S                     | Speed Scaling<br>Factor                                                                              | -500.0                                                                                                    | 500.0                | 100.0             | %                                       |  |
| P2-29 | Used in cor                 | njunction with P2-28.                                                                                |                                                                                                    |                      |                   |                                         |  |

| Par   | Para                       | meter Name                                         | Minimum          | Maximum             | Default          | Units                 |  |  |
|-------|----------------------------|----------------------------------------------------|------------------|---------------------|------------------|-----------------------|--|--|
|       |                            | log Input 1<br>nal 6) Format                       | See              | Below               | U 0- 10          | -                     |  |  |
|       | Setting                    | Signal Format                                      |                  |                     |                  |                       |  |  |
|       | U 0- 10                    | 0 to 10 Volt Signal (Uni-polar)                    |                  |                     |                  |                       |  |  |
|       | U ID-D                     | 10 to 0 Volt Signal (Uni-polar)                    |                  |                     |                  |                       |  |  |
|       | - 10- 10                   | - 10 to + 10 Volt Sign                             | nal (Bi-polar)   |                     |                  |                       |  |  |
| P2-30 | 8 D-20                     | 0 to 20mA Signal                                   |                  |                     |                  |                       |  |  |
| P2-30 | F A-50                     | 4 to 20mA Signal,<br>signal level falls bel        |                  | vill trip and show  | the fault code   | e <b>4-20F</b> if the |  |  |
|       | r 4-20                     | 4 to 20mA Signal, t<br>level falls below 3m        |                  | ll ramp to Preset S | Speed 8 (P2-0    | 8) if the signal      |  |  |
|       | E 20-4                     | 20 to 4mA Signal,<br>signal level falls bel        |                  | vill trip and show  | the fault code   | e <b>4-20F</b> if the |  |  |
|       | r 20-4                     | 20 to 4mA Signal, t<br>level falls below 3m        |                  | ll ramp to Preset S | Speed 8 (P2-0    | 8) if the signal      |  |  |
|       | Analog                     | Input 1 Scaling                                    | 0.0              | 2000.0              | 100.0            | %                     |  |  |
| P2-31 |                            | analog input by this fo<br>0%, a 5 volt input will | -                |                     |                  | -                     |  |  |
|       | Analog                     | Input 1 Offset                                     | -500.0           | 500.0               | 0.0              | %                     |  |  |
| P2-32 | Sets an offs<br>analog inp | set, as a percentage<br>ut signal.                 | of the full scal | e range of the ir   | nput, which is a | applied to the        |  |  |
|       |                            | log Input 2<br>nal 10) Format                      | See              | Below               | U D- ID          | -                     |  |  |
|       | Setting                    |                                                    | Sig              | ınal Format         |                  |                       |  |  |
|       | U 0- IO                    | 0 to 10 Volt Signal                                | l (Uni-polar)    |                     |                  |                       |  |  |
|       | U 10-0                     | 10 to 0 Volt Signal                                | l (Uni-polar)    |                     |                  |                       |  |  |
|       | Ptc-th                     | Motor PTC Thermi                                   | stor Input       |                     |                  |                       |  |  |
|       | A 0-50                     | 0 to 20mA Signal                                   |                  |                     |                  |                       |  |  |
| P2-33 | F A-50                     | 4 to 20mA Signal,<br>signal level falls be         |                  | will trip and shov  | v the fault code | e <b>4-20F</b> if the |  |  |
|       | r 4-20                     | 4 to 20mA Signa<br>signal level falls be           |                  | s will ramp to Pre  | eset Speed 8     | (P2-08) if the        |  |  |
|       | E 20-4                     | 20 to 4mA Signal<br>signal level falls be          |                  | will trip and shov  | v the fault code | e <b>4-20F</b> if the |  |  |
|       | r 20-4                     | 20 to 4mA Signa<br>signal level falls be           |                  | s will ramp to Pro  | eset Speed 8     | (P2-08) if the        |  |  |

| Par   | Para                      | meter Name                                                                                                    | Minimum                                                                                                    | Maximum           | Default           | Units          |  |  |
|-------|---------------------------|----------------------------------------------------------------------------------------------------|----------------------------------------------------------------------------------------------------|-------------------|-------------------|----------------|--|--|
|       | Analog                    | Input 2 Scaling                                                                                                    | 0.0                                                                                                    | 2000.0            | 100.0             | %              |  |  |
| P2-34 |                           | analog input by this fc<br>0%, a 5 volt input will                                                                                                    |                                                                                                    |                   |                   |                |  |  |
|       | Analog                    | Input 2 Offset                                                                                                    | -500.0                                                                                                    | 500.0             | 0.0               | %              |  |  |
| P2-35 | Sets an off<br>analog inp | set, as a percentage<br>ut signal.                                                                                                    | of the full scal                                                                                                    | e range of the ir | iput, which is c  | applied to the |  |  |
|       |                           | Mode Select /<br>matic Restart                                                                                                    | See                                                                                                    | Below             | AULo-D            | %              |  |  |
|       |                           | e behaviour of the drive relating to the enable digital input and also configures the<br>Restart function.                                                      |                                                                                                    |                   |                   |                |  |  |
|       | Ed9E-r                    | Following Power on or reset, the drive will not start if Digital Input 1 remains closed. The Input must be closed after a power on or reset to start the drive. |                                                                                                    |                   |                   |                |  |  |
|       | AUEo-D                    | Following a Power<br>1 is closed.                                                                                                    | Following a Power On or Reset, the drive will automatically start if Digital Input<br>1 is closed.                                                                                                    |                   |                   |                |  |  |
| P2-36 | AUEo- I                   |                                                                                                    |                                                                                                    |                   |                   |                |  |  |
|       | AULo-2                    | Following a trip, the                                                                                                    | e drive will ma                                                                                                    | ke up to 5 attem  | nots to restart o | at 20 second   |  |  |
|       | AULo-3                    | intervals. The drive r<br>restart attempts are                                                                                                    | Following a trip, the drive will make up to 5 attempts to restart at 20 second<br>intervals. The drive must be powered down to reset the counter. The numbers o<br>restart attempts are counted, and if the drive fails to start on the final attempt, the<br>drive will fault with, and will require the user to manually reset the fault. |                   |                   |                |  |  |
|       | AUEo-4                    | drive will tault with,                                                                                                    |                                                                                                    |                   |                   |                |  |  |
|       | AUEo-S                    |                                                                                                    |                                                                                                    |                   |                   |                |  |  |
|       |                           | ANGER! "RUEo''<br>ne impact on syste                                                                                                    |                                                                                                    |                   |                   |                |  |  |

| Par   | Para        | meter Name                                                                 | Minimum                                                                                                    | Maximum                                 | Default        | Units            |  |  |
|-------|-------------|----------------------------------------------------------------------------|----------------------------------------------------------------------------------------------------|-----------------------------------------|----------------|------------------|--|--|
|       | Keypad      | Start Mode                                                                 | 0                                                                                                    | 7                                       | 1              | -                |  |  |
|       | must be sto | ater is only active wh<br>arted by pressing the<br>ng is controlled by the | Start key on the                                                                                                    | e keypad. When                          |                |                  |  |  |
|       | 0           | Minimum<br>speed,<br>keypad start                                          | Following a stop and restart, the drive will always initially at the minimum speed P1-02.                                                                                                    |                                         |                |                  |  |  |
|       | 1           | Previous<br>speed,<br>keypad<br>start                                      |                                                                                                    | op and restart, th<br>nt speed used pri |                |                  |  |  |
| P2-37 | 2           | Current speed,<br>keypad start                                             | Where the PT Series is configured for multiple speed<br>references (typically Hand / Auto control or Local / Remote<br>control), when switched to keypad mode by a digital input,<br>the drive will continue to operate at the last operating speed. |                                         |                |                  |  |  |
|       | 3           | Preset speed 8,<br>keypad start                                            | Following a stop and restart, the PT Series will always initially run at Preset Speed 8 (P2-08).                                                                                                    |                                         |                |                  |  |  |
|       | 4           | Minimum<br>speed,<br>terminal start                                        | Following a stop and restart, the drive will always initially ru<br>at the minimum speed P1-02.                                                                                                    |                                         |                |                  |  |  |
|       | 5           | Previous speed,<br>terminal start                                          | -                                                                                                    | op and restart, th<br>nt speed used pri |                |                  |  |  |
|       | 6           | Current speed,<br>terminal start                                           | Where the PT Series is configured for multiple speed<br>references (typically Hand / Auto control or Local / Remote<br>control), when switched to keypad mode by a digital input,<br>the drive will continue to operate at the last operating speed. |                                         |                |                  |  |  |
|       | 7           | Preset speed 8,<br>terminal start                                          |                                                                                                    | op and restart, the<br>beed 8 (P2-O8).  | PT Series will | always initially |  |  |

| Par   | Parameter Name                                                                                    |                            | Minimum Maximum                                                                                                    |      | Default | Units        |  |  |  |
|-------|---------------------------------------------------------------------------------------------------|----------------------------|----------------------------------------------------------------------------------------------------|------|---------|--------------|--|--|--|
| P2-38 | Mains Loss Stop /<br>Ride Through                                                                 |                            | 0 3 0                                                                                                    |      | 0       | -            |  |  |  |
|       | 0                                                                                                 | Mains Loss<br>Ride Through | The PT Series will attempt to continue operating by<br>recovering energy from the load motor. Providing that the<br>mains loss period is short, and sufficient energy can be<br>recovered before the drive control electronics power off,<br>the drive will automatically restart on return of mains power. |      |         |              |  |  |  |
|       | 1                                                                                                 | Coast To Stop              | The PT Series will immediately disable the output to the motor, allowing the load to coast or free wheel. When using this setting with high inertia loads, the Spin Start function (P2-26) may need to be enabled.                                                                                          |      |         |              |  |  |  |
|       | 2                                                                                                 | Fast Ramp To<br>Stop       | The drive will ramp to stop at the rate programmed in the 2nd deceleration time P2-25.                                                                                                    |      |         |              |  |  |  |
|       | 3                                                                                                 | DC bus supply<br>mode      | This mode is intended to be used when the drive is powered directly via the +DC and –DC Bus connections. Refer to your J.K. Fenner Sales Partner for further details.                                                                                                    |      |         |              |  |  |  |
| P2-39 | Parameter Lock                                                                                    |                            | 0                                                                                                    | 1    | 0       | -            |  |  |  |
|       | 0                                                                                                 | Unlocked                   | All parameters can be accessed and changed.                                                                                                    |      |         |              |  |  |  |
|       | 1                                                                                                 | Locked                     | Parameter values can be displayed, but cannot be change                                                                                                    |      |         |              |  |  |  |
| P2-40 | Extended Menu Access<br>Code                                                                      |                            | 0                                                                                                    | 9999 | 101     | -            |  |  |  |
|       | Defines the access code which must be entered in P1-14 to access parameter groups abo<br>Group 1. |                            |                                                                                                    |      |         | groups above |  |  |  |

### 8.2. Parameter Group 3 – PID Control

### 8.2.1. Overview

PT Series P2 provides an internal PID controller. Parameters for configuration of the PID controller are located together in Group 3. For simple applications, the user needs to only define the setpoint source (P3-05 to select the source or P3-06 for a fixed setpoint), feedback source (P3-10) and adjust the P Gain (P3-01), 1 time (P3-02) and optionally the differential time (P3-03).

The PID operation is uni-directional, and all signals are treated as 0 – 100% to provide a simple, intuitive operating format.

### 8.2.2. Parameter List

| Par   | Parameter Name                                                                                     | Minimum | Maximum | Default | Units |
|-------|----------------------------------------------------------------------------------------------------|---------|---------|---------|-------|
|       | PID Proportional Gain                                                                              | 0.0     | 30.0    | 1.0     | -     |
| P3-01 | PID Controller Proportional Gain. Higher<br>frequency in response to small changes<br>instability. |         |         |         |       |

| Par   |                                                                                                    | Parameter Name                        |                                                                                                    | Minimum                                                                      | Maximum | Default | Units    |  |  |
|-------|----------------------------------------------------------------------------------------------------|---------------------------------------|----------------------------------------------------------------------------------------------------|------------------------------------------------------------------------------|---------|---------|----------|--|--|
| P3-02 | PID Integral Time Constant                                                                                                    |                                       | 0.0                                                                                                    | 30.0                                                                         | 1.0     | S       |          |  |  |
|       | PID Controller Integral Time. Larger values provide a more damped response for systems where the overall process responds slowly.                                                                                                    |                                       |                                                                                                    |                                                                              |         |         |          |  |  |
| P3-03 | PID Differential Time Constant                                                                                                    |                                       |                                                                                                    | 0.00                                                                         | 1.00    | 0.00    | s        |  |  |
| P3-03 | PID Differential Time Constant.                                                                                                    |                                       |                                                                                                    |                                                                              |         |         |          |  |  |
| P3-04 | PID Operating Mode                                                                                                    |                                       |                                                                                                    | 0                                                                            | 1       | 0       | -        |  |  |
|       | o                                                                                                    | Direct                                | Use this mode if an increase in the motor spee<br>result in an increase in the feedback signal.                 |                                                                              |         |         | d should |  |  |
|       | 1                                                                                                    | Inverse                               | Use this mode if an increase in the motor speed sho<br>result in a decrease in the feedback signal.             |                                                                              |         |         |          |  |  |
|       | PID Reference Select                                                                                                    |                                       |                                                                                                    | 0                                                                            | 2       | 0       | -        |  |  |
| P3-05 | 0                                                                                                    | Digital preset                        | P3-06 is used.                                                                                                  |                                                                              |         |         |          |  |  |
| P3-05 | 1                                                                                                    | Analog Input 1                        | Analog Input 1 as displayed in PO-01 is used.                                                                   |                                                                              |         |         |          |  |  |
|       | 2                                                                                                    | Analog Input 2                        | Analog Input 2 as displayed in PO-02 is used.                                                                   |                                                                              |         |         |          |  |  |
|       | PIC                                                                                                    | Digital Reference Va                  | lue                                                                                                    | 0.0                                                                          | 100.0   | 0.0     | %        |  |  |
| P3-06 | When $P3-05 = 0$ , this parameter sets the preset digital reference (setpoint) used for the PID Controller. Where the feedback is provided from a transducer such as a pressure transducer or level measurement, this represents the percentage of the pressure range (e.g. for a $0 - 10$ Bar transducer, 4 bar = 40%) or the level. |                                       |                                                                                                    |                                                                              |         |         |          |  |  |
| P3-07 | F                                                                                                    | PID Output Upper Lim                  | it                                                                                                    | P3-08                                                                        | 100.0   | 100.0   | %        |  |  |
| F3-07 | Limits the maximum value output from the PID controller.                                                                                                    |                                       |                                                                                                    |                                                                              |         |         |          |  |  |
| P3-08 | PID Output Lower Limit                                                                                                    |                                       |                                                                                                    | 0.0                                                                          | P3-07   | 0.0     | %        |  |  |
| P3-00 | Limits the minimum output from the PID controller.                                                                                                    |                                       |                                                                                                    |                                                                              |         |         |          |  |  |
|       | I                                                                                                    | PID Output Limit Selec                | t                                                                                                    | 0                                                                            | 3       | 0       | -        |  |  |
|       | 0                                                                                                    | Digital Output<br>Limits              |                                                                                                    | output range of the PID controller is limited by the<br>es of P3-07 & P3-08. |         |         |          |  |  |
| P3-09 | 1                                                                                                    | Upper limit set by<br>analog input 1  | The output range of the PID controller is limited by values of P3-08 & the signal applied to Analog Input       |                                                                              |         |         |          |  |  |
|       | 2                                                                                                    | Lower limit set by<br>analog input 1  | The output range of the PID controller is limited by the signal applied to Analog Input 1 & the value of P3-07. |                                                                              |         |         |          |  |  |
|       | 3                                                                                                    | PID output added<br>to analog input 1 | The output value from the PID Controller is added to the speed reference applied to the Analog Input 1.         |                                                                              |         |         | d to the |  |  |

| Par   |                                                                                                    | Parameter Name                                                                   |                            | Minimum                            | Maximum                                                                                                    | Default       | Units    |  |  |  |
|-------|----------------------------------------------------------------------------------------------------|----------------------------------------------------------------------------------|----------------------------|------------------------------------|----------------------------------------------------------------------------------------------------|---------------|----------|--|--|--|
|       |                                                                                                    | PID Feedback Select                                                              |                            | 0                                  | 5                                                                                                    | 0             | -        |  |  |  |
|       | o                                                                                                    |                                                                                  |                            | Analog Inpu                        | it 2                                                                                                    |               |          |  |  |  |
|       | 1                                                                                                    |                                                                                  |                            | Analog Inpu                        | ıt 1                                                                                                    |               |          |  |  |  |
| P3-10 | 2                                                                                                    |                                                                                  |                            | Motor Curre                        | ent                                                                                                    |               |          |  |  |  |
|       | 3                                                                                                    |                                                                                  |                            | DC Bus Volta                       | ıge                                                                                                    |               |          |  |  |  |
|       | 4                                                                                                    | Differential : Analog Input 1 – Analog Input 2                                   |                            |                                    |                                                                                                    |               |          |  |  |  |
|       | 5 Largest Value : Analog Input 1 or Analog Input 2                                                                                                    |                                                                                  |                            |                                    |                                                                                                    |               |          |  |  |  |
|       | PID Error To Enable Ramp   0.0   25.0   0.0   %                                                                                                    |                                                                                  |                            |                                    |                                                                                                    |               |          |  |  |  |
| P3-11 | Defines a threshold PID error level, whereby if the difference between the setpoint and feedback values is less than the set threshold, the internal ramp times of the drive are disabled. Where a greater PID error exists, the ramp times are enabled to limit the rate of change of motor speed on large PID errors, and react quickly to small errors. Setting to 0.0 means that the drive ramps are always enabled. This parameter is intended to allow the user to disable the drive internal ramps where a fast reaction to the PID control is required, however by only disabling the ramps when a small PID error exists, the risk of possible over current or over voltage trips being generated are reduced. |                                                                                  |                            |                                    |                                                                                                    |               |          |  |  |  |
|       | PID                                                                                                    | Feedback Display Sca                                                             | ling                       | 0.000                              | 50.000                                                                                                    | 0.000         | -        |  |  |  |
| P3-12 |                                                                                                    | es a scaling factor to the c<br>I signal level from a transdu                    |                            |                                    |                                                                                                    | e user to dis | play the |  |  |  |
|       |                                                                                                    | PID Error Wake Level                                                             |                            | 0.0                                | 100.0                                                                                                    | 5.0           | %        |  |  |  |
| P3-13 | PID co                                                                                                    | programmable level where<br>ontrol, the selected feedbac<br>to normal operation. |                            |                                    |                                                                                                    |               |          |  |  |  |
|       |                                                                                                    | PID Reset Control                                                                |                            | 0                                  | 1                                                                                                    | 1             | -        |  |  |  |
| P3-18 | 0                                                                                                    | Continuous<br>operation                                                          | contin<br>or dis<br>contro | uously, regardl<br>sabled. This co | mode, the PID controller operates<br>dless of whether the drive is enabled<br>can result in the output of the PID<br>the maximum level prior to the drive<br>g applied. |               |          |  |  |  |
|       | ۱                                                                                                    | Operate only<br>when the drive is<br>enabled                                     | when                       | the drive is en                    | de, the PID con<br>abled, and her<br>rive is enabled.                                                                                                    |               |          |  |  |  |

# 8.2.3. Parameter Group 4 – High Performance Motor Control

#### Overview

Parameters relating to the motor control are located together in Group 4. These parameters allow the user to :

- Select the motor type to match the connected motor.
- Carry out an autotune.
- Define the torque limits and setpoint source for control methods that support this (vector control methods only).

PT Series P2 can operate with both Asynchronous Induction Motors, the type most commonly seen today, and also some synchronous motors. The sections below provide basic guidance on how to adjust the parameters to operate with the required motor type.

# 8.2.4. Asynchronous IM Motors

### **IM Motor Control Methods**

IM Motors may be operated in the following modes :

- V/F Speed Control (Default Mode)
  - o This mode provides the simplest control, and is suitable for a wide range of applications.
- Sensorless Vector Torque Control
  - This method is suitable for specific applications only, which require the motor torque to be the primary control function, rather than speed, and should be used with extreme care only in specific applications.
- Sensorless Vector Speed Control
  - o This method provides increased starting torque compared to V/F mode, along with improved motor speed regulation with changing load conditions. This method is suitable for more demanding applications.

#### **Operating in Sensorless Vector Speed Control Mode**

PT Series P2 can be programmed by the user to operate in Sensorless Vector mode, which provides enhanced low speed torque, optimum motor speed regulation regardless of load and accurate control of the motor torque. In most applications, the default Voltage Vector control mode will provide adequate performance, however if Sensorless Vector operation is required, use the following procedure.

- Ensure advanced parameter access is enabled by setting P1-14 = 101.
- Enter the motor nameplate details into the relevant parameters as follows :
  - o P1-07 Motor Rated Voltage
  - o P1-08 Motor Rated Current
  - o P1-09 Motor Rated Frequency
  - o (Optional) P1-10 Motor Rated Speed (Rpm)
  - o P4-05 Motor Power Factor.
- Select Sensorless Vector Speed Control mode by setting P4-01 = 0.
- Ensure that the motor is correctly connected to the drive.

• Carry out a motor data Autotune by setting P4-02 = 1.

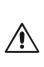

The Autotune will begin immediately when P4-O2 is set regardless of the status of the drive enable signal. Whilst the autotune procedure does not drive or spin the motor, the motor shaft may still turn slightly. It is not normally necessary to uncouple the load from the motor; however the user should ensure that no risk arises from the possible movement of the motor shaft.

It is essential that the correct motor data is entered into the relevant drive parameters. Incorrect parameter settings can result in poor or even dangerous performance.

# 8.2.5. Synchronous Motors

# Overview

PT Series P2 provides open loop vector control of the following synchronous motor types.

### Permanent Magnet AC (PM AC) Motors

PT Series P2 can be used to control Permanent Magnet AC motors without a feedback encoder or resolver. These motors operate synchronously, and a vector control strategy is used to maintain correct operation. In general, the motor can be operated between 10% - 100% of rated speed with a correctly selected and configured drive. Optimum control is achieved when the motor back EMF / Rated speed ratio is >= 1V/Hz. Motors with Back EMF / Rated frequency ratio below this level may not operate correctly, or may operate only with reduced speed range.

PM AC motor control employs the same strategy, and the same commissioning method is applied.

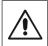

Permanent Magnet motors produce an output voltage known as the Back EMF when the shaft is rotated. The user must ensure that the motor shaft cannot rotate at a speed where this Back EMF exceeds the voltage limit for the drive, otherwise damage can occur.

The following parameter settings are necessary before attempting to operate the motor.

- Ensure advanced parameter access is enabled by setting P1-14 = 101 (default value for security access).
- Enter the motor nameplate details into the relevant parameters as follows :
  - o P1-07 Back EMF at Rated Frequency / Speed (kE)

This is the voltage imposed by the magnets at the drive output terminals when the motor operates at rated frequency or speed. Some motors may provide a value for volts per thousand RPM, and it may be necessary to calculate the correct value for P1-07.

- o P1-08 Motor Rated Current.
- o P1-09 Motor Rated Frequency.
- o (Optional) P1-10 Motor Rated Speed (Rpm).
- Select PM Motor Speed control mode by setting P4-01 = 3 or BLDC Motor Speed Control by setting P4-01 = 5.
- Ensure that the motor is correctly connected to the drive.
- Carry out a motor data Autotune by setting P4-02 = 1.
  - o The autotune measures the electrical data required from the motor to ensure good control.

- To improve motor starting and low speed operation, the following parameters may require adjustment :
  - o P7-14 : Low Frequency Torque Boost Current : Injects additional current into the motor to help rotor alignment at low output frequency. Set as % of P1-08.
  - o P7-15 : Low Frequency Torque Boost Frequency Limit : Defines the frequency range where the torque boost is applied. Set as % of P1-09.

Following the steps above, it should be possible to operate the motor. Further parameter settings are possible to enhance the performance if required, please refer to your J.K. Fenner Drives Sales Partner for more information.

### 8.2.6. Synchronous Reluctance (Syn RM) Motors

When operating with Synchronous Reluctance motors, carry out the following steps :

- Ensure advanced parameter access is enabled by setting P1-14 = 101 (default value for security access).
- Enter the motor nameplate details into the relevant parameters as follows :
  - o P1-07 Motor Rated Voltage.
  - o P1-08 Motor Rated Current.
  - o P1-09 Motor Rated Frequency.
  - o (Optional) P1-10 Motor Rated Speed (Rpm).
  - o P4-05 Motor Power Factor.
- Select Synchronous Reluctance Motor Control mode by setting P4-01 = 6.
- Ensure that the motor is correctly connected to the drive.
- Carry out a motor data Autotune by setting P4-02 = 1.

#### 8.2.7. Group 4 Parameter Listing

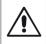

Incorrect adjustment of parameters in menu group 4 can cause unexpected behaviour of the motor and any connected machinery. It is recommended that these parameters are only adjusted by experienced users.

| Par   |                                                                                                    | Paramete                                                                                                    | er Name            |                   | Minimum                                                                                             | Maximum                        | Default      | Units    |  |
|-------|----------------------------------------------------------------------------------------------------|----------------------------------------------------------------------------------------------------|--------------------|-------------------|----------------------------------------------------------------------------------------------------|--------------------------------|--------------|----------|--|
|       | N                                                                                                    | Aotor Con                                                                                                    | trol Mod           | le                | 0                                                                                                   | 6                              | 2            | -        |  |
|       | Setting                                                                                                    | Motor<br>Type                                                                                                    | Primary<br>Control | Control<br>Method | Add                                                                                                 | litional Info                  | rmation      |          |  |
|       | 0                                                                                                    | IM                                                                                                    | Speed              | Vector            | Speed contro<br>Source select                                                                       | ol with Torque<br>ed by P4-06. | Limit. Torq  | ue Limit |  |
| P4-01 | ı                                                                                                    | IM                                                                                                    | Torque             | Vector            | Torque Control with Speed Lim<br>reference selected by P4-06. Sp<br>defined by the Speed Reference. |                                |              |          |  |
| P4-01 | 2                                                                                                    | IM                                                                                                    | Speed              | V/F               | V/F control for simple applications w<br>standard IM Motors.                                        |                                |              |          |  |
|       | 3                                                                                                    | AC PM                                                                                                    | Speed              | Vector            | For speed c<br>Sinusoidal ba                                                                        | ontrol of AC<br>ck EMF.        | PM moto      | ors with |  |
|       | 4                                                                                                    | AC PM                                                                                                    | Torque             | Vector            | For torque control of AC PM motors w<br>Sinusoidal back EMF.                                        |                                |              |          |  |
|       | 5                                                                                                    | Syn RM                                                                                                    | Speed              | Vector            | For speed contr                                                                                     | e motors.                      |              |          |  |
|       | M                                                                                                    | otor Auto-                                                                                                    | tune End           | able              | 0                                                                                                   | 1                              | 0            | -        |  |
| P4-02 | parameter                                                                                                    |                                                                                                    | um control         | and efficie       | out a non-rotati<br>ncy. Following                                                                  |                                |              |          |  |
|       | Ve                                                                                                    | ector Spee<br>Proportic                                                                                                    |                    |                   | 0.1                                                                                                 | 400.0                          | 50.0         | %        |  |
| P4-03 | or Vector<br>frequency<br>current tri<br>adjusted t<br>actual out                                                                                                    | Sets the proportional gain value for the speed controller when operating in Vector Speed<br>or Vector Torque motor control modes (P4-01 = 0 or 1). Higher values provide better output<br>requency regulation and response. Too high a value can cause instability or even over<br>current trips. For applications requiring best possible performance, the value should be<br>adjusted to suit the connected load by gradually increasing the value and monitoring the<br>actual output speed of the load until the required dynamic behaviour is achieved with little or<br>no overshoot where the output speed exceeds the setpoint. |                    |                   |                                                                                                    |                                |              |          |  |
|       | ~                                                                                                    | -                                                                                                    |                    |                   | e higher value<br>ain to be reduce                                                                  |                                | nal gain, ar | nd high  |  |
|       | Vector                                                                                                    | Speed Co<br>Time Co                                                                                                    |                    | Integral          | 0.010                                                                                               | 2.000                          | 0.050        | s        |  |
| P4-04 | Sets the integral time for the speed controller. Smaller values provide a faster response in to motor load changes, at the risk of introducing instability. For best dynamic performa value should be adjusted to suit the connected load. |                                                                                                    |                    |                   |                                                                                                    |                                |              |          |  |
|       | Mo                                                                                                    | tor Power                                                                                                    | Factor o           | os Ø              | 0.50                                                                                                | 0.99                           | -            | -        |  |
| P4-05 |                                                                                                    | erating in Ve<br>neplate pow                                                                                                    |                    | ed motor co       | ontrol modes, t                                                                                     | his parameter                  | must be se   | t to the |  |

| Par   |                                                                                                    | Parameter Name                                         |                            | Minimum                                                                                                    | Maximum                                           | Default                   | Units                |  |  |  |
|-------|----------------------------------------------------------------------------------------------------|--------------------------------------------------------|----------------------------|----------------------------------------------------------------------------------------------------|---------------------------------------------------|---------------------------|----------------------|--|--|--|
|       | Torque                                                                                                    | e Control Reference<br>Source                          | e / Limit                  | 0                                                                                                    | 5                                                 | 0                         | -                    |  |  |  |
|       | 0                                                                                                    | Maximum torque<br>limit P4-07                          | The torque                 | controller refe                                                                                                    | rence / limit is                                  | set in P4-0               | 7.                   |  |  |  |
|       | 1                                                                                                    | Analog Input 1                                         | to Analog                  | Input 1, wher<br>drive output t                                                                                                    | olled based on<br>eby 100% inp<br>orque being li  | ut signal le              | evel will            |  |  |  |
| P4-06 | 2                                                                                                    | Analog Input 2                                         | to Analog                  | Input 2, wher<br>drive output t                                                                                                    | olled based on<br>eby 100% inp<br>orque being li  | ut signal le              | evel will            |  |  |  |
|       | 3                                                                                                    | Fieldbus                                               | the commu<br>level will re | ut torque is controlled based on the signal from<br>nunications Fieldbus, whereby 100% input signal<br>result in the drive output torque being limited by<br>set in P4-07.           |                                                   |                           |                      |  |  |  |
|       | 4                                                                                                    | Master / Slave                                         | Drive Mast                 | er / Slave, wh<br>drive output t                                                                                                    | olled based on<br>ereby 100% in<br>orque being li | put signal l              | evel will            |  |  |  |
|       | 5                                                                                                    | PID output                                             | PID control                | output torque is controlled based on the output of the<br>controller, whereby 100% input signal level will result<br>ne drive output torque being limited by the value set in<br>07. |                                                   |                           |                      |  |  |  |
|       | Maximum Torque / Current Limit P4-08 500 150 %                                                                                                    |                                                        |                            |                                                                                                    |                                                   |                           |                      |  |  |  |
| P4-07 | this paran<br>with P4-0<br>When op                                                                                                    | perating in V/F Mode<br>e drive will provide to        | um torque li $(P4-O1 = 2)$ | mit or referenc<br>?), this parame                                                                                                    | e used by the c<br>eter defines the               | drive in con<br>e maximum | junction<br>n output |  |  |  |
|       | N                                                                                                    | Ainimum Torque Lii                                     | mit                        | P4-08                                                                                                    | 150                                               | 0                         | %                    |  |  |  |
| P4-08 | Active only in Vector Speed or Vector Torque motor control modes (P4-01 = 0 or 1). Sets<br>a minimum torque limit, whereby when the PT Series is enabled, it will always attempt to<br>maintain this torque on the motor at all times whilst operating. |                                                        |                            |                                                                                                    |                                                   |                           |                      |  |  |  |
|       |                                                                                                    | NOTE This param<br>drive output freq<br>and may exceed | juency wi                  | ll increase t                                                                                                    | o achieve th                                      |                           |                      |  |  |  |
|       | Reg                                                                                                    | generative Torque                                      | Limit                      | 0.0                                                                                                    | 500                                               | 100                       | %                    |  |  |  |
| P4-09 |                                                                                                    | y in Vector Speed or Ve<br>regenerating torque al      |                            |                                                                                                    | modes (P4-01                                      | = 0 or 1).                | Sets the             |  |  |  |

| Par   |        | Paramete                                | er Name                                                                                                    | Minimum                                                                                                    | Maximum                                     | Default       | Units      |  |  |  |
|-------|--------|-----------------------------------------|----------------------------------------------------------------------------------------------------|----------------------------------------------------------------------------------------------------|---------------------------------------------|---------------|------------|--|--|--|
|       | V/     | F Characteris<br>Frequ                  | stic Adjustment<br>ency                                                                                                    | 0.0                                                                                                    | P1-09                                       | 0.0           | Hz         |  |  |  |
| P4-10 | freque | ncy point at whic                       | 'F mode (P4-01 = 2),<br>ch the voltage set in P4<br>nd damaging the moto                                                   | 1-11 is applied                                                                                                    | to the motor. C                             |               |            |  |  |  |
| P4-11 | V/     | F Characteris<br>Volte                  | itic Adjustment<br>age                                                                                                    | 0                                                                                                    | P1-07                                       | 0             | v          |  |  |  |
|       |        | -                                       | th parameter P4-10.                                                                                                    |                                                                                                    |                                             |               |            |  |  |  |
|       |        |                                         | oad Retention                                                                                                    | 0                                                                                                    | 1                                           | 1             | -          |  |  |  |
|       | 0      | Disabled                                |                                                                                                    |                                                                                                    |                                             |               |            |  |  |  |
| P4-12 | ı      | Enabled                                 | ermal overload<br>otect the motor<br>monitors the m-<br>e usage excee<br>the power sup<br>of the accumu<br>ring power off. | dgainst de<br>otor output<br>ds the thern<br>oply from th                                                                                                    | amage.<br>current<br>nal limit.<br>ne drive |               |            |  |  |  |
|       |        | Output Phas                             | e Sequence                                                                                                    | 0                                                                                                    | 1                                           | 0             | -          |  |  |  |
| P4-13 | o      | U, V, W                                 | Stand motor phase rotation of the motor.                                                                                   | sequence. $T_{y}$                                                                                                    | pically, this p                             | rovides cla   | ockwise    |  |  |  |
|       | 1      | U,W,V                                   |                                                                                                    | Reverse motor phase sequence. Typically this provides counter-<br>clockwise rotation of the motor.                                                                                                    |                                             |               |            |  |  |  |
|       | Tł     | hermal Overl                            | oad Reaction                                                                                                    | 0                                                                                                    | 1                                           | 0             | -          |  |  |  |
|       | o      | Trip                                    | When the overload accumulator reaches the limit, the drive will trip on It.trp to prevent damage to the motor.             |                                                                                                    |                                             |               |            |  |  |  |
| P4-14 | 1      | Current<br>Limit<br>Reduction           | When the overload of<br>limit is internally reduc<br>The current limit will re<br>accumulator reaches                      | ced to 100% o<br>eturn to the se                                                                                                    | f P1-08 in orde                             | er to avoid o | an It.trp. |  |  |  |
|       | M      | laster Mode<br>(Master-Slo              | Configuration<br>ave Mode)                                                                                                 | 0                                                                                                    | 1                                           | 0             | -          |  |  |  |
| P4-15 | o      | Motor<br>speed &<br>torque<br>reference | Mode, the data broc<br>Speed and the Mas                                                                                   | the drive functions as a Master in Master-Slave<br>badcast on the drive network is the Master Actual<br>aster Torque Reference. This mode is suitable for<br>ications which required speed following.   |                                             |               |            |  |  |  |
|       | 1      | Speed<br>reference<br>& motor<br>torque | Mode, the data broa<br>Reference and the N                                                                                 | the drive functions as a Master in Master-Slave<br>badcast on the drive network is the Master Speed<br>Master Actual Torque. This mode is suitable for<br>lications which required load sharing between |                                             |               |            |  |  |  |

# 8.3. Parameter Group 5 – Communication Parameters

# 8.3.1. Overview

PT Series P2 provides many methods to allow the user to connect to a variety of fieldbus networks. In addition, connection to options such as external keypads, PC and Optistick are possible. Parameter Group 5 provides the parameters required to configure the various fieldbus interfaces and connection points.

# 8.3.2. Connecting Powertran Drives Options

All Powertran Drives options which require communication with the drive, such as the Optiport and Optipad remote keypads and Optistick connect to the PT Series P2 using the built in RJ45 connection point. The pin connections on these options are already matched, such that a simple pin to pin plug in cable can be used to connect these options without any special requirements.

For further information on connecting and using these optional items, refer to the specific option User guide.

# 8.3.3. Connecting to a PC

PT Series P2 may be connected to a PC with Microsoft Windows operating system to allow use of the Optitools Studio PC software for commissioning and monitoring. There are two possible methods of connection as follows :

- Wired Connection. Requires the optional PC connection kit OPT-2-USB485-OBUS which provides a USB to RS485 serial port conversion and premanufactured RJ45 connection.
- Bluetooth Wireless Connection. Requires the optional Optistick OPT-3-STICK. The PC must have Bluetooth onboard or a suitable Bluetooth dongle which can support a Bluetooth serial connection.

With either communication method, the steps to establish a connection between the PC and drive are as follows :

- Download and install the Optitools Studio PC software to the PC.
- Start the software, and select the Parameter Editor function.
- If the drive address has been changed in parameter P5-01, ensure that in the Optitools Studio software the Network Scan Limit setting in the lower left corner of the screen is set to the same or higher value.
- In Optitools Studio select Tools > Communication Type.
  - o If using the Optistick, Select BlueTooth.
  - o If using the wired PC connection kit, select RS485.

 In Optitools Studio select Tools > Select COM Port > Select the COM port associated with the connection.

• Click the Scan Drive Network button in the lower left corner of the screen.

# 8.3.4. Modbus RTU Connection

PT Series P2 supports Modbus RTU communication. Connection is made through the RJ45 connector. For further information refer to section 9.2. Modbus RTU Communications on page 94.

# 8.3.5. CAN Open Connection

PT Series P2 supports CAN Open communication. Connection is made through the RJ45 connector. For further information refer to section 9.3. CAN Open Communication on page 96.

# 8.3.6. Other Fieldbus Networks

Additional fieldbus network protocols are supported using optional interfaces. Refer to the J.K. Fenner Drives website for a list of supported protocols and the required interface option modules.

# 8.3.7. Communication Parameters

| Par            |                                                             | Name                                                                                                    |                                              | Minimum                                              | Maximum                                                                     | Default                            | Units               |  |  |  |  |
|----------------|-------------------------------------------------------------|----------------------------------------------------------------------------------------------------|----------------------------------------------|------------------------------------------------------|-----------------------------------------------------------------------------|------------------------------------|---------------------|--|--|--|--|
|                | Drive                                                       | Fieldbus A                                                                                                    | ddress                                       | 1                                                    | 63                                                                          | 1                                  | -                   |  |  |  |  |
| P5-01          | When us<br>Modbus<br>address t                              | RTU Commun<br>han 63 is requ                                                                                                    | RTU, this po<br>ications for<br>vired, P5-16 | arameter sets t<br>further informat<br>can be used – | he Node Addre<br>ion. Please note<br>see P5-16 for fi<br>s of the drive for | e that if a higl<br>urther informa | ner Modbus<br>tion. |  |  |  |  |
| P5-02          | C                                                           | AN Baud Ra                                                                                                    | ate                                          | 125                                                  | 1000                                                                        | 500                                | kbps                |  |  |  |  |
| P5-02          | Sets the b                                                  | baud rate whe                                                                                                    | n CAN Op                                     | en communicati                                       | ions are used.                                                              |                                    |                     |  |  |  |  |
| P5-03          | Mode                                                        | ous RTU Bau                                                                                                    | id rate                                      | 9.6                                                  | 115.2                                                                       | 115.2                              | kbps                |  |  |  |  |
| PJ-03          | Sets the baud rate when Modbus RTU communications are used. |                                                                                                    |                                              |                                                      |                                                                             |                                    |                     |  |  |  |  |
|                | Modbu                                                       | us RTU Data                                                                                                    | Format                                       | -                                                    | -                                                                           | n-1                                | -                   |  |  |  |  |
|                | Sets the expected Modbus telegram data format as follows :  |                                                                                                    |                                              |                                                      |                                                                             |                                    |                     |  |  |  |  |
| P5-04          | n- 1                                                        | No Parity, 1                                                                                                    | No Parity, 1 stop bit                        |                                                      |                                                                             |                                    |                     |  |  |  |  |
| P <b>J-0</b> 4 | n-2                                                         | No parity, 2                                                                                                    | stop bits                                    |                                                      |                                                                             |                                    |                     |  |  |  |  |
|                | 0-1                                                         | Odd parity,                                                                                                    | 1 stop bit                                   |                                                      |                                                                             |                                    |                     |  |  |  |  |
|                | E- 1                                                        | Even parity, 1 stop bit                                                                                                    |                                              |                                                      |                                                                             |                                    |                     |  |  |  |  |
|                | Com                                                         | munication<br>Timeout                                                                                                    | s Loss                                       | 0.0                                                  | 5.0                                                                         | 1.0                                | Seconds             |  |  |  |  |
| P5-05          | received                                                    | Sets the watchdog time period for the communications channel. If a valid telegram is not received by the PT Series within this time period, the drive will assume a loss of communications has occurred and react as selected below. Setting to zero disables the function. |                                              |                                                      |                                                                             |                                    |                     |  |  |  |  |
|                | Com                                                         | munication<br>Action                                                                                                    | s Loss                                       | 0                                                    | 3                                                                           | 0                                  | -                   |  |  |  |  |
|                | 0                                                           |                                                                                                    |                                              | Trip & Co                                            | ast To Stop                                                                 |                                    |                     |  |  |  |  |
| P5-06          | 1                                                           |                                                                                                    |                                              | Ramp to St                                           | op Then Trip                                                                |                                    |                     |  |  |  |  |
|                | 2                                                           |                                                                                                    | R                                            | amp to Stop                                          | Only (No Tri                                                                | p)                                 |                     |  |  |  |  |
|                | 3                                                           |                                                                                                    |                                              | Run at Pre                                           | set Speed 8                                                                 |                                    |                     |  |  |  |  |
|                | Field                                                       | bus Ramp C                                                                                                    | ontrol                                       | 0                                                    | 1                                                                           | 0                                  | -                   |  |  |  |  |
| P5-07          | 0                                                           | Disabled                                                                                                    | Ramps ar<br>P1-04.                           | e controlled fro                                     | om internal drive                                                           | e parameters                       | P1-03 and           |  |  |  |  |
|                | 1                                                           | Enabled                                                                                                    | Ramps are                                    | e controlled dire                                    | ectly by the Field                                                          | lbus PDI4 Da                       | ta Word.            |  |  |  |  |

| Par   |       | Name                        |                                                                                                    | Minimum                           | Maximum                                                | Default         | Units           |  |  |
|-------|-------|-----------------------------|----------------------------------------------------------------------------------------------------|-----------------------------------|--------------------------------------------------------|-----------------|-----------------|--|--|
|       | Field | lbus PDO-4 Data<br>Select   | 1                                                                                                    | 0                                 | 7                                                      | 0               | -               |  |  |
|       | 0     | Motor torque                | 0 to                                                                                                    | 2000 = 0 to 2                     | 00.0%                                                  |                 |                 |  |  |
|       | 1     | Motor power                 |                                                                                                    | out power in kV<br>400 = 4.00kW   | V to two decimo<br>/                                   | al places,      |                 |  |  |
| P5-08 | 2     | Digital Input<br>Status     |                                                                                                    | indicates digito<br>itus etc      | al input 1 status,                                     | bit 1 indicates | s digital input |  |  |
|       | 3     | Analog Input 2              | 0 to                                                                                                    | 1000 = 0 to 10                    | 0.0%                                                   |                 |                 |  |  |
|       | 4     | Heatsink<br>Temperature     | 0 to                                                                                                    | 0 to $100 = 0$ to $100^{\circ}$ C |                                                        |                 |                 |  |  |
|       | 5     | User register 1             | User                                                                                                    | Defined Regist                    | er 1 Value                                             |                 |                 |  |  |
|       | 6     | User register 2             | User                                                                                                    | Defined Regist                    | er 1 Value                                             |                 |                 |  |  |
|       | 7     | PO-80 value                 | User Selected data value                                                                                                    |                                   |                                                        |                 |                 |  |  |
|       | Field | lbus PDO-3 Data<br>Select   | 1                                                                                                    | 0                                 | 7                                                      | 0               | -               |  |  |
|       | 0     | Motor<br>current            | Output current to 1 decimal place, e.g. 100 = 10.0 Am                                                                                                    |                                   |                                                        |                 |                 |  |  |
|       | 1     | Motor power                 | Output power in kW to two decimal places,<br>e.g. 400 = 4.00kW                                                                                                    |                                   |                                                        |                 |                 |  |  |
| P5-12 | 2     | Digital input<br>status     | Bit O indicates digital input 1 status, bit 1 indicates digital in 2 status etc                                                                                                    |                                   |                                                        |                 |                 |  |  |
|       | 3     | Analog Input<br>2           | 0 to 1000 = 0 to 100.0%                                                                                                    |                                   |                                                        |                 |                 |  |  |
|       | 4     | Heatsink<br>Temperature     | 0 to                                                                                                    | 100 = 0 to $100$                  | )°C                                                    |                 |                 |  |  |
|       | 5     | User register 1             | User                                                                                                    | Defined Regist                    | er 1 Value                                             |                 |                 |  |  |
|       | 6     | User register 2             | User                                                                                                    | Defined Regist                    | er 1 Value                                             |                 |                 |  |  |
|       | 7     | PO-80 value                 | User                                                                                                    | Selected data                     | value                                                  |                 |                 |  |  |
|       | Field | ous PDI-4 Functio<br>Select | on                                                                                                    | 0                                 | 1                                                      | 0               | -               |  |  |
| DE 10 | 0     | Fieldbus<br>ramps           | dece                                                                                                    | eleration ramps                   | e selected if the<br>are to be cor<br>set to 1 to enal | ntrolled from   | the fieldbus.   |  |  |
| P5-13 | 1     | User<br>register 4          | P5-07 must also be set to 1 to enable this function.<br>The value received by the drive in PDI 4 is transferred<br>Register 4. This option allows the function of the proce<br>word to be defined in Parameter Group 9. In this cas<br>Register 4 should not be written to within any PLC f<br>code, although the value can be read. |                                   |                                                        |                 |                 |  |  |

| Par   |                                                                                                    | Name                                                                                        |                   | Minimum                                                                                                    | Maximum                               | Default        | Units        |  |  |  |
|-------|----------------------------------------------------------------------------------------------------|---------------------------------------------------------------------------------------------|-------------------|----------------------------------------------------------------------------------------------------|---------------------------------------|----------------|--------------|--|--|--|
|       | Fieldbus PDI-3 Function<br>Select                                                                                                    |                                                                                             |                   | 0                                                                                                    | 2                                     | 0              | -            |  |  |  |
|       | 0                                                                                                    | Torque<br>reference /<br>limit                                                              | setpo             |                                                                                                    | selected if the a<br>trolled from the |                |              |  |  |  |
| P5-14 | 1                                                                                                    | PID reference                                                                               | rece<br>P9-3      | This option allows the setpoint to the PID controller to be<br>received from the Fieldbus. In order for this option to be used,<br>P9-38 must be set to 1, and the PID User setpoint must not be<br>utilised within the PLC function. |                                       |                |              |  |  |  |
|       | 2 User<br>register 3 The value received by the drive in PDI 3 is transferred to Use<br>Register 3. This option allows the function of the process data<br>word to be defined in Parameter Group 9. In this case, Use<br>Register 3 should not be written to within any PLC function<br>code, although the value can be read.                                                |                                                                                             |                   |                                                                                                    |                                       |                |              |  |  |  |
|       | Modbus Response Delay 0 16 0 Chr                                                                                                    |                                                                                             |                   |                                                                                                    |                                       |                |              |  |  |  |
| P5-15 | the Mode<br>addition t                                                                                                    | e user to configure<br>ous RTU interface, ar<br>o the minimum delay<br>d as the number of a | nd tran<br>/ perm | smitting a reply<br>issible accordin                                                                                                    | . The value enter                     | red represents | the delay in |  |  |  |
|       | Drive                                                                                                    | Modbus Addre                                                                                | SS                | 0                                                                                                    | 273                                   | 0              | -            |  |  |  |
| P5-16 | The drive Modbus (and Optibus) address is set in P5-01 which has a maximum value of 63.<br>If a higher Modbus address is required for a larger network, it can be set in this parameter.<br>If this parameter is set to a value greater than 0, this address will become the Drive Modbus<br>address. If this value is set to 0, P5-01 determines the Drive Modbus address. |                                                                                             |                   |                                                                                                    |                                       |                |              |  |  |  |

# 8.4. Advanced Parameters

For Advanced Parameters, basic information only is provided in this guide. The parameter functions are described more fully in Optitools Studio PC software.

# 8.4.1. Parameter Group 6 – Advanced Configuration

| Par   | Function                       | Setting Range                  |                  | Default | Notes                                        |  |
|-------|--------------------------------|--------------------------------|------------------|---------|----------------------------------------------|--|
|       |                                | 0                              | Disabled         |         | This parameter                               |  |
| P6-01 | Eirmunen Haarada Enabla        | 1                              | Update I/O & P/S | 0       | should not be                                |  |
|       | Firmware Upgrade Enable        | 2                              | Update I/O       | 0       | adjusted by the                              |  |
|       |                                | 3                              | Update P/S       |         | user.                                        |  |
| P6-02 | Thermal Overload<br>Management | 4 – 32kHz (Model<br>Dependent) |                  | 4 kHz   | Minimum Effective<br>Switching<br>Frequency. |  |
| P6-03 | Auto Reset Time Delay          | 1 – 60 Seconds                 |                  | 20s     |                                              |  |
| P6-04 | Relay Output Hysteresis        |                                | 0.0 – 25.0%      | 0.3%    |                                              |  |

| Par   | Function                                     |              | Setting Range | Default | Notes                                                                                                    |
|-------|----------------------------------------------|--------------|---------------|---------|----------------------------------------------------------------------------------------------------|
|       |                                              | 0            | Disabled      |         |                                                                                                    |
| P6-05 | Encoder Feedback Enable                      | 1            | Enabled       | 0       |                                                                                                    |
| P6-06 | Encoder PPR                                  | 0 - 65535    |               | 0       |                                                                                                    |
| P6-07 | Speed Error Trip Threshold                   |              | 0.0 - 100.0%  | 5.0%    |                                                                                                    |
| P6-08 | Max Speed Reference<br>Frequency             |              | 0 – 20kHz     | 0 kHz   |                                                                                                    |
| P6-09 | Speed Droop Control                          |              | 0.0 – 25.0%   | 0.0%    |                                                                                                    |
| P6-10 | Function Block Program                       | 0            | Disabled      | 0       |                                                                                                    |
| P0-10 | Enable                                       | 1            | Enabled       | 0       |                                                                                                    |
| P6-11 | Speed Hold Time on<br>Enable                 |              | 0 – 250s      | Os      |                                                                                                    |
| P6-12 | Speed Hold / DC Injection<br>Time on Disable | 0 – 250s     |               | Os      |                                                                                                    |
| P6-13 | Hoist Brake Release Time                     | 0.0 – 5.0s   |               | 0.2s    |                                                                                                    |
| P6-14 | Hoist Brake Apply Time                       | 0.0 - 5.0s   |               | 0.3s    |                                                                                                    |
| P6-15 | Hoist Brake Pre-Torque<br>Level              | 0.0 - 200.0% |               | 8.0%    |                                                                                                    |
| P6-16 | Hoist Pre-Torque Time Limit                  |              | 0.0 - 25.0s   | 5.0s    |                                                                                                    |
| P6-17 | Maximum Torque Time Limit                    |              | 0.0 - 25.0s   | 0.0s    |                                                                                                    |
| P6-18 | DC Injection Broking<br>Current              |              | 0.0 - 100.0%  | 0.0%    | This function<br>is active only<br>for Induction<br>Motors (IM) and<br>Synchronous<br>Reluctance Motor<br>(SyncRM). |
| P6-19 | Brake Resistor Resistance                    |              | Model Depende | ent     |                                                                                                    |
| P6-20 | Brake Resistor Power                         |              | Model Depende | ent     |                                                                                                    |
| P6-21 | Brake Chopper Ut Duty                        |              | 0.0 - 20.0%   | 2.0%    |                                                                                                    |
| P6-22 | Reset Fan Run Time                           | 0            | No Reset      | 0       |                                                                                                    |
| 10-12 | Keserrun Kun hime                            | 1            | Reset         |         |                                                                                                    |
| P6-23 | Reset Energy Meters                          | 0            | No Reset      | 0       |                                                                                                    |
| F0-23 | Kesel Lileigy Melels                         | 1            | Reset         |         |                                                                                                    |

| Par   | Function                          | Setting Range   |                          | Default | Notes |
|-------|-----------------------------------|-----------------|--------------------------|---------|-------|
| P6-24 | Maintenance Time Interval         | 0 – 60000 Hours |                          | 0 Hours |       |
| P6-25 | Reset Maintenance                 | 0               | No Reset                 | 0       |       |
|       | Indicator                         |                 | Reset                    | 0       |       |
| P6-26 | Analog Output 1 Scaling           | 0.0 - 500.0%    |                          | 100.0%  |       |
| P6-27 | Analog Output 1 Offset            | -500.0 – 500.0% |                          | 0.0%    |       |
| P6-28 | PO-80 Display Index               | 0 - 200         |                          | 0       |       |
|       |                                   |                 | No Function              |         |       |
| P6-29 | User Default Parameters           | 1               | Save user<br>parameters  | 0       |       |
|       |                                   | 2               | Clear user<br>parameters |         |       |
| P6-30 | Level 3 (Advanced) Access<br>Code | 0 – 9999        |                          | 201     |       |

# 8.4.2. Parameter Group 7 – Motor Control

| Par.  | Function                             | Se           | tting Range   | Default   | Notes                                                                                                    |
|-------|--------------------------------------|--------------|---------------|-----------|----------------------------------------------------------------------------------------------------|
| P7-01 | Motor Stator Resistance              | 0.0          | 000 - 65.535  |           |                                                                                                    |
| P7-02 | Motor Rotor Resistance               | 0.0          | 000 - 65.535  |           | Motor data, measured                                                                                               |
| P7-03 | Motor Stator Inductance (d)          | 0.0          | 0000 - 1.0000 |           | or calculated during the<br>autotune.                                                                              |
| P7-04 | Magnetising Current (id)             | Dr           | ive Dependent | Drive     | P7-04 is not used for                                                                                              |
| P7-05 | Motor Leakage Coefficient<br>(Sigma) | 0            | .000 – 0.250  | Dependent | PM & BLDC Motors.<br>P7-06 is used only for                                                                        |
| P7-06 | Motor Q Axis Inuctance<br>(Lsq)      | 0.0          | 0000 - 1.0000 |           | PM motors.                                                                                                    |
|       |                                      |              | Disable       |           | Improves motor control                                                                                             |
| P7-07 | Enhanced Generator Mode              | 1            | Enable        | 0         | in applications with<br>high regenerative<br>power requirement.                                                    |
|       |                                      | 0            | Disabled      |           | Enables motor                                                                                                    |
| P7-08 | Motor Parameter Adaptation           | ]            | Enable        | 0         | parameter<br>adaptation, intended<br>to compensate for<br>changes in the motor<br>temperature during<br>operation. |
| P7-09 | Over Voltage Current Limit           | 0.0 - 100.0% |               | 5.0%      |                                                                                                    |
| P7-10 | Load Inertia Constant                |              | 0 - 600       | 10        |                                                                                                    |

www.jkfennerindia.com

| Par.  | Function                                     | Se          | etting Range                                                               | Default            | Notes                                                                                                 |
|-------|----------------------------------------------|-------------|----------------------------------------------------------------------------|--------------------|----------------------------------------------------------------------------------------------------|
| P7-11 | Pulse Width Minimum Limit                    |             | 0 - 500                                                                    | 150                |                                                                                                    |
| P7-12 | V/F Mode Magnetising<br>Delay Time           |             | 0 – 5000ms                                                                 | Drive<br>Dependent | Sets the motor<br>magnetising period in<br>V/F Mode.<br>Sets the motor alignment<br>time in PM modes. |
| P7-13 | Vector Speed Controller<br>Differential Gain |             | 0.0 - 400%                                                                 | 0.00               | Derivative speed loop<br>gain applied in Vector<br>control modes.                                     |
| P7-14 | Low Frequency Torque Boost                   | (           | ).0 – 100.0%                                                               | 0.0%               | For PM Motors, applies<br>a torque boost current<br>at low frequency, % x<br>P1-08.                   |
| P7-15 | Torque Boost Frequency Limit                 | 0.0 - 50.0% |                                                                            | 0.0%               | For PM motors,<br>determines the<br>frequency, % x P1-09<br>when the boost current<br>is removed.     |
|       |                                              | 0           | Disabled                                                                   |                    |                                                                                                    |
|       |                                              |             | Signal<br>Injection<br>During<br>Magnetizing<br>Period                     |                    |                                                                                                    |
| P7-16 | PM Motor Signal Injection                    | 2           | Signal<br>Injection at<br>Low Speed                                        | 0                  |                                                                                                    |
|       |                                              |             | Signal<br>Injection<br>During<br>Magnetizing<br>Period and at<br>Low Speed |                    |                                                                                                    |
| P7-17 | Signal Injection Level                       |             | 0 - 100                                                                    | 10                 |                                                                                                    |
| P7-18 | Over Modulation                              | 0           | Disabled                                                                   | 0                  |                                                                                                    |
|       |                                              | 1           | Enable                                                                     |                    |                                                                                                    |
|       |                                              | 0           | 3-Phase<br>Modulation                                                      |                    |                                                                                                    |
| P7-19 | Modulation Mode                              |             | 2-Phase<br>Modulation                                                      | 0                  |                                                                                                    |

| Par.                | Function                     | Set        | ting Range                 | Default | Notes |
|---------------------|------------------------------|------------|----------------------------|---------|-------|
| P8-01               | Acceleration Ramp 2          | 0.00 - 600 | 0.0 / 0.0 - 6000.0s        | 5.0s    |       |
| P8-02               | Ramp 1 → 2 Speed<br>Boundary | 0.0 -      | P1-01 Hz / Rpm             | 0.0     |       |
| P8-03               | Acceleration Ramp 3          | 0.00 - 600 | 0.0 / 0.0 - 6000.0s        | 5.0s    |       |
| P8-04               | Ramp 2 → 3 Speed<br>Boundary | 0.0 -      | P1-01 Hz / Rpm             | 0.0     |       |
| P8-05               | Acceleration Ramp 4          | 0.00 - 600 | 0.0 / 0.0 - 6000.0s        | 5.0s    |       |
| P8-06               | Ramp 3 → 4 Speed<br>Boundary | 0.0 -      | P1-01 Hz / Rpm             | 0.0     |       |
| P8-07               | Deceleration Ramp 4          | 0.00 - 600 | 0.0 / 0.0 - 6000.0s        | 5.0s    |       |
| P8-08               | Ramp 4 → 3 Speed<br>Boundary | 0.0 -      | P1-01 Hz / Rpm             | 0.0     |       |
| P8-09               | Deceleration Ramp 3          | 0.00 - 600 | 0.0 / 0.0 - 6000.0s        | 5.0s    |       |
| P8-10               | Ramp 3 → 2 Speed<br>Boundary | 0.0 -      | 0.0 – P1-O1 Hz / Rpm       |         |       |
| P8-11               | Deceleration Ramp 2          | 0.00 - 600 | 0.0 / 0.0 - 6000.0s        | 5.0s    |       |
| P8-12               | Ramp 2 → 1 Speed<br>Boundary | 0.0 -      | 0.0 – P1-01 Hz / Rpm       |         |       |
| P8-13               |                              | 0          | Digital input<br>selection | 0       |       |
| Ramp Select Control |                              | 1          | Speed based<br>selection   | 0       |       |

# 8.4.3. Parameter Group 8 – Additional Ramps and Functions

# 8.4.4. Parameter Group 9 – User Inputs and Output Programming

| Par.  | Function                    |     | Setting Range                                                                                                    | Default | Notes |  |  |
|-------|-----------------------------|-----|----------------------------------------------------------------------------------------------------|---------|-------|--|--|
| P9-01 | Enable Input Source         |     | These parameters allow the user to directly select the source of                                                                                                    |         |       |  |  |
| P9-02 | Fast Stop Input Source      | the | the various command points. Parameters are only adjustable if $P1-13 = 0$ . This allows complete flexibility over the drive control functions, and interaction with the internal Function |         |       |  |  |
| P9-03 | Run Forward Input Source    | со  |                                                                                                    |         |       |  |  |
| P9-04 | Run Reverse Input Select    | Blc | ock programming environn                                                                                                    | nent.   |       |  |  |
|       |                             |     | OFF                                                                                                    | 0       |       |  |  |
| P9-05 | P9-05 Latch Function Enable |     | ON                                                                                                    | 0       |       |  |  |

| Par.  | Function                           | Setting Range Default Notes                              |
|-------|------------------------------------|----------------------------------------------------------|
| P9-06 | Reverse Input Source               |                                                          |
| P9-07 | Reset Input Source                 |                                                          |
| P9-08 | External Trip Input Source         | See above                                                |
| P9-09 | Terminal Control Select<br>Source  |                                                          |
| P9-10 | Speed Reference Source 1           |                                                          |
| P9-11 | Speed Reference Source 2           |                                                          |
| P9-12 | Speed Reference Source 3           |                                                          |
| P9-13 | Speed Reference Source 4           | In combination with P9-18 – P9-20, allow selection of    |
| P9-14 | Speed Reference Source 5           | several speed reference sources for common applications. |
| P9-15 | Speed Reference Source 6           |                                                          |
| P9-16 | Speed Reference Source 7           |                                                          |
| P9-17 | Speed Reference Source 8           |                                                          |
| P9-18 | Speed Reference Select<br>Input O  |                                                          |
| P9-19 | Speed Reference Select<br>Input 1  |                                                          |
| P9-20 | Speed Reference Select<br>Input 2  |                                                          |
| P9-21 | Preset Speed Select Input O        |                                                          |
| P9-22 | Preset Speed Select Input 1        |                                                          |
| P9-23 | Preset Speed Select Input 2        |                                                          |
| P9-24 | Acceleration Ramp Select<br>Bit O  | See above                                                |
| P9-25 | Acceleration Ramp Select<br>Bit 1  | See above                                                |
| P9-26 | Deceleration Ramp Bit O            |                                                          |
| P9-27 | Deceleration Ramp Bit 1            |                                                          |
| P9-28 | Motorised Pot Up Input<br>Source   |                                                          |
| P9-29 | Motorised Pot Down Input<br>Source |                                                          |
| P9-30 | Speed Limit Switch Forward         |                                                          |
| P9-31 | Speed Limit Switch Reverse         |                                                          |

| Par.         | Function                            |   | Setting Range                      | Default | Notes                   |
|--------------|-------------------------------------|---|------------------------------------|---------|-------------------------|
|              |                                     | 0 | Defined by P2-11                   | 0       | These                   |
|              |                                     | 1 | Function block                     |         | parameters              |
| P9-33        | Analog Output 1 Source              |   | program - digital                  |         | allow the               |
|              |                                     | 2 | Function block                     |         | user to<br>override     |
|              |                                     |   | program - analog                   |         | the normal              |
|              |                                     | 0 | Defined by P2-13                   | 0       | parameter               |
|              |                                     | 1 | Function block                     |         | control                 |
| P9-34        | Analog Output 2 Source              |   | program - digital                  |         | source for the          |
|              |                                     | 2 | Function block                     |         | associated              |
|              |                                     |   | program - analog                   |         | function,               |
|              |                                     | 0 | Defined by P2-15                   | 0       | allowing                |
| P9-35        | <b>P9-35</b> Relay 1 Control Source | 1 | Function block                     |         | interaction<br>with the |
|              |                                     |   | program - digital                  |         | internal                |
| 50.07        |                                     | 0 | Defined by P2-18                   | 0       | Function                |
| P9-36        | Relay 2 Control Source              | 1 | Function block                     |         | Block                   |
|              |                                     |   | program - digital                  |         | programming             |
| P9-37        | Display Scaling Source              | 0 | Defined by P2-21                   | 0       | environment.            |
| P9-37        | Control                             | 1 | Function block                     |         |                         |
|              |                                     | 0 | program - digital                  | 0       | -                       |
| P9-38        | PID Reference Source                |   | Defined by P3-05<br>Function block | 0       |                         |
| F7-30        | FID Reference Source                |   | program - digital                  |         |                         |
|              |                                     | 0 | Defined by P3-10                   | 0       | -                       |
| P9-39        | PID Feedback Source                 | 1 | Eunction block                     | 0       |                         |
| <b>F7-37</b> | TID TEEdback Source                 | ' | program - digital                  |         |                         |
|              |                                     | 0 | Defined by P4-06                   | 0       | -                       |
| P9-40        | Torque Reference Source             | 1 | Function block                     | Ŭ       |                         |
|              |                                     | ' | program - digital                  |         |                         |
|              |                                     | 0 | Healthy : Tripped :                | 0       | 1                       |
|              |                                     |   | Running                            | -       |                         |
| P9-41        | Relay 3,4,5 Function                | 1 | Function block                     |         |                         |
|              |                                     |   | program - digital                  |         |                         |

# 8.5. Parameter Group 0 - Monitoring Parameters (Read Only)

| Par.  | Function                                                                                                    | Units    |
|-------|----------------------------------------------------------------------------------------------------|----------|
| P0-01 | Analog Input 1 Value                                                                                                 | %        |
| P0-02 | Analog Input 2 Value                                                                                                 | %        |
| P0-03 | Digital Input Status – Bit representation (0 or 1) where the left most digit indicates the status of Digital Input 1 | N/A      |
| P0-04 | Speed Controller Reference                                                                                           | Hz / RPM |
| P0-05 | Torque Controller Reference                                                                                          | %        |

| Par.  | Function                                   | Units    |  |  |  |  |  |
|-------|--------------------------------------------|----------|--|--|--|--|--|
| P0-06 | Digital Speed Reference                    | Hz / RPM |  |  |  |  |  |
| P0-07 | Fieldbus Speed Reference                   | Hz / RPM |  |  |  |  |  |
| P0-08 | PID Reference (Setpoint)                   |          |  |  |  |  |  |
| P0-09 | PID Feedback                               | %        |  |  |  |  |  |
| P0-10 | PID Output                                 | %        |  |  |  |  |  |
| PO-11 | Motor Voltage                              | V        |  |  |  |  |  |
| PO-12 | Output Torque                              | %        |  |  |  |  |  |
| PO-13 | Trip Log – Last 4 Trips                    | N/A      |  |  |  |  |  |
| PO-14 | Magnetising Current (id)                   | A        |  |  |  |  |  |
| PO-15 | Rotor Current (iq)                         | А        |  |  |  |  |  |
| P0-16 | DC Bus Voltage Ripple                      | V        |  |  |  |  |  |
| P0-17 | Motor Stator Resistance Rs                 | Ω        |  |  |  |  |  |
| PO-18 | Motor Stator Inductance Ls                 | Н        |  |  |  |  |  |
| P0-19 | Motor Rotor Resistance Rr                  | Ω        |  |  |  |  |  |
| P0-20 | DC Bus Voltage                             | V        |  |  |  |  |  |
| P0-21 | Heatsink Temperature                       | °C       |  |  |  |  |  |
| P0-22 | Time Left To Next Service                  |          |  |  |  |  |  |
| P0-23 | Time Heatsink > 85°C HH                    |          |  |  |  |  |  |
| P0-24 | Time Internal > 80°C HH                    |          |  |  |  |  |  |
| P0-25 | Estimated Rotor Speed Hz /                 |          |  |  |  |  |  |
| P0-26 | kWh Meter                                  | kWh      |  |  |  |  |  |
| P0-27 | MWh Meter                                  | MWh      |  |  |  |  |  |
| P0-28 | Software Version                           | N/A      |  |  |  |  |  |
| P0-29 | Drive type                                 | N/A      |  |  |  |  |  |
| P0-30 | Drive serial number                        | N/A      |  |  |  |  |  |
| PO-31 | Total Run Time                             | HH:MM:SS |  |  |  |  |  |
| P0-32 | Run Time Since Last Trip 1 HH:MM:          |          |  |  |  |  |  |
| PO-33 | Run Time Since Last Trip HH:MM:S           |          |  |  |  |  |  |
| PO-34 | Run Time Since Last Enable HH:MM:SS        |          |  |  |  |  |  |
| PO-35 | Cooling fan operating time Hours           |          |  |  |  |  |  |
| P0-36 | DC Bus Voltage Log : 8 samples, 256ms      | V        |  |  |  |  |  |
| PO-37 | DC Bus Voltage Ripple Log : 8 samples 20ms | V        |  |  |  |  |  |

| Par.  | Function                                  | Units    |  |  |  |
|-------|-------------------------------------------|----------|--|--|--|
| P0-38 | Heatsink Temperature Log : 8 samples, 30s | °C       |  |  |  |
| P0-39 | Internal Temperature Log : 8 samples, 30s | °C       |  |  |  |
| P0-40 | Motor Current Log : 8 samples 256ms       | A        |  |  |  |
| PO-41 | O-I Fault Counter                         | N/A      |  |  |  |
| P0-42 | O-Volts Fault Counter                     | N/A      |  |  |  |
| P0-43 | U-Volts Fault Counter                     | N/A      |  |  |  |
| P0-44 | Heatsink O-Temp Counter                   | N/A      |  |  |  |
| P0-45 | Brake resistor over current trip counter  | N/A      |  |  |  |
| P0-46 | Internal over temperature trip count      | N/A      |  |  |  |
| P0-47 | I/O Comms Fault Counter                   | N/A      |  |  |  |
| P0-48 | DSP Comms Fault Counter                   | N/A      |  |  |  |
| P0-49 | Modbus RTU Fault Counter                  | N/A      |  |  |  |
| P0-50 | CAN Fault Counter                         | N/A      |  |  |  |
| PO-51 | PDI cyclic data                           | N/A      |  |  |  |
| P0-52 | PDO cyclic data                           | N/A      |  |  |  |
| P0-53 | Phase U Current Offset and Reference      | N/A      |  |  |  |
| P0-54 | Phase V Current Offset and Reference      | N/A      |  |  |  |
| P0-55 | Reserved                                  | N/A      |  |  |  |
| P0-56 | Brake Max On Time / Duty                  | N/A      |  |  |  |
| P0-57 | Ud / Uq                                   | N/A      |  |  |  |
| PO-58 | Encoder Feedback Speed                    | Hz / RPM |  |  |  |
| P0-59 | Frequency Input Speed                     | Hz / RPM |  |  |  |
| P0-60 | Calculated Slip Speed                     | Hz / RPM |  |  |  |
| P0-61 | Relay Speed Hysteresis                    | Hz / RPM |  |  |  |
| P0-62 | Droop speed                               | Hz / RPM |  |  |  |
| P0-63 | Post ramp speed reference                 | Hz / RPM |  |  |  |
| P0-64 | Actual Eff. Switching Frequency           | kHz      |  |  |  |
| P0-65 | Drive Total Life Time HH                  |          |  |  |  |
| P0-66 | Function block program ID N               |          |  |  |  |
| P0-67 | Overload Integration Level %              |          |  |  |  |
| PO-68 | User ramp value                           | S        |  |  |  |
| P0-69 | I2C Error Counter                         | N/A      |  |  |  |

| Par.  | Function                                 | Units  |  |  |
|-------|------------------------------------------|--------|--|--|
| P0-70 | Option Module ID                         | N/A    |  |  |
| P0-71 | Fieldbus Module ID                       | N/A    |  |  |
| P0-72 | Internal Temperature                     | °C     |  |  |
| P0-73 | 24 Hour Timer Value                      | Minute |  |  |
| P0-74 | L1 Input Voltage                         | V      |  |  |
| P0-75 | L2 Input Voltage                         | V      |  |  |
| P0-76 | L3 Input Voltage                         | V      |  |  |
| P0-77 | Encoder Pulse Count                      |        |  |  |
| P0-78 | Test parameter                           |        |  |  |
| P0-79 | Boot-Loader and Motor Control Version N/ |        |  |  |
| P0-80 | P6-28 Selected Parameter                 | N/A    |  |  |

# 9. Serial Communications

# 9.1. RS-485 Communications

PT Series P2 has an RJ45 connector located within the wiring enclosure of the drive. This connector allows the user to set up a drive network via a wired connection. The connector contains two independent RS485 connections, one for Powertran's Optibus Protocol and one for Modbus RTU / CANBus. Both connections can be used simultaneously. The Optibus connection is always available, and can be used simultaneously with other interfaces, however only one other interface may be used, e.g. If Modbus RTU is in use, CAN is disabled. If a Fieldbus Option Module (E.g. Profibus) is inserted into the drive, both Modbus and CAN are disabled. The electrical signal arrangement of the RJ45 connector is shown as follows:

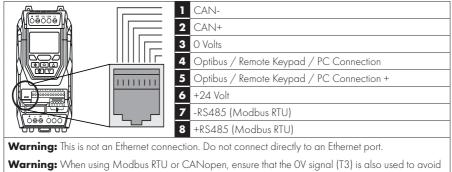

comms errors and potentially damaging common mode voltages.

- The Optibus data link is only used for connection of Powertran peripherals and inter-drive communication.
- The Modbus interface allows connection to a Modbus RTU network as described in section 9.2. Modbus RTU Communications.

# 9.1.1. RS-485 Communications Electrical Connections

Modbus RTU and CANbus connection should be made via the RJ45 connector. The pin assignments are as shown above, in section 9.1. RS-485 Communications.

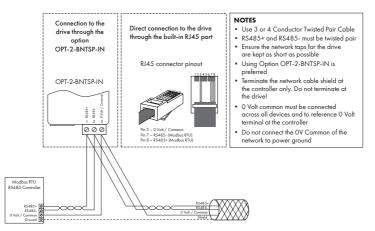

- Modbus RTU and CANbus networks require three conductors for best operation and to eliminate common mode voltages on the drive terminals:
  - o RS485+ o RS485- o O Volt Common
- Connection should be made using a suitable dual twisted pair, shielded cable, with a wave impedance of 120 Ohms.
- Use one of the twisted pairs to connect to the RS485+ and RS485- of each drive.
- Use one conductor of the remaining pair to connect together all the O volt common connection terminals.
- The cable shield should be connected to a suitable clean ground point to prevent interference with the screen maintained as close as possible to the cable terminations.
- Do not connect the 0 Volt Common, RS485- or RS485+ to ground at any point.
- Network terminating resistor (120 Ohms) should be used at the end of the network to reduce noise.

#### 9.2. Modbus RTU Communications

#### 9.2.1. Modbus Telegram Structure

The PT Series P2 supports Master / Slave Modbus RTU communications, using the 03 Read Multiple Holding Registers and 06 Write Single Holding Register commands and 16 Write Multiple Holding Registers (Supported for registers 1 – 4 only). Many Master devices treat the first Register address as Register 0; therefore it may be necessary to convert the Register Numbers detailed in section 9.2.2. Modbus Control & Monitoring Registers by subtracting 1 to obtain the correct Register address.

#### 9.2.2. Modbus Control & Monitoring Registers

The following is a list of accessible Modbus Registers available in the PT Series P2.

- When Modbus RTU is configured as the Fieldbus option, all of the listed registers can be accessed.
- Registers 1 and 2 can be used to control the drive provided that Modbus RTU is selected as the primary command source (P1-12 = 4) and no Fieldbus Option Module is installed in the drive Option Slot.
- Register 4 can be used to control the acceleration and deceleration rate of the drive providing that Fieldbus Ramp Control is enabled (P5-07 = 1).
- Registers 6 to 24 can be read regardless of the setting of P1-12.

| Register<br>Number        | Upper<br>Byte | Lower<br>Byte                                                                       | Read<br>Write                                                                              | Notes                                                                                                    |
|---------------------------|---------------|-------------------------------------------------------------------------------------|--------------------------------------------------------------------------------------------|----------------------------------------------------------------------------------------------------|
| 1 Command Control<br>Word |               |                                                                                     |                                                                                            | Command control word used to control the PT Series<br>when operating with Modbus RTU. The Control Word bit<br>functions are as follows: |
|                           |               | Bit 0 : Run/Stop command. Set to 1 to enable the drive. Set to 0 to stop the drive. |                                                                                            |                                                                                                    |
|                           |               | R/W                                                                                 | Bit 1 : Fast stop request. Set to 1 to enable drive to stop with 2nd deceleration ramp.    |                                                                                                    |
|                           |               |                                                                                     | Bit 2 : Reset request. Set to 1 in order to reset any active faults or trips on the drive. |                                                                                                    |
|                           |               |                                                                                     | This bit must be reset to zero once the fault has been cleared.                            |                                                                                                    |
|                           |               |                                                                                     | Bit 3 : Coast stop request. Set to 1 to issue a coast stop command.                        |                                                                                                    |

| Register<br>Number | Upper<br>Byte  | Lower<br>Byte    | Read<br>Write | Notes                                                                                                    |
|--------------------|----------------|------------------|---------------|----------------------------------------------------------------------------------------------------|
| 2                  |                | id Speed<br>ence | R/W           | Setpoint must be sent to the drive in Hz to one decimal place, e.g. 500 = 50.0Hz.                                                                                                    |
| 3                  |                | d Torque<br>ence | R/W           | Setpoint must be sent to the drive in % to one decimal place, e.g. 2000 = 200.0%.                                                                                                    |
| 4                  | Commaı<br>tim  | nd Ramp<br>les   | R/W           | This register specifies the drive acceleration and deceleration ramp times used when Fieldbus Ramp Control is selected (P5-08 = 1) irrespective of the setting of P1-12. The input data range is from 0 to 60000 (0.00s to $600.00s$ ).                                                                                                    |
| 6                  | Error<br>code  | Drive<br>status  | R             | This register contains 2 bytes.<br>The Lower Byte contains an 8 bit drive status word as<br>follows:<br>Bit 0 : 0 = Drive Disabled (Stopped), 1 = Drive Enabled<br>(Running).<br>Bit 1 : 0 = Drive Healthy, 1 = Drive Tripped.<br>Bit 2 : No Function.<br>Bit 3 : 0 = Drive Ready (STO Input Closed), 1 = Drive Inhibit<br>(STO Input Open).<br>Bit 4 : Maintenance Time Not Reached, 1 = Maintenance<br>Time Reached.<br>Bit 5 : 0 = Not In Standby (Sleep), 1 = Standby (Sleep)<br>mode active.<br>Bit 6 : 0 = Drive Not Ready, 1 = Drive Ready (Mains Power<br>applied, No Inhibit, No Trip, Enable Input Present).<br>Bit 7 : No Function.<br>The Upper Byte will contain the relevant fault number in the<br>event of a drive trip. Refer to section <i>11.1. Fault Messages</i> for |
| 7                  | Output Fr      | requency         | R             | a list of fault codes and diagnostic information.<br>Output frequency of the drive to one decimal place,<br>e.g. 123 = 12.3 Hz.                                                                                                    |
| 8                  | Output Current |                  | R             | Output current of the drive to one decimal place, e.g. 105<br>= 10.5 Amps.                                                                                                    |
| 9                  | Output Torque  |                  | R             | Motor output torque level to one decimal place, e.g. 474<br>= 47.4 %.                                                                                                    |
| 10                 | Output Power R |                  | R             | Output power of the drive to two decimal places,<br>e.g. 1100 = 11.00 kW.                                                                                                    |
| 11                 | Digital Inj    | out Status       | R             | Represents the status of the drive inputs where Bit O =<br>Digital Input 1 etc.                                                                                                    |

| Register<br>Number |                             | .ower<br>Byte | Read<br>Write | Notes                                                                              |
|--------------------|-----------------------------|---------------|---------------|------------------------------------------------------------------------------------|
| 20                 | Analog 1                    | Level         | R             | Analog Input 1 Applied Signal level in % to one decimal place, e.g. 1000 = 100.0%. |
| 21                 | Analog 2 Level              |               | R             | Analog Input 2 Applied Signal level in % to one decimal place, e.g. 1000 = 100.0%. |
| 22                 | Pre Ramp Speed<br>Reference |               | R             | Internal drive frequency setpoint.                                                 |
| 23                 | DC bus voltages             |               | R             | Measured DC Bus Voltage in Volts.                                                  |
| 24                 | Drive tempe                 | erature       | R             | Measured Heatsink Temperature in °C.                                               |

#### 9.2.3. Modbus Parameter Access

All User Adjustable parameters (Groups 1 to 5) are accessible by Modbus, except those that would directly affect the Modbus communications, e.g.

- P5-01 Drive Fieldbus Address see also P5-16 Drive Modbus Address.
- P5-03 Modbus RTU Baud Rate.
- P5-04 Modbus RTU Data Format.

All parameter values can be read from the drive and written to, depending on the operating mode of the drive – some parameters cannot be changed whilst the drive is enabled for example.

When accessing a drive parameter via Modbus, the Register number for the parameter is the same as the parameter number,

e.g. Parameter P1-01 = Modbus Register 101.

Modbus RTU supports sixteen bit integer values, hence where a decimal point is used in the drive parameter, the register value will be multiplied by a factor of ten, e.g. Read Value of P1-01 = 500, therefore this is 50.0Hz.

For further details on communicating with PT Series using Modbus RTU, please refer to your local J.K. Fenner Sales Partner.

#### 9.3. CAN Open Communication

#### 9.3.1. Overview

The CANopen communication profile in the P2 drive is implemented according to the specification DS301 version 4.02 of CAN in automation (www.can-cia.de). Specific device profiles such as DS402 are not supported.

#### 9.3.2. Basic Operation Setup

The CANopen communication function is enabled by default after power up however in order to use any control functions through CANopen, Parameter P1-12 must be set to 6.

The CAN communication baud rate can is selected by parameter P5-02. Available baud rates are 125kbps, 250kbps, 500kbps, 1 Mbps. Default settings is 500kbps.

The Node ID is set up through drive address parameter P5-01 with a default value of 1.

# 9.3.3. COB ID and Functions

|               | Table 1 : Messages and COB-IDs |                                                                                             |  |  |  |  |
|---------------|--------------------------------|---------------------------------------------------------------------------------------------|--|--|--|--|
| Туре          | COB-ID                         | Function                                                                                    |  |  |  |  |
| NMT           | OOOh                           | Network management.                                                                         |  |  |  |  |
| Sync          | 080h                           | Synchronous message.<br>COB-ID can be configured to other value.                            |  |  |  |  |
| Emergency     | 080h + Node address            | Emergency message.<br>COB-ID can be configured to other value.                              |  |  |  |  |
| PDO1 (TX)     | 180h + Node address            | Process data object.                                                                        |  |  |  |  |
| PDO1 (RX)     | 200h + Node address            | PDO1 is pre-mapped and enabled by default.                                                  |  |  |  |  |
| PDO2 (TX)     | 280h + Node address            | PDO2 is pre-mapped and disabled by default.<br>Transmission mode, COB-ID and mapping can be |  |  |  |  |
| PDO2 (RX)     | 300h + Node address            | configured.                                                                                 |  |  |  |  |
| SDO (TX)      | 580h + Node address            |                                                                                             |  |  |  |  |
| SDO (RX)      | 600h + Node address            | SDO channel can be used for drive parameter access.                                         |  |  |  |  |
| Error Control | 700h + Node address            | Guarding and Heartbeat function are supported.<br>COB-ID can be configured to other value.  |  |  |  |  |

PT Series P2 provides the following default COB-ID and functions:

# NOTE

- 1. The PT Series P2 SDO channel only supports expedited transmission.
- 2. The PT Series P2 can only support up to 2 Process Data Objects (PDO). All PDOs are pre-mapped, however PDO2 is disabled by default. Table 2 gives the default PDO mapping information.
- Customer configuration (mapping) will NOT be saved during power down. This means that the CANopen configuration will restore to its default condition each time the drive is powered up.

# 9.3.4. Default PDO Mapping

|             | Table 2: PDO Default Mapping |                  |             |                             |                      |  |  |  |  |  |  |  |  |  |
|-------------|------------------------------|------------------|-------------|-----------------------------|----------------------|--|--|--|--|--|--|--|--|--|
| Туре        | Objects<br>No.               | Mapped<br>Object | Length      | Mapped Function             | Transmission         |  |  |  |  |  |  |  |  |  |
|             | 1                            | 2000h            | Unsigned 16 | Control command<br>register |                      |  |  |  |  |  |  |  |  |  |
| RX<br>PDO 1 | 2                            | 2001 h           | Integer 16  | Speed reference             | 254                  |  |  |  |  |  |  |  |  |  |
| FDO I       | 3                            | 2002h            | Integer 16  | Torque reference            | Valid<br>immediately |  |  |  |  |  |  |  |  |  |
|             | 4                            | 2003h            | Unsigned 16 | User ramp reference         | ŕ                    |  |  |  |  |  |  |  |  |  |

|                  | ] | 200Ah  | Unsigned 16 | Drive status register                 | 254          |
|------------------|---|--------|-------------|---------------------------------------|--------------|
| TX<br>PDO1       | 2 | 200Bh  | Integer 16  | Motor speed Hz                        | Send after   |
| FDOT             | 3 | 200Dh  | Unsigned 16 | Motor current                         | receiving RX |
|                  | 4 | 200Eh  | Integer 16  | Motor torque                          | PDO 1        |
| 500              | ] | 0006h  | Unsigned 16 | Dummy                                 |              |
| SDO<br>(RX)      | 2 | 0006h  | Unsigned 16 | Dummy                                 | 254          |
| Error<br>Control | 3 | 0006h  | Unsigned 16 | Dummy                                 | 234          |
| Coniror          | 4 | 0006h  | Unsigned 16 | Dummy                                 |              |
|                  | ] | 200Fh  | Unsigned 16 | Motor power                           |              |
| TX               | 2 | 2010h  | Integer 16  | Drive temperature                     |              |
| PDO2             | 3 | 2011 h | Unsigned 16 | DC bus value                          | 254          |
|                  | 4 | 200Ch  | Integer 16  | Motor speed (Internal<br>data format) |              |

\* Drive control can only be achieved when P1-12=6

# 9.3.5. Supported PDO Transmission Types

Various transmission modes can be selected for each PDO.

For RX PDO, the following modes are supported:

|                   | Table 3: RX PDO Transmission Mode |                                                                                                    |  |  |  |  |  |  |  |  |  |  |
|-------------------|-----------------------------------|----------------------------------------------------------------------------------------------------|--|--|--|--|--|--|--|--|--|--|
| Transmission Type | ssion Type Mode Description       |                                                                                                    |  |  |  |  |  |  |  |  |  |  |
| 0 – 240           | Synchronous                       | The received data will be transferred to the drive active control register when the next sync message is received. |  |  |  |  |  |  |  |  |  |  |
| 254, 255          | Asynchronous                      | The received data will be transferred to the drive active control register immediately without delay.              |  |  |  |  |  |  |  |  |  |  |

For TX PDO, the following modes are supported:

|                   | Table 4: TX PDO Transmission Mode |                                                                                                    |  |  |  |  |  |  |  |  |  |  |
|-------------------|-----------------------------------|----------------------------------------------------------------------------------------------------|--|--|--|--|--|--|--|--|--|--|
| Transmission Type | Mode                              | Description                                                                                                    |  |  |  |  |  |  |  |  |  |  |
| 0                 | Acyclic<br>synchronous            | TX PDO will only be sent out if the PDO data has changed<br>and PDO will be transmitted on reception of SYNC object.                                          |  |  |  |  |  |  |  |  |  |  |
| 1 - 240           | Cyclic<br>synchronous             | TX PDO will be transmitted synchronously and cyclically. The<br>transmission type indicates the number of SYNC object the<br>are necessary to trigger TX PDO. |  |  |  |  |  |  |  |  |  |  |
| 254               | Asynchronous                      | TX PDO will only be transferred once corresponding RX PDO has been received.                                                                                  |  |  |  |  |  |  |  |  |  |  |
| 255               | Asynchronous                      | TX PDO will be transferred at anytime following a PDO data value change.                                                                                      |  |  |  |  |  |  |  |  |  |  |

### 9.3.6. CAN Open Specific Object Table

| Index          | Sub<br>index | Function                                 | Access | Туре        | PDO<br>Map | Default value         |
|----------------|--------------|------------------------------------------|--------|-------------|------------|-----------------------|
| 1000h          | 0            | Device type                              | RO     | Unsigned 32 | N          | 0                     |
| 1001 h         | 0            | Error register                           | RO     | Unsigned 8  | N          | 0                     |
| 1002h          | 0            | Manufacturer status<br>register          | RO     | Unsigned 16 | Ν          | 0                     |
| 1005h          | 0            | COB-ID Sync                              | RVV    | Unsigned 32 | N          | 0000080h              |
| 1008h          | 0            | Manufacturer<br>device name              | RO     | String      | N          | ODP2                  |
| 1009h          | 0            | Manufacturer<br>hardware version         | RO     | String      | N          | X.XX                  |
| 100Ah          | 0            | Manufacturer<br>software version         | RO     | String      | N          | X.XX                  |
| 100Ch          | 0            | Guard time [1 ms]                        | RVV    | Unsigned 16 | N          | 0                     |
| 100Dh          | 0            | Life time factor                         | RVV    | Unsigned 8  | N          | 0                     |
| 1014h          | 0            | COB-ID EMCY                              | RVV    | Unsigned 32 | N          | 00000080h+<br>Node ID |
| 1015h          | 0            | Inhibit time<br>emergency [100us]        | RVV    | Unsigned 16 | N          | 0                     |
| 101 <i>7</i> h | 0            | Producer heart beat<br>time [1ms]        | RVV    | Unsigned 16 | N          | 0                     |
|                | 0            | Identity object No.<br>of entries        | RO     | Unsigned 8  | N          | 4                     |
|                | 1            | Vendor ID                                | RO     | Unsigned 32 | N          | 0x0000031A            |
| 1018h          | 2            | Product code                             | RO     | Unsigned 32 | N          | Drive depended        |
|                | 3            | Revision number                          | RO     | Unsigned 32 | N          | X.XX                  |
|                | 4            | Serial number                            | RO     | Unsigned 32 | N          | e.g. 1234/56/789      |
|                | 0            | SDO parameter<br>No. of entries          | RO     | Unsigned 8  | N          | 2                     |
| 1200h          | 1            | COB-ID client -><br>server (RX)          | RO     | Unsigned 32 | N          | 00000600h+Node ID     |
|                | 2            | COB-ID server -><br>client (TX)          | RO     | Unsigned 32 | Ν          | 00000580h+Node ID     |
| 1400           | 0            | RX PDO1 comms<br>param No. of<br>entries | RO     | Unsigned 8  | Ν          | 2                     |
| 1400h          | 1            | RX PDO1 COB-ID                           | RVV    | Unsigned 32 | Ν          | 40000200h+Node ID     |
|                | 2            | RX PDO 1<br>transmission type            | RVV    | Unsigned 8  | N          | 254                   |

| Index  | Sub<br>index | Function                                 | Access | Туре        | PDO<br>Map | Default value     |
|--------|--------------|------------------------------------------|--------|-------------|------------|-------------------|
|        | 0            | RX PDO2 comms<br>param No. of<br>entries | RO     | Unsigned 8  | Ν          | 2                 |
| 1401 h | 1            | RX PDO2 COB-ID                           | RVV    | Unsigned 32 | N          | C0000300h+Node ID |
|        | 2            | RX PDO2<br>transmission type             | RVV    | Unsigned 8  | Ν          | 0                 |
|        | 0            | RX PDO1 mapping<br>/ No. of entries      | RVV    | Unsigned 8  | Ν          | 4                 |
|        | 1            | RX PDO1 1st<br>mapped object             | RVV    | Unsigned 32 | N          | 20000010h         |
| 1600h  | 2            | RX PDO1 2nd<br>mapped object             | RVV    | Unsigned 32 | N          | 20010010h         |
|        | 3            | RX PDO1 3rd<br>mapped object             | RVV    | Unsigned 32 | Ν          | 20020010h         |
|        | 4            | RX PDO1 4th<br>mapped object             | RVV    | Unsigned 32 | N          | 20030010h         |
|        | 0            | RX PDO2 mapping<br>/ No. of entries      | RVV    | Unsigned 8  | Ν          | 4                 |
|        | 1            | RX PDO2 1st<br>mapped object             | RVV    | Unsigned 32 | Ν          | 00060010h         |
| 1601 h | 2            | RX PDO2 2nd<br>mapped object             | RW     | Unsigned 32 | Ν          | 00060010h         |
|        | 3            | RX PDO2 3rd<br>mapped object             | RVV    | Unsigned 32 | Ν          | 00060010h         |
|        | 4            | RX PDO2 4th<br>mapped object             | RVV    | Unsigned 32 | Ν          | 00060010h         |
|        | 0            | TX PDO1 comms<br>param No. of<br>entries | RO     | Unsigned 8  | Ν          | 3                 |
| 1800h  | 1            | TX PDO1 COB-ID                           | RVV    | Unsigned 32 | N          | 40000180h+Node ID |
| 18000  | 2            | TX PDO 1<br>transmission type            | RVV    | Unsigned 8  | Ν          | 254               |
|        | 3            | TX PDO1 Inhibit<br>time [100us]          | RVV    | Unsigned 16 | Ν          | 0                 |
|        | 0            | TX PDO2 comms<br>param No. of<br>entries | RO     | Unsigned 8  | Ν          | 3                 |
|        | 1            | TX PDO2 COB-ID                           | RW     | Unsigned 32 | N          | C0000280h+Node ID |
| 1801h  | 2            | TX PDO2<br>transmission type             | RVV    | Unsigned 8  | Ν          | 0                 |
|        | 3            | TX PDO2 Inhibit<br>time [100us]          | RVV    | Unsigned 16 | Ν          | 0                 |

| Index          | Sub<br>index | Function                            | Access | Туре        | PDO<br>Map | Default value |
|----------------|--------------|-------------------------------------|--------|-------------|------------|---------------|
|                | 0            | TX PDO1 mapping<br>/ No. of entries | RVV    | Unsigned 8  | Z          | 4             |
|                | 1            | TX PDO1 1st<br>mapped object        | RVV    | Unsigned 32 | N          | 200A0010h     |
| 1A00h          | 2            | TX PDO1 2nd<br>mapped object        | RVV    | Unsigned 32 | Ν          | 200B0010h     |
|                | 3            | TX PDO1 3rd<br>mapped object        | RVV    | Unsigned 32 | Ζ          | 200D0010h     |
|                | 4            | TX PDO1 4th<br>mapped object        | RVV    | Unsigned 32 | Z          | 200E0010h     |
|                | 0            | TX PDO2 mapping<br>/ No. of entries | RVV    | Unsigned 8  | Ν          | 4             |
|                | 1            | TX PDO2 1st<br>mapped object        | RVV    | Unsigned 32 | Ν          | 200F0010h     |
| 1 <b>A0</b> 1h | 2            | TX PDO2 2nd<br>mapped object        | RVV    | Unsigned 32 | Ν          | 20100010h     |
|                | 3            | TX PDO2 3rd<br>mapped object        | RVV    | Unsigned 32 | N          | 20110010h     |
|                | 4            | TX PDO2 4th<br>mapped object        | RW     | Unsigned 32 | Ν          | 200C0010h     |

# 9.3.7. Manufacturer Specific Object Table

The following table shows some of the manufacturer specific object dictionary for PT Series P2. For a complete list, refer to the PT Series P2 CAN Open Application Note.

| Index | Sub<br>index | Function                       | Access | Туре        | PDO<br>Map | Remark         |
|-------|--------------|--------------------------------|--------|-------------|------------|----------------|
| 2000h | 0            | Control command register       | RVV    | Unsigned 16 | Y          | See Note Below |
| 2001h | 0            | Speed reference                | RW     | Integer 16  | Y          | 500 = 50.0Hz   |
| 2002h | 0            | Torque reference               | RVV    | Integer 16  | Y          | 1000 = 100.0%  |
| 2003h | 0            | User ramp reference            | RVV    | Unsigned 16 | Y          | 500 = 5.00s    |
| 200Ah | 0            | Drive status register          | RO     | Unsigned 16 | Y          | See Note Below |
| 200Bh | 0            | Motor speed Hz                 | RO     | Unsigned 16 | Y          | 500 = 50.0Hz   |
| 200Dh | 0            | Motor current                  | RO     | Unsigned 16 | Y          | 123 = 12.3A    |
| 200Eh | 0            | Motor torque                   | RO     | Integer 16  | Y          | 4096 = 100.0%  |
| 200Fh | 0            | Motor power                    | RO     | Unsigned 16 | Y          | 1234 = 12.34kW |
| 2010h | 0            | Drive temperature              | RO     | Integer 16  | Y          | 30 = 30°C      |
| 2011h | 0            | DC bus value                   | RO     | Unsigned 16 | Y          |                |
| 2012h | 0            | Digital input status           | RO     | Unsigned 16 | Y          |                |
| 2013h | 0            | Analog input 1<br>(percentage) | RO     | Unsigned 16 | Y          |                |

| Index         | Sub<br>index | Function                                 | Access | Туре        | PDO<br>Map | Remark |
|---------------|--------------|------------------------------------------|--------|-------------|------------|--------|
| 2014h         | 0            | Analog input 2<br>(percentage)           | RO     | Unsigned 16 | Y          |        |
| 2015h         | 0            | Analog output 1                          | RO     | Unsigned 16 | Y          |        |
| 2016h         | 0            | Analog output 2                          | RO     | Unsigned 16 | Y          |        |
| <b>2017</b> h | 0            | relay output 1                           | RO     | Unsigned 16 | Y          |        |
| 2018h         | 0            | relay output 2                           | RO     | Unsigned 16 | Y          |        |
| 2019h         | 0            | relay output 3<br>(extension card)       | RO     | Unsigned 16 | Y          |        |
| 201 A h       | 0            | relay output 4<br>(extension card)       | RO     | Unsigned 16 | Y          |        |
| 201Bh         | 0            | relay output 5<br>(extension card)       | RO     | Unsigned 16 | Y          |        |
| 203Ah         | 0            | Kilowatt hours<br>(Can be reset by user) | RO     | Unsigned 16 | Y          |        |
| 203Bh         | 0            | Megawatt hours<br>(Can be reset by user) | RO     | Unsigned 16 | Y          |        |
| 203Ch         | 0            | KWh meter                                | RO     | Unsigned 16 | Y          |        |
| 203Dh         | 0            | MWh meter                                | RO     | Unsigned 16 | Y          |        |
| 203Eh         | 0            | Total run hours                          | RO     | Unsigned 16 | Y          |        |
| 203Fh         | 0            | Total run minute/second                  | RO     | Unsigned 16 | Y          |        |
| 2040h         | 0            | Current run hours (Since<br>last enable) | RO     | Unsigned 16 | Y          |        |
| 2041h         | 0            | Current run minute/<br>second            | RO     | Unsigned 16 | Y          |        |
| 2042h         | 0            | Time to next service                     | RO     | Unsigned 16 | Y          |        |
| 2043h         | 0            | Room Temperature                         | RO     | Unsigned 16 | Y          |        |
| 2044h         | 0            | Speed controller<br>reference            | RO     | Unsigned 16 | Y          |        |
| 2045h         | 0            | Torque controller<br>reference           | RO     | Unsigned 16 | Y          |        |
| 2046h         | 0            | Digital pot speed<br>reference           | RO     | Unsigned 16 | Y          |        |

# **Object 2000h : Control Command Register**

| Status /<br>Bit | 15 | 14 | 13 | 12 | 11 | 10 | 9 | 8 | 7 | 6 | 5 | 4 | 3             | 2       | 1            | 0    |
|-----------------|----|----|----|----|----|----|---|---|---|---|---|---|---------------|---------|--------------|------|
| 0               |    |    |    |    |    |    |   |   |   |   |   |   | Norm          | al Oper | ation        | Stop |
| 1               |    |    |    |    |    |    |   |   |   |   |   |   | Coast<br>Stop | Reset   | Fast<br>Stop | Run  |

# **Object 200Ah : Drive Status Register**

| Status<br>/ Bit | 15 | 14 | 13   | 12    | 11   | 10 | 9 | 8 | 7          | 6   | 5                 | 4                                   | 3           | 2                   | 1                | ο                 |
|-----------------|----|----|------|-------|------|----|---|---|------------|-----|-------------------|-------------------------------------|-------------|---------------------|------------------|-------------------|
| 0               |    |    |      |       |      |    |   |   | N          |     |                   |                                     |             |                     | Drive<br>Healthy | Drive<br>Disabled |
| 1               |    |    | Driv | e Tri | o Co | de |   |   | Fur<br>tic | IC- | In<br>Stand<br>by | Main-<br>tenance<br>Time<br>reached | In<br>hibit | No<br>Func-<br>tion | Drive<br>Tripped | Drive<br>Enabled  |

# 10. Technical Data

# 10.1. Environmental

|                        | Storage and<br>Transportation | All<br>Units  | -40 60°C /<br>-40 140°F |                                                                                             |
|------------------------|-------------------------------|---------------|-------------------------|---------------------------------------------------------------------------------------------|
|                        |                               | IP20<br>Units | -10 50°C /<br>14 122°F  |                                                                                             |
|                        |                               | IDEE          | - 10 40°C /<br>14 104°F | UL Approved                                                                                 |
| Ambient<br>Temperature | Operating                     | IP55<br>Units | 40 50°C /<br>104 122°F  | With derating (refer to section 10.5.1.<br>Derating for Ambient Temperature on page<br>107) |
|                        |                               | IP66<br>Units | - 10 40°C /<br>14 104°F | UL Approved                                                                                 |
|                        |                               |               | 40 50°C /<br>104 122°F  | With derating (refer to section 10.5.1.<br>Derating for Ambient Temperature on page<br>107) |
|                        |                               |               | =<1000m                 | With UL approval                                                                            |
| Altitude               | Operating                     | All<br>Units  | =<4000m                 | With derating (refer to section 10.5.2.<br>Derating for Altitude on page 107)               |
| Relative<br>Humidity   | Operating                     | All<br>Units  | < 95%                   | Non-condensing, frost and moisture free                                                     |

# 10.2. Input/Output Power and Current Ratings

The following tables provide the output current rating information for the various PT Series P2 models. J.K. Fenner always recommend that selection of the correct PT Series is based upon the motor full load current at the incoming supply voltage.

Please note that the maximum cable length stated in the following tables indicate the maximum permissible cable length for the drive hardware and does not take into consideration EMC compliance.

# 10.2.1. 200 – 240 Volt (+/- 10%),1 Phase Input, 3 Phase Output

| Frame<br>Size | Pov<br>Rati |     | Input<br>Curr-<br>ent | Fuse<br>MC<br>(Type | В    | -  | ximum<br>le Size | Rated<br>Output<br>Current | M<br>Cc | imum<br>otor<br>ıble<br>ngth | Recommen-<br>ded<br>Brake<br>Resistance |
|---------------|-------------|-----|-----------------------|---------------------|------|----|------------------|----------------------------|---------|------------------------------|-----------------------------------------|
|               | kW          | HP  | A                     | Non<br>UL           | UL   | mm | AWG/<br>kcmil    | A                          | m       | ft                           | Ω                                       |
| 2             | 0.75        | 1   | 8.6                   | 16                  | 15   | 8  | 8                | 4.3                        | 100     | 330                          | 100                                     |
| 2             | 1.5         | 1.5 | 12.9                  | 16                  | 17.5 | 8  | 8                | 7                          | 100     | 330                          | 50                                      |
| 2             | 2.2         | 3   | 19.2                  | 25                  | 25   | 8  | 8                | 10.5                       | 100     | 330                          | 35                                      |

| Frame<br>Size | -    | wer<br>ing | Input<br>Curr-<br>ent | Fuse<br>Me<br>(Typ |     |     | aximum<br>ble Size | Rated<br>Output<br>Current | mi<br>Ma<br>Ca | axi-<br>um<br>otor<br>ble<br>igth | Re-<br>commen-<br>ded<br>Brake<br>Resistance |
|---------------|------|------------|-----------------------|--------------------|-----|-----|--------------------|----------------------------|----------------|-----------------------------------|----------------------------------------------|
|               | kW   | НР         | A                     | Non<br>UL          | UL  | mm  | AWG/<br>kcmil      | A                          | m              | ft                                | Ω                                            |
| 2             | 0.75 | 1          | 3.5                   | 6                  | 6   | 8   | 8                  | 2.2                        | 100            | 330                               | 400                                          |
| 2             | 1.5  | 2          | 5.6                   | 10                 | 10  | 8   | 8                  | 4.1                        | 100            | 330                               | 200                                          |
| 2             | 2.2  | 3          | 7.5                   | 10                 | 10  | 8   | 8                  | 5.8                        | 100            | 330                               | 150                                          |
| 2             | 4    | 5          | 11.5                  | 16                 | 15  | 8   | 8                  | 9.5                        | 100            | 330                               | 100                                          |
| 3             | 5.5  | 7.5        | 17.2                  | 25                 | 25  | 8   | 8                  | 14                         | 100            | 330                               | 75                                           |
| 3             | 7.5  | 10         | 21.8                  | 32                 | 30  | 8   | 8                  | 18                         | 100            | 330                               | 50                                           |
| 3             | 11   | 15         | 27.5                  | 40                 | 35  | 8   | 8                  | 24                         | 100            | 330                               | 40                                           |
| 4             | 15   | 20         | 34.2                  | 50                 | 45  | 16  | 5                  | 30                         | 100            | 330                               | 22                                           |
| 4             | 18.5 | 25         | 44.1                  | 63                 | 60  | 16  | 5                  | 39                         | 100            | 330                               | 22                                           |
| 4             | 22   | 30         | 51.9                  | 63                 | 70  | 16  | 5                  | 46                         | 100            | 330                               | 22                                           |
| 5             | 30   | 40         | 66.1                  | 80                 | 80  | 35  | 2                  | 61                         | 100            | 330                               | 12                                           |
| 5             | 37   | 50         | 77.3                  | 100                | 100 | 35  | 2                  | 72                         | 100            | 330                               | 12                                           |
| 6             | 45   | 60         | 102.7                 | 125                | 125 | 150 | 300MCM             | 90                         | 100            | 330                               | 6                                            |
| 6A            | 45   | 60         | 83.5                  | 125                | 110 | 150 | 300MCM             | 90                         | 100            | 330                               | 6                                            |
| 6             | 55   | 75         | 126.4                 | 125                | 175 | 150 | 300MCM             | 110                        | 100            | 330                               | 6                                            |
| 6A            | 55   | 75         | 102.2                 | 125                | 125 | 150 | 300MCM             | 110                        | 100            | 330                               | 6                                            |
| 6             | 75   | 100        | 164.7                 | 200                | 200 | 150 | 300MCM             | 150                        | 100            | 330                               | 6                                            |
| 6B            | 75   | 100        | 144.1                 | 200                | 175 | 150 | 300MCM             | 150                        | 100            | 330                               | 6                                            |
| 6             | 90   | 150        | 192.1                 | 250                | 250 | 150 | 300MCM             | 180                        | 100            | 330                               | 6                                            |
| 6B            | 90   | 150        | 167.4                 | 250                | 225 | 150 | 300MCM             | 180                        | 100            | 330                               | 6                                            |
| 6B            | 110  | 175        | 189.8                 | 250                | 250 | 150 | 300MCM             | 202                        | 100            | 330                               | 6                                            |
| 7             | 110  | 175        | 210.8                 | 250                | 300 | 150 | 300MCM             | 202                        | 100            | 330                               | 6                                            |
| 7             | 132  | 200        | 241.0                 | 315                | 300 | 150 | 300MCM             | 240                        | 100            | 330                               | 6                                            |
| 7             | 160  | 250        | 299.0                 | 400                | 400 | 150 | 300MCM             | 302                        | 100            | 330                               | 6                                            |
| 8             | 200  | 300        | 377.2                 | 500                | 500 | 240 | 450MCM             | 370                        | 100            | 330                               | 3                                            |
| 8             | 250  | 350        | 458.7                 | 600                | 600 | 240 | 450MCM             | 450                        | 100            | 330                               | 3                                            |

www.jkfennerindia.com

# NOTE

- Ratings shown above apply to 40°C Ambient temperature. For derating information, refer to section 10.5.1. Derating for Ambient Temperature
- The drive is protected against short-circuit from power output to protective earth for all rated cable lengths, cable sizes and cable types.
- 3 phase drive can be connected to single phase supply when the output current is 50% derated.
- The maximum cable lengths stated here are based on hardware limitations and do NOT take into consideration any requirements for compliance to any EMC standards. Please see section 4.13. EMC Compliant Installation for further information.
- The maximum motor cable length stated applies to using a shielded motor cable. When using an unshielded cable, the maximum cable length limit may be increased by 50%. When using the Powertran Drives recommended output choke, the maximum cable length may be increased by 100%.
- The PWM output switching from any inverter when used with a long motor cable length can cause an increase in the voltage at the motor terminals, depending on the motor cable length and inductance. The rise time and peak voltage can affect the service life of the motor. J.K. Fenner recommend using an output choke for motor cable lengths of 50m or more to ensure good motor service life.
- For IP20 Frame Size 8 the Vector Speed and Torque control modes may not operate correctly with long motor cables and output filters. It is recommended to operate in V/F mode only for cable lengths exceeding 50m.
- Supply and motor cable sizes should be dimensioned according to local codes or regulations in the country or area of installation.
- For UL compliant installation, use Copper wire with a minimum insulation temperature rating of 70°C, UL Class CC or Class J Fuses (exception: Eaton Bussmann FWP series must be used for size 6A & 6B IP20 models).

| Supply Voltage | 200 – 240 RMS Volts for 230 Volt rated units, + /- 10% variation allowed.                                                                                                    |
|----------------|----------------------------------------------------------------------------------------------------|
|                | 380 – 480 Volts for 400 Volt rated units, + / - 10% variation allowed.                                                                                                    |
| Imbalance      | Maximum 3% voltage variation between phase – phase voltages allowed.                                                                                                    |
|                | All PT Series P2 units have phase imbalance monitoring. A phase imbalance of > 3% will result in the drive tripping. For input supplies which have supply imbalance greater than 3% (typically the Indian sub- continent & parts of Asia Pacific including China) Powertran Drives recommends the installation of input line reactors. Alternatively, the drives can be operated as a single phase supply drive with 50% derating. |
| Frequency      | 50 Hz + / - 5% Variation.                                                                                                    |

# 10.3. Input Power Supply Requirements

# 10.4. Additional Information for UL Approved Installations

PT Series P2 is designed to meet the UL requirements. In order to ensure full compliance, the following must be fully observed.

| Input Power Supply Requirements                                                                                                    |                                                                                                    |                             |                        |                                      |  |  |  |
|----------------------------------------------------------------------------------------------------|----------------------------------------------------------------------------------------------------|-----------------------------|------------------------|--------------------------------------|--|--|--|
|                                                                                                    | Voltage Rating                                                                                                    | Min kW (HP)                 | Max kW (HP)            | Maximum supply short-circuit current |  |  |  |
| Short Circuit                                                                                                    | All                                                                                                    | All                         | All                    | 100kA rms (AC)                       |  |  |  |
| Capacity                                                                                                    | All the drives in the above table are suitable for use on a circuit capable of delivering<br>not more than the above specified maximum short-circuit Amperes symmetrical with the<br>specified maximum supply voltage. |                             |                        |                                      |  |  |  |
| Incoming pow                                                                                                    | er supply connection mu                                                                                                    | ust be according to section | on 4.3. Incoming Power | Connection.                          |  |  |  |
| All PT Series P2 units are intended for indoor installation within controlled environments which meet the condition limits shown in section 10.1. Environmental.                                                                                                    |                                                                                                    |                             |                        |                                      |  |  |  |
|                                                                                                    | protection must be in:<br>wn in section 10.2. Inp                                                                                                    | Ŭ                           |                        | des. Fuse ratings and                |  |  |  |
| Suitable Power and motor cables should be selected according to the data shown in section 10.2. Input/<br>Output Power and Current Ratings.                                                                                                    |                                                                                                    |                             |                        |                                      |  |  |  |
| Power cable connections and tightening torques are shown in section 3.4. Installation Following a Period of Storage.                                                                                                    |                                                                                                    |                             |                        |                                      |  |  |  |
| <ul> <li>PT Series P2 provides motor overload protection in accordance with the National Electrical Code (US).</li> <li>Where a motor thermistor is not fitted, or not utilised, Thermal Overload Memory Retention must be enabled by setting P4-12 = 1.</li> </ul> |                                                                                                    |                             |                        |                                      |  |  |  |

• Where a motor thermistor is fitted and connected to the drive, connection must be carried out according to the information shown in section 4.7. Motor Terminal Box Connections.

# 10.5. Derating Information

Derating of the drive maximum continuous output current capacity is require when:

- Operating at ambient temperature in excess of 40°C / 104°F for enclosed drives (Non UL Approved).
- Operating at Altitude in excess of 1000m/ 3281 ft.
- Operation with Effective Switching Frequency higher than 8kHz for IP20 models and 4kHz for IP55/ IP66 models.

The following derating factors should be applied when operating drives outside of these conditions.

# 10.5.1. Derating for Ambient Temperature

| Enclosure<br>Type | Maximum Temperature<br>Without Derating<br>(UL Approved) | Derate<br>by              | Maximum Permissible Operating<br>Ambient Temperature with<br>Derating (Non UL Approved) |
|-------------------|----------------------------------------------------------|---------------------------|-----------------------------------------------------------------------------------------|
| IP20              | 50°C / 122°F                                             | N/A                       | 50°C                                                                                    |
| IP55              | 40°C / 104°F                                             | 1.5%<br>per °C<br>(1.8°F) | 50°C                                                                                    |

| Enclosure<br>Type | Maximum Temperature<br>Without Derating<br>(UL Approved) | Derate<br>by              | Maximum Permissible Operating<br>Ambient Temperature with<br>Derating (Non UL Approved) |
|-------------------|----------------------------------------------------------|---------------------------|-----------------------------------------------------------------------------------------|
| IP66              | 40°C / 104°F                                             | 2.5%<br>per °C<br>(1.8°F) | 50°C                                                                                    |

### 10.5.2. Derating for Altitude

| Enclosure<br>Type | Maximum Altitude<br>Without Derating | Derate by               | Maximum<br>Permissible<br>(UL Approved) | Maximum<br>Permissible<br>(Non-UL Approved) |
|-------------------|--------------------------------------|-------------------------|-----------------------------------------|---------------------------------------------|
| IP20              | 1000m / 3281 ft                      | 1% per 100m<br>/ 328 ft | 2000m / 6562 ft                         | 4000m / 13123 ft                            |
| IP55              | 1000m / 3281ft                       | 1% per 100m<br>/ 328 ft | 2000m / 6562 ft                         | 4000m / 13123 ft                            |
| IP66              | 1000m / 3281ft                       | 1% per 100m<br>/ 328 ft | 2000m / 6562 ft                         | 4000m / 13123 ft                            |

10.5.3. Derating for Switching Frequency

| Enclosure |      | Switchi | y (Where av | (Where available) |       |       |
|-----------|------|---------|-------------|-------------------|-------|-------|
| Туре      | 4kHz | 8kHz    | 12kHz       | 16kHz             | 24kHz | 32kHz |
| IP20      | N/A  | N/A     | 20%         | 30%               | 40%   | 50%   |
| IP55      | N/A  | 10%     | 10%         | 15%               | 25%   | N/A   |
| IP66      | N/A  | 10%     | 25%         | 35%               | 50%   | 50%   |

# 10.5.4. Example of applying Derating Factors

A 4kW, IP66 drive is to be used at an altitude of 2000 metres above sea level, with 12kHz switching frequency and  $45^{\circ}$ C ambient temperature.

From the table above, we can see that the rated current of the drive is 9.5 Amps at 40°C,

Firstly, apply the switching frequency derating, 12kHz, 25% derating 9.5 Amps x 75% = 7.1 Amps

Now, apply the derating for higher ambient temperature, 2.5% per °C above 40 °C = 5 x 2.5% = 12.5% 7.1 Amps x 87.5% = 6.2 Amps

Now apply the derating for altitude above 1000 metres, 1% per 100m above 1000m =  $10 \times 1\%$  = 10% 7.9 Amps x 90% = 5.5 Amps continuous current available.

If the required motor current exceeds this level, it will be necessary to either:

- Reduce the switching frequency selected.
- Use a higher power rated drive and repeat the calculation to ensure sufficient output current is available.

# 10.6. Internal EMC Filter and Varistors – Disconnection Procedure 10.6.1. IP20 Drive Models

All PT Series P2 models provide a simple method to disconnect the internal EMC filter and surge protection varistors by fully removing the screws shown below. This should only be carried out where necessary, for example in cases such as IT or ungrounded supplies, where the phase to ground voltage can exceed the phase to phase voltage.

Frame Size 5

Frame Size 5 units have FMC Filter

points only located

on the front face of the unit as shown.

disconnection

The EMC filter disconnect screw is labelled "EMC".

The surge protection varistors disconnect screw is clearly labelled "VAR".

#### Frame Sizes 2 & 3

The EMC Filter and Varistor disconnect screws are located on the left side of the product when viewed from the front. Remove both screws completely

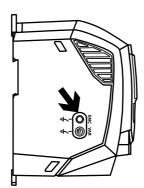

#### Frame Size 4

Frame Size 4 units have EMC Filter disconnection points only located on the front face of the unit as shown.

#### Frame Size 6A/6B

Frame Size 6A/6B units have EMC Filter disconnection points only located on the front face of the unit as shown.

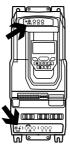

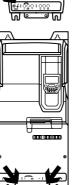

# 10.6.2. IP55 & IP66 Models

These models require disassembly in order to disconnect the EMC filter. Disconnection should be carried out only by J.K. Fenner Approved Service Partners.

# 11. Troubleshooting

# 11.1. Fault Messages

| Fault<br>Code | No. | OLED Message<br>Description | Corrective Action                                                                                                    |
|---------------|-----|-----------------------------|----------------------------------------------------------------------------------------------------|
| no-FLE        | 00  | No Fault                    | Displayed in PO-13 if no faults are recorded in the log.                                                                                                    |
| 01 - ь        | 01  | Brake channel over current  | Ensure the connected brake resistor is above the<br>minimum permissible level for the drive – refer to the<br>ratings shown in section 10.2. Input/Output Power<br>and Current Ratings.<br>Check the brake resistor and wiring for possible<br>short circuits.                                                                                                    |
| OL-br         | 02  | Brake resistor overload     | The drive software has determined that the brake<br>resistor is overloaded, and trips to protect the<br>resistor. Always ensure the brake resistor is being<br>operated within its designed parameter before<br>making any parameter or system changes.<br>To reduce the load on the resistor, increase the<br>deceleration time, reduce the load inertia or add<br>further brake resistors in parallel, observing the<br>minimum resistance value for the drive in use.                                                                                                    |
| 0-1           | 03  | Over current trip           | <ul> <li>Fault Occurs on Drive Enable</li> <li>Check the motor and motor connection cable for phase – phase and phase – earth short circuits.</li> <li>Check the load mechanically for a jam, blockage or stalled condition.</li> <li>Ensure the motor nameplate parameters are correctly entered, P1-07, P1-08, P1-09.</li> <li>If operating in Vector mode (P4-01 – 0 or 1), also check the motor power factor in P4-05 and ensure an autotune has been successfully completed for the connected motor.</li> <li>Reduced the Boost voltage setting in P1-11.</li> <li>Increase the ramp up time in P1-03.</li> <li>If the connected motor has a holding brake, ensure the brake is correctly.</li> <li>Fault Occurs When Running</li> <li>If operating in Vector mode (P4-01 – 0 or 1), reduce the speed loop gain in P4-03.</li> </ul> |

| Fault<br>Code | No. | OLED Message<br>Description                                                                            | Corrective Action                                                                                                    |
|---------------|-----|----------------------------------------------------------------------------------------------------|----------------------------------------------------------------------------------------------------|
| 1.t-trP       | 04  | Drive has tripped on<br>overload after delivering<br>> 100% of value in P1-08<br>for a period of time. | Check to see when the decimal points are flashing<br>(drive in overload) and either increase acceleration<br>rate or reduce the load.<br>Check motor cable length is within the limit specified<br>for the relevant drive in section 10.2.<br>Ensure the motor nameplate parameters are<br>correctly entered in P1-07, P1-08, and P1-09.<br>If operating in Vector mode (P4-01 – 0 or 1), also<br>check the motor power factor in P4-05 and ensure<br>an autotune has been successfully completed for<br>the connected motor.<br>Check the load mechanically to ensure it is free,<br>and that no jams, blockages or other mechanical<br>faults exist.                 |
| PS-trP        | 05  | Hardware Over Current                                                                                  | Check the wiring to motor and the motor for<br>phase to phase and phase to earth short circuits.<br>Disconnect the motor and motor cable and retest.<br>If the drive trips with no motor connected, it must be<br>replaced and the system fully checked and retested<br>before a replacement unit is installed.                                                                                                    |
| 0-uort        | 06  | Over voltage on DC bus                                                                                 | The value of the DC Bus Voltage can be displayed<br>in PO-20.<br>A historical log is stored at 256ms intervals prior to<br>a trip in parameter PO-36.<br>This fault is generally caused by excessive<br>regenerative energy being transferred from the<br>load back to the drive. When a high inertia or over<br>hauling type load is connected.<br>If the fault occurs on stopping or during deceleration,<br>increase the deceleration ramp time P1-04 or<br>connect a suitable brake resistor to the drive.<br>If operating in Vector Mode, reduce the speed loop<br>gain P4-03.<br>If operating in PID control, ensure that ramps are<br>active by reducing P3-11. |
| U-uort        | 07  | Under voltage on DC bus                                                                                | This occurs routinely when power is switched off.<br>If it occurs during running, check the incoming<br>supply voltage, and all connections into the drive,<br>fuses, contactors etc.                                                                                                    |

| Fault<br>Code | No. | OLED Message<br>Description                    | Corrective Action                                                                                                    |
|---------------|-----|------------------------------------------------|----------------------------------------------------------------------------------------------------|
| 0- E          | 08  | Heatsink over temperature                      | The heatsink temperature can be displayed in PO-<br>21.<br>A historical log is stored at 30 second intervals prior<br>to a trip in parameter PO-38.<br>Check the drive ambient temperature.<br>Ensure the drive internal cooling fan is operating.<br>Ensure that the required space around the drive<br>as shown in sections 3.5. Mechanical Dimensions<br>and Weight to 3.9. Guidelines for Mounting (IP66<br>Units) has been observed, and that the cooling<br>airflow path to and from the drive is not restricted.<br>Reduce the effective switching frequency setting in<br>parameter P2-24.<br>Reduce the load on the motor / drive. |
| U-E           | 09  | Under temperature                              | Trip occurs when ambient temperature is less than<br>- 10°C. The temperature must be raised over - 10°C<br>in order to start the drive.                                                                                                    |
| P-dEF         | 10  | Factory Default parameters<br>have been loaded | Press STOP key, the drive is now ready to be configured for the required application.                                                                                                    |
| E-tr iP       | 11  | External trip                                  | E-trip requested on control input terminals. Some<br>settings of P1-13 require a normally closed contact<br>to provide an external means of tripping the drive in<br>the event that an external device develops a fault. If<br>a motor thermistor is connected check if the motor<br>is too hot.                                                                                                    |
| SC-06S        | 12  | Communications Fault                           | Communications lost with PC or remote keypad.<br>Check the cables and connections to external<br>devices.                                                                                                    |
| F.t-dc        | 13  | Excessive DC ripple                            | The DC Bus Ripple Voltage level can be displayed<br>in parameter PO-16.<br>A historical log is stored at 20ms intervals prior to a<br>trip in parameter PO-37.<br>Check all three supply phases are present and<br>within the 3% supply voltage level imbalance<br>tolerance.<br>Reduce the motor load.<br>If the fault persists, contact your local J.K. Fenner<br>Sales Partner.                                                                                                    |
| P-Lo55        | 14  | Input phase loss                               | Drive intended for use with a 3 phase supply, one input phase has been disconnected or lost.                                                                                                    |

| Fault<br>Code | No. | OLED Message<br>Description                   | Corrective Action                                                                                                    |  |  |
|---------------|-----|-----------------------------------------------|----------------------------------------------------------------------------------------------------|--|--|
| h 0-1         | 15  | Instantaneous over current<br>on drive output | Refer to fault 3 above.                                                                                                    |  |  |
| EH-FLE        | 16  | Faulty thermistor on<br>heatsink              | Refer to your J.K. Fenner Sales Partner.                                                                                                    |  |  |
| dAEA-F        | 17  | Internal memory fault                         | Parameters not saved, defaults reloaded.<br>Try again. If problem recurs, refer to your IDL<br>Authorised Distributor.                                                                                                    |  |  |
| 4-20F         | 18  | 4-20mA Signal Lost                            | The reference signal on Analog Input 1 or 2<br>(Terminals 6 or 10) has dropped below the<br>minimum threshold of 3mA. Check the signal source<br>and wiring to the PT Series terminals.                                                                                                    |  |  |
| dAFB-E        | 19  | Internal memory fault                         | Parameters not saved, defaults reloaded.<br>Try again. If problem recurs, refer to your IDL<br>Authorised Distributor.                                                                                                    |  |  |
| U- dEF        | 20  | User Parameter Default                        | User Parameter defaults have been loaded. Press the Stop key.                                                                                                    |  |  |
| F-Ptc         | 21  | Motor PTC Over<br>Temperature                 | The connected motor PTC device has caused the drive to trip.                                                                                                    |  |  |
| FAn-F         | 22  | Cooling Fan Fault                             | Check and if necessary, replace the drive internal cooling fan.                                                                                                    |  |  |
| 0- hEAE       | 23  | Ambient Temperature High                      | The measured temperature around the drive is<br>above the operating limit of the drive.<br>Ensure the drive internal cooling fan is operating.<br>Ensure that the required space around the drive<br>as shown in sections 3.5. Mechanical Dimensions<br>and Weight to 3.9. Guidelines for Mounting (IP66<br>Units) has been observed, and that the cooling<br>airflow path to and from the drive is not restricted.<br>Increase the cooling airflow to the drive.<br>Reduce the effective switching frequency setting in<br>parameter P2-24.<br>Reduce the load on the motor / drive. |  |  |
| D-tor9        | 24  | Maximum Torque Limit<br>Exceeded              | The output torque limit has exceeded the drive<br>capacity or trip threshold.<br>Reduce the motor load, or increase the acceleration<br>time.                                                                                                    |  |  |

| Fault<br>Code | No.              | OLED Message<br>Description | Corrective Action                                                                                                    |  |  |  |
|---------------|------------------|-----------------------------|----------------------------------------------------------------------------------------------------|--|--|--|
| U-tor9        | 25               | Output Torque Too Low       | Active only when hoist brake control is enabled P2-<br>18 = 8. The torque developed prior to releasing the<br>motor holding brake is below the preset threshold.<br>Contact your local J.K. Fenner Sales Partner for<br>further information on using the PT Series P2 in hoist<br>applications.                                                                             |  |  |  |
| OUE-F         | 26               | Drive output fault          | Drive output fault.                                                                                                    |  |  |  |
| Sto-F         | 29               | Internal STO circuit Error  | Refer to your J.K. Fenner Sales Partner.                                                                                                    |  |  |  |
| Enc-01        | 30               | Encoder Feedback Fault      | Encoder communication /data loss.                                                                                                    |  |  |  |
| SP-Err        | 31               | Speed Error                 | Speed Error. The error between the measured<br>encoder feedback speed or the estimated rotor<br>speed is greater than the pre-set limit allowed. In<br>Hoist Mode Operation, this protection is always<br>active even if no encoder is fitted. The motor speed<br>deviates from the intended motor speed by an error<br>greater than that set in the limit parameter P6-07. |  |  |  |
| Enc-03        | 32               | Encoder Feedback Fault      | Incorrect Encoder PPR count set in parameter P6-06.                                                                                                    |  |  |  |
| Enc-04        | 33               | Encoder Feedback Fault      | Encoder Channel A Fault.                                                                                                    |  |  |  |
| Enc-OS        | 34               | Encoder Feedback Fault      | Encoder Channel B Fault.                                                                                                    |  |  |  |
| Enc-06        | 35               | Encoder Feedback Fault      | Encoder Channels A & B Fault.                                                                                                    |  |  |  |
| AFE-01        | 40               |                             | Measured motor stator resistance varies between<br>phases. Ensure the motor is correctly connected<br>and free from faults. Check the windings for correct<br>resistance and balance.                                                                                                    |  |  |  |
| AFE-05        | 41               |                             | Measured motor stator resistance is too large.<br>Ensure the motor is correctly connected and free<br>from faults. Check that the power rating corresponds<br>to the power rating of the connected drive.                                                                                                    |  |  |  |
| AFE-03        | 42               | Autotune Failed             | Measured motor inductance is too low. Ensure the motor is correctly connected and free from faults.                                                                                                    |  |  |  |
| AFE-DA        | <b>REF-DY</b> 43 |                             | Measured motor inductance is too large. Ensure the<br>motor is correctly connected and free from faults<br>Check that the power rating corresponds to the<br>power rating of the connected drive.                                                                                                    |  |  |  |
| AFE-02        | 44               |                             | Measured motor parameters are not convergent.<br>Ensure the motor is correctly connected and free<br>from faults. Check that the power rating corresponds<br>to the power rating of the connected drive.                                                                                                    |  |  |  |

| Fault<br>Code | No. | OLED Message<br>Description           | Corrective Action                                                                                                    |  |  |  |
|---------------|-----|---------------------------------------|----------------------------------------------------------------------------------------------------|--|--|--|
| Ph-5E9        | 45  | Incorrect Supply Phase<br>Sequence    | Applies to Frame Size 8 drives only, indicates that<br>the incoming power supply phase sequence is<br>incorrect. Any 2 phases may be swapped.                                                                                             |  |  |  |
| OUE-Ph        | 49  | Output Phase Loss                     | One of the motor output phases is not connected to the drive.                                                                                                    |  |  |  |
| Sc-FO I       | 50  | Modbus Comms fault                    | A valid Modbus telegram has not been received<br>within the watchdog time limit set in P5-05.<br>Check the network master / PLC is still operating.<br>Check the connection cables.<br>Increase the value of P5-05 to a suitable level.   |  |  |  |
| 5c-F02        | 51  | CAN Open comms trip                   | A valid CAN open telegram has not been received<br>within the watchdog time limit set in P5-05.<br>Check the network master / PLC is still operating.<br>Check the connection cables.<br>Increase the value of P5-05 to a suitable level. |  |  |  |
| 5c-F03        | 52  | Communications Option<br>Module Fault | Internal communication to the inserted<br>Communication Option Module has been lost.<br>Check the module is correctly inserted.                                                                                                    |  |  |  |
| 5c-F04        | 53  | IO card comms trip                    | Internal communication to the inserted Option<br>Module has been lost.<br>Check the module is correctly inserted.                                                                                                    |  |  |  |

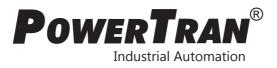

| 🗼 JK Fenner          | www.jkfennerindia.com                                                                                                    | Cat.No.2516701 | Ver 1.0 | Printed / FEBRUARY 2019 / 1K |  |  |
|----------------------|----------------------------------------------------------------------------------------------------|----------------|---------|------------------------------|--|--|
| Plant Address :      | Plot No.11&12, Phase IV, TSIIC, IDA, Pashamailaram-502 307. Medak Dist, Telangana, India<br>Tel : 08455-224501, Email : info-ia@jkfenner.com |                |         |                              |  |  |
| Registered Address : | No.3, Madurai-Melakkal Road, Kochadai, Madurai - 625 016, Tamilnadu, India<br>Tel : 0452-2383801 / 4283800, Email : info-ia@jkfenner.com     |                |         |                              |  |  |
| Corporate Address :  | ress : Khivraj Complex II, 480, Anna Salai, Nandanam, Chennai-600 035, Tamilnadu, India<br>Tel : 044-43994666, Email : info-ia@jkfenner.com  |                |         |                              |  |  |